*Elektronische Bedienungsanleitung freigegeben gemäß "Nokia Bedienungsanleitungen, Richtlinien und Bedingungen, 7. Juni 1998" ("Nokia User's Guides Terms and Conditions, 7th June, 1998".)*

# **Bedienungsanleitung**

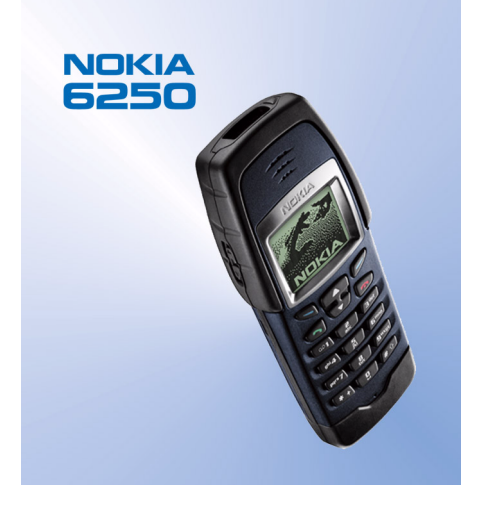

**9352718Ausgabe 2**

#### KONFORMITÄTSERKLÄRUNG

Wir, NOKIA MOBILE PHONES Ltd., erklären voll verantwortlich, dass das Produkt NHM-3 den Bestimmungen der Direktive1999/5/EC des Rats der Europäischen Union entspricht.

©2000. Nokia Mobile Phones. Alle Rechte vorbehalten.

Der Inhalt dieses Dokuments darf ohne vorherige schriftliche Genehmigung durch Nokia in keiner Form, weder ganz noch teilweise, vervielfältigt, weitergegeben, verbreitet oder gespeichert werden.

Nokia und Nokia Connecting People sind eingetragene Marken der Nokia Corporation. Andere in diesem Handbuch erwähnte Produkt- und Firmennamen können Marken oder Handelsnamen ihrer jeweiligen Eigentümer sein.

Nokia tune ist eine Marke der Nokia Corporation.

US Patent No 5818437 and other pending patents. T9 text input software Copyright (C) 1997-2000. Tegic Communications, Inc. All rights reserved.

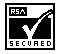

Includes RSA BSAFE cryptographic or security protocol software from RSA Security.

Nokia entwickelt entsprechend seiner Politik die Produkte ständig weiter. Nokia behält sich deshalb das Recht vor, ohne vorherige Ankündigung an jedem der in dieser Dokumentation beschriebenen Produkte Änderungen und Verbesserungen vorzunehmen.

Nokia ist unter keinen Umständen verantwortlich für den Verlust von Daten und Einkünften oder für jedwede besonderen, beiläufigen, mittelbaren oder unmittelbaren Schäden, wie immer diese auch zustande gekommen sind.

Der Inhalt dieses Dokuments wird so präsentiert, wie er aktuell vorliegt. Nokia übernimmt weder ausdrücklich noch stillschweigend irgendeine Gewährleistung für die Richtigkeit oder Vollständigkeit des Inhalts dieses Dokuments, einschließlich, aber nicht beschränkt auf die stillschweigende Garantie der Markttauglichkeit und der Eignung für einen bestimmten Zweck, es sei denn, anwendbare Gesetze oder Rechtsprechung schreiben zwingend eine Haftung vor. Nokia behält sich das Recht vor, jederzeit ohne vorherige Ankündigung Änderungen an diesem Dokument vorzunehmen oder das Dokument zurückzuziehen.

Die Verfügbarkeit bestimmter Produkte variiert je nach Region. Wenden Sie sich an einen Nokia-Vertragspartner in Ihrer Nähe.

# <span id="page-2-0"></span>**Funktionsübersicht**

Auf den folgenden Seiten finden Sie einige wichtige Hinweise zur Bedienung Ihres Telefons Nokia 6250 in Kurzfassung. Detaillierte Informationen finden Sie in der Bedienungsanleitung.

#### ■ **Ihr erster Anruf**

Bevor Sie Ihren ersten Anruf tätigen, lesen Sie bitte [Vorbereiten des Telefons für den Betrieb](#page-28-0) auf Seite [29](#page-28-0). Dort erfahren Sie, wie Sie

- die SIM-Karte einsetzen,
- den Akku installieren und aufladen,
- Ihr Telefon einschalten.
- 1. Geben Sie die Vorwahl und die Telefonnummer ein und drücken Sie .
- 2. Drücken Sie (2001), um das Gespräch zu beenden.

### ■ **Anruffunktionen**

#### **Entgegennehmen eines Anrufs**

 $\bullet$  Drücken Sie  $\bullet$  .

 $\lambda$ 

• Drücken Sie **Optionen**, wenn Sie den Rufton stummschalten wollen, bevor Sie einen Anruf entgegennehmen. Wählen Sie anschließend *Antworten* aus der Auswahlliste oder drücken Sie , um den stummgeschalteten Anruf entgegenzunehmen.

#### **Beenden/Abweisen eines Anrufs**

Drücken Sie oder drücken Sie **Abweisen**.

#### **Anpassen der Hörerlautstärke**

- Drücken Sie die Lautstärketasten an der linken Seite des Telefons.
- Die automatische Steuerung der Lautstärke (AVC, Automatic Volume Control) kann über Menü 4-
- 1-1 aktiviert werden. Siehe Seite [86](#page-85-0).

#### **Wahlwiederholung**

Drücken Sie im Standby-Modus die Taste (Seignandie zuletzt gewählten Nummern durchzusehen. Blättern Sie mit  $\bullet\bullet$  oder  $\bullet\bullet\bullet$  zu der gewünschten Nummer und drücken Sie  $\bullet\bullet\bullet$ .

#### **Abhören der Sprachmailbox**

Halten Sie gedrückt. Geben Sie bei der entsprechenden Aufforderung die Nummer Ihrer Sprachmailbox ein und drücken Sie **OK**.

#### **Anrufen über Sprachkennung**

Zunächst müssen Sie einem Namen eine Sprachkennung zuweisen. Eine Anleitung hierzu finden Sie unter [Sprachanwahl](#page-53-0) auf Seite [54](#page-53-0). Halten Sie dann die Taste **Namen** gedrückt und sagen den Namen, um den Anruf zu tätigen.

#### ■ **Verzeichnisfunktionen**

#### **Schnellspeicherung**

 $\lambda$ 

Geben Sie die Telefonnummer ein, drücken Sie **Optionen** und wählen Sie *Speichern* aus der Liste. Geben Sie den Namen ein und drücken Sie **OK**.

#### **Schnellsuche**

Drücken Sie im Standby-Modus (D), geben den ersten Buchstaben des Namens ein und suchen mit oder oder nach dem gewünschten Namen.

#### ■ **Grundlegende Menüfunktionen**

#### **Aufrufen eines Menüs**

Drücken Sie Menü, blättern mit **zweiter zu der zu der gewünschten Menüfunktion und drücken** Sie **Wählen**.

#### **Beenden eines Menüs**

Durch Drücken von **beenden Sie eine Menüfunktion, ohne die Einstellungen zu verändern,** und kehren in den Standby-Modus zurück.

#### ■ **Funktionen zum Sperren des Tastenfeldes**

#### **Sperren des Tastenfeldes**

Drücken Sie **Menü** und dann innerhalb von 2 Sekunden .

#### **Freigeben des Tastenfeldes**

 $\lambda$ 

Drücken Sie **Freigabe** und dann schnell .

#### **Automatische Tastenfeldsperrung und Tastenfeldsperrcode**

Sie können auch einen Verzögerungszeitraum zum automatischen Sperren des Tastenfeldes festlegen oder das Tastenfeld über einen Code sperren und entsperren. Einzelheiten hierzu siehe Seite [91](#page-90-0).

# Inhalt

# Inhalt

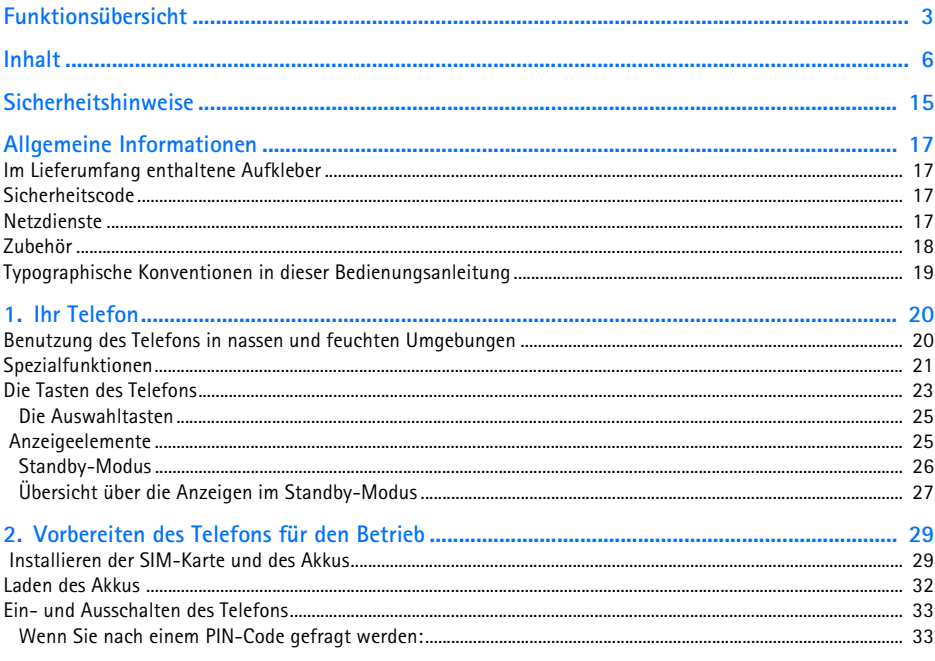

©2000 Nokia Mobile Phones. All rights reserved.  $\boldsymbol{6}$ 

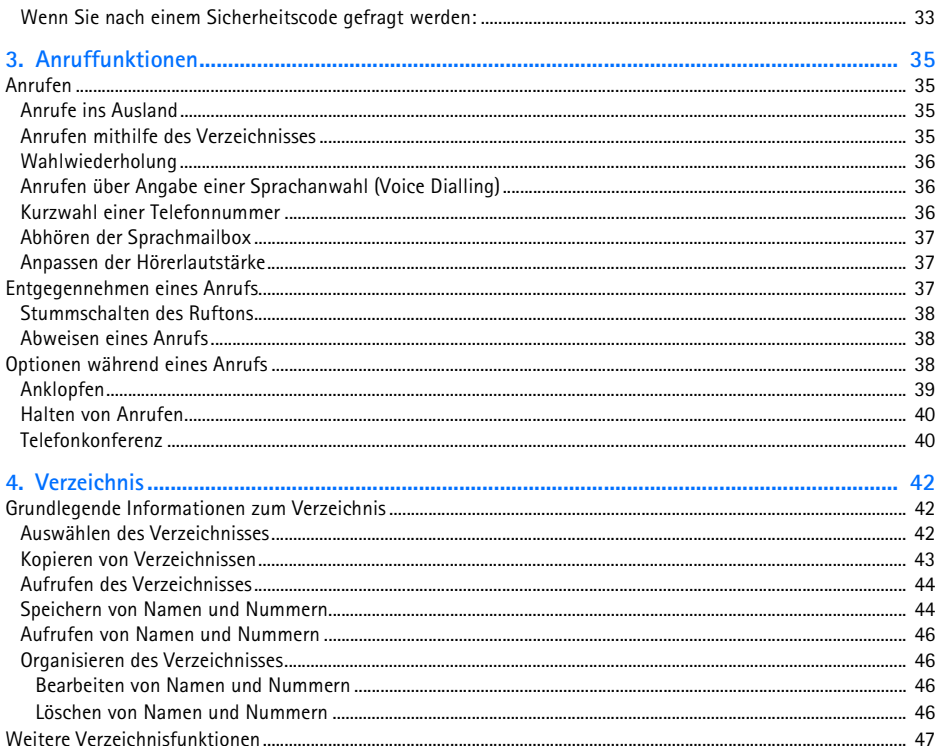

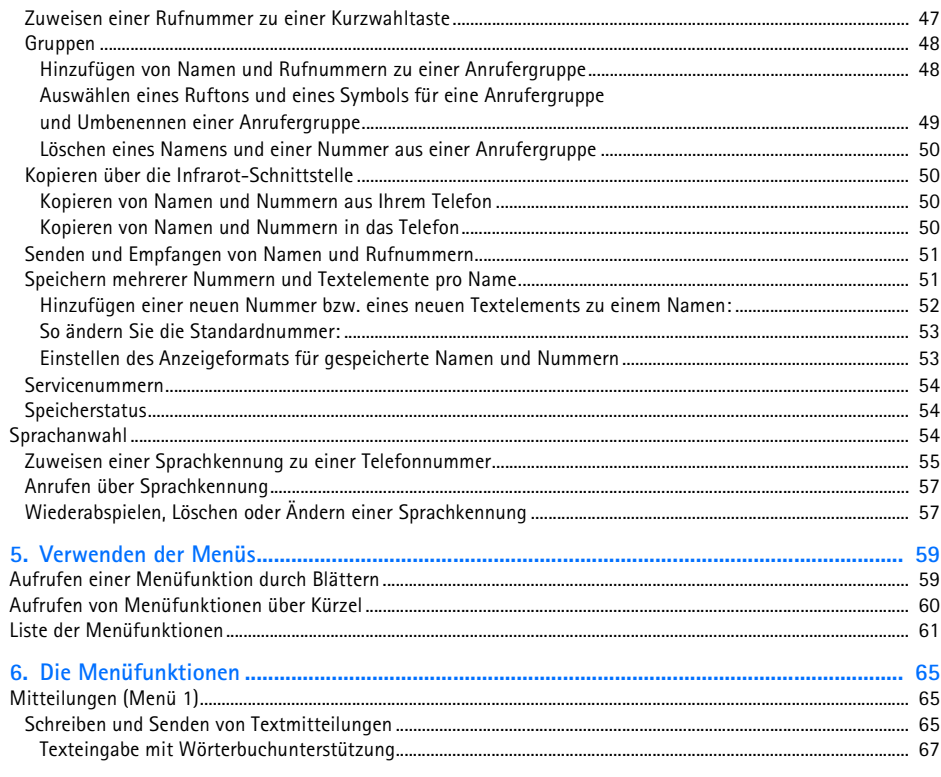

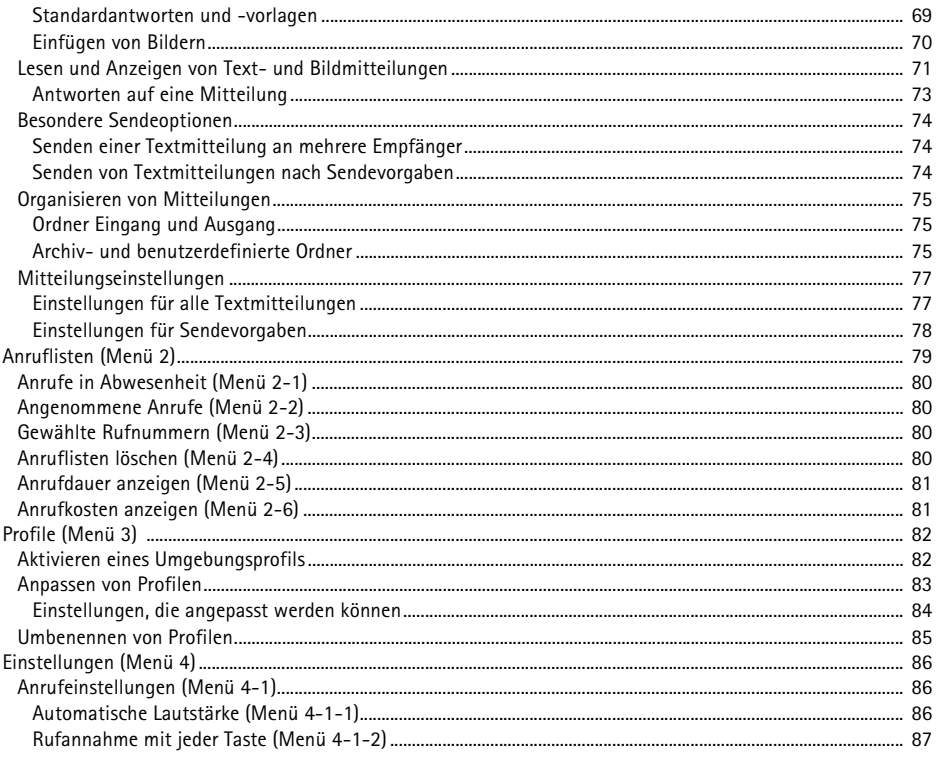

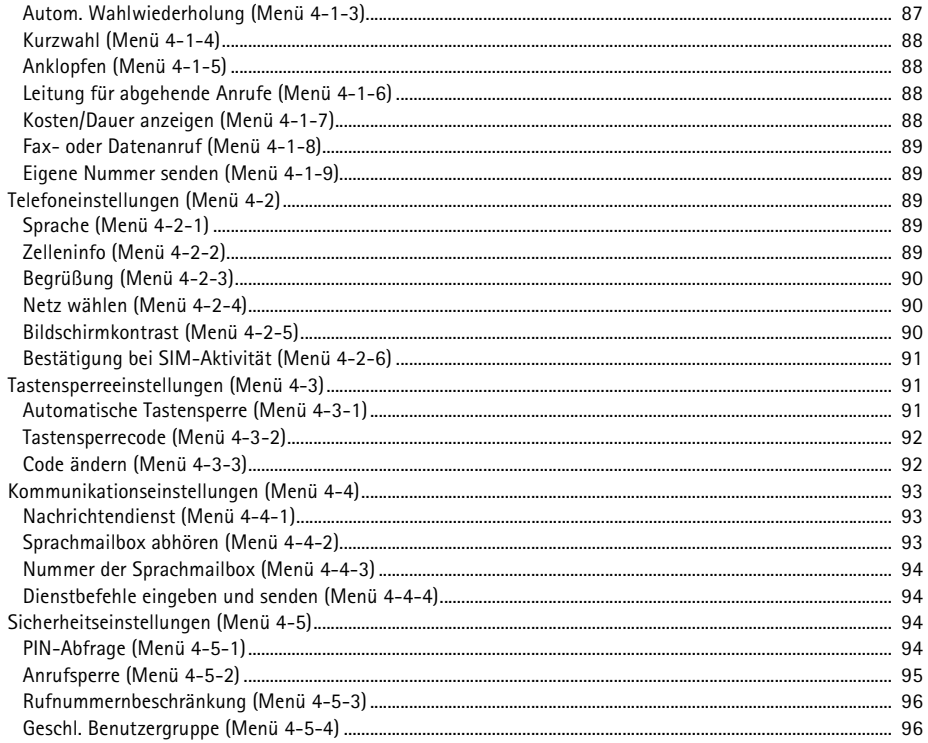

©2000 Nokia Mobile Phones. All rights reserved.  $10<sub>1</sub>$ 

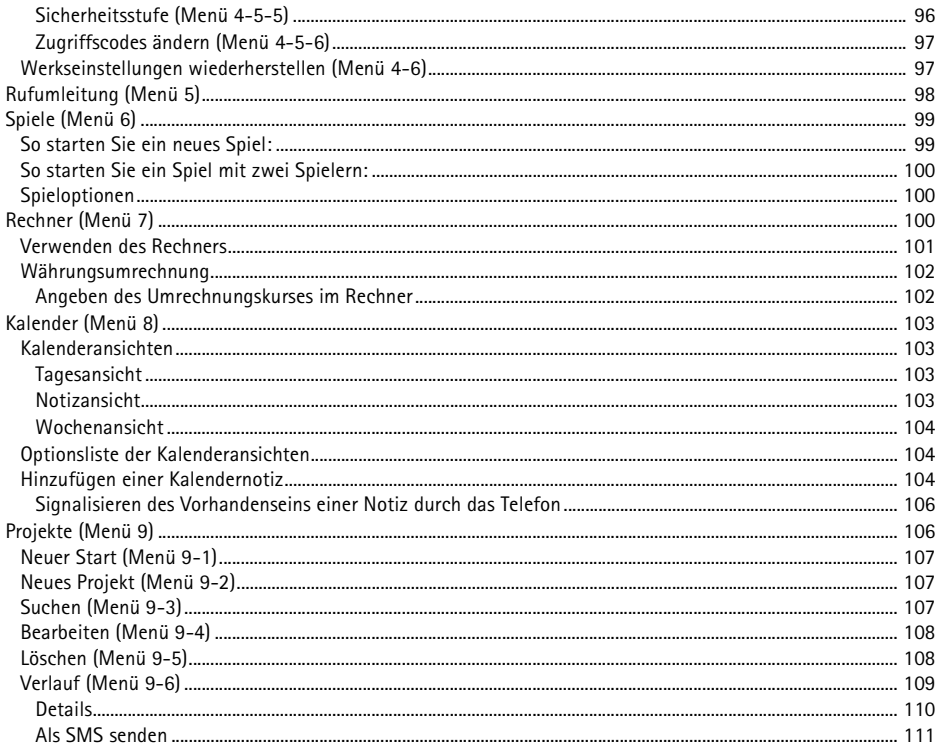

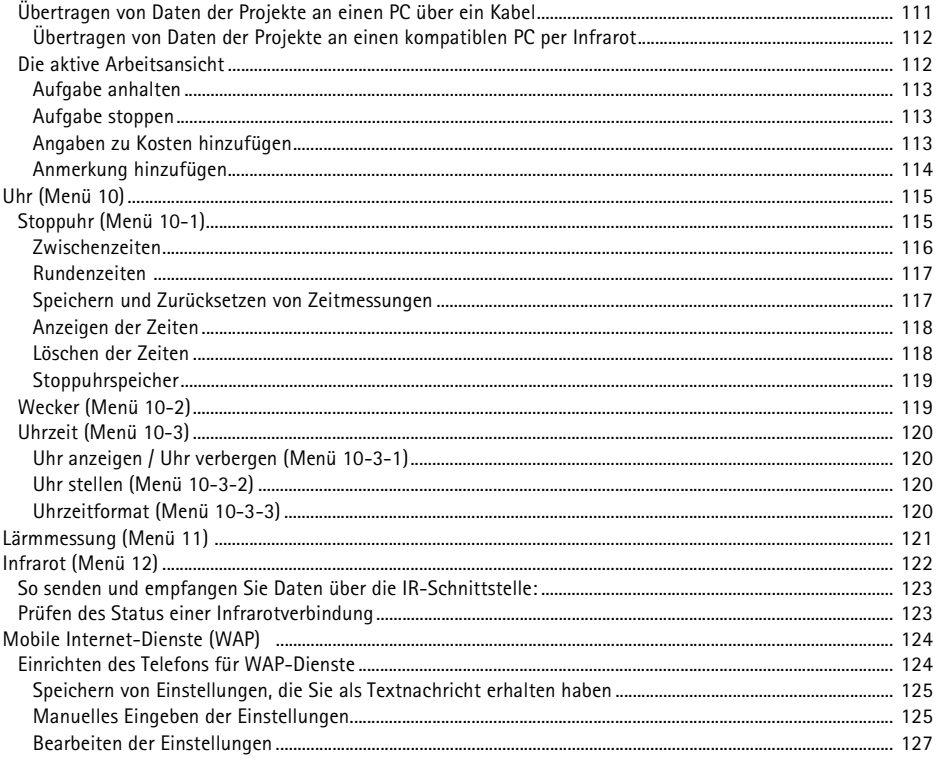

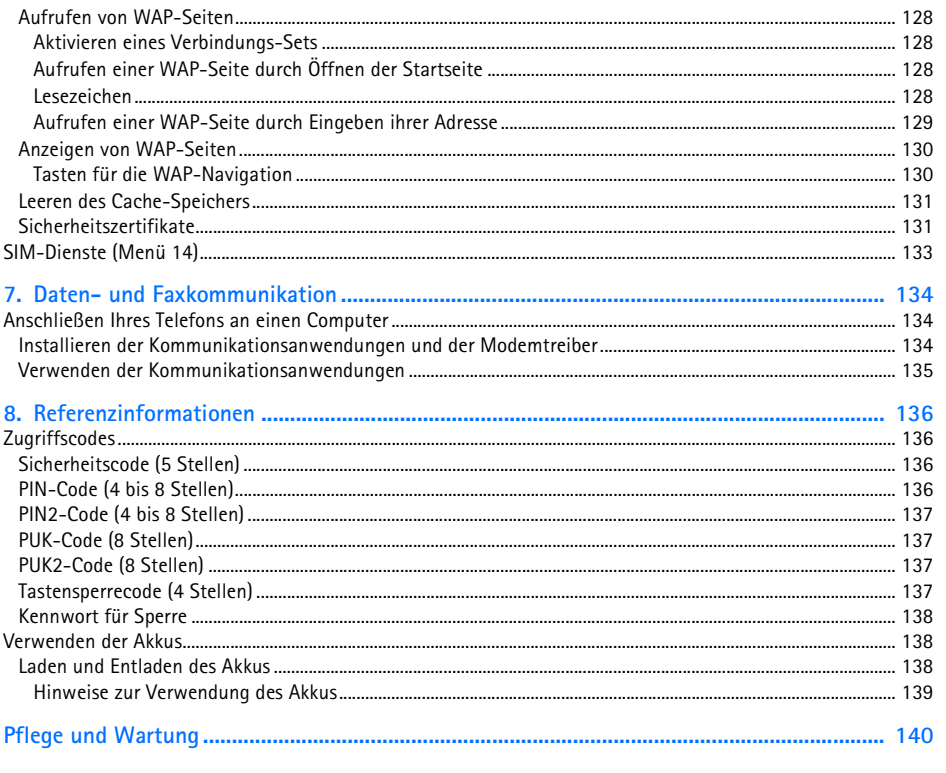

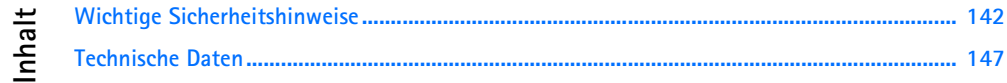

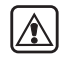

<span id="page-14-0"></span>Sicherheitshinweise<br>
Lesen Sie diese einfachen Richtlinien. Eine Nichtbeachtung dieser Regeln kann gefährliche Folgen<br>
haben oder gegen Vorschriften verstoßen. Weitere detaillierte Informationen finden Sie in diesem<br>
Handb

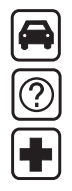

Bei Mobiltelefonen kann es zu Interferenzen kommen, die die Leistung beeinträchtigen könnten.

**IN KRANKENHÄUSERN AUSSCHALTEN**Befolgen Sie alle Vorschriften und Regeln. Schalten Sie das Telefon in der Nähe medizinischer Geräte aus.

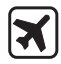

#### **AN BORD EINES FLUGZEUGS AUSSCHALTEN**

Mobiltelefone können Interferenzen verursachen. Ihre Verwendung an Bord eines Flugzeugs ist verboten.

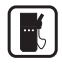

#### **AN TANKSTELLEN AUSSCHALTEN**Benutzen Sie das Telefon nicht an Tankstellen. Verwenden Sie es nicht in der Nähe von Kraftstoff oder

Chemikalien.

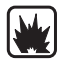

#### **IN SPRENGGEBIETEN AUSSCHALTEN**

Benutzen Sie das Telefon nicht in Sprenggebieten. Beachten Sie die Einschränkungen, und befolgen Sie die Vorschriften und Regeln.

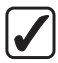

#### **UMSICHTIG VERWENDEN**

Halten Sie das Gerät wie einen gewöhnlichen Telefonhörer. Berühren Sie die Antenne nicht unnötig.

#### **QUALIFIZIERTEN KUNDENDIENST IN ANSPRUCH NEHMEN**Nur qualifiziertes Kundendienstpersonal darf das Gerät installieren und reparieren.

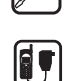

#### **ZUBEHÖR UND AKKUS**

Verwenden Sie nur zugelassenes Zubehör und zugelassene Akkus. Schließen Sie keine vom Hersteller nicht zugelassenen Produkte an.

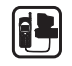

#### **AN ANDERE GERÄTE ANSCHLIESSEN**

Wenn Sie das Telefon an ein anderes Gerät anschließen, lesen Sie die Bedienungsanleitung zu dem Gerät, um detaillierte Sicherheitshinweise zu erhalten. Schließen Sie keine vom Hersteller nicht zugelassenen Produkte an. Denken Sie daran, von allen wichtigen Daten Sicherungskopien zu erstellen.

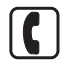

#### **ANRUFE TÄTIGEN**

Stellen Sie sicher, dass das Telefon eingeschaltet und betriebsbereit ist. Geben Sie die Telefonnummer mit Vorwahl ein, und drücken Sie anschließend die Taste . Das Gespräch beenden Sie durch Drücken der Taste . Einen Anruf nehmen Sie durch Drücken der Taste entgegen.

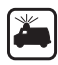

#### **NOTRUFE**

Stellen Sie sicher, dass das Telefon eingeschaltet und betriebsbereit ist. Drücken Sie so oft wie notwendig (z. B. um einen Anruf zu beenden, ein Menü zu verlassen etc.), um die Anzeige zu löschen. Geben Sie die Notrufnummer ein, und drücken Sie anschließend die Taste . Geben Sie Ihren Standort durch. Beenden Sie das Gespräch erst, nachdem Sie dazu aufgefordert wurden.

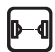

#### **VORSICHTSMASSNAHMEN BEI INFRAROT**

Richten Sie den IR-Strahl nicht auf die Augen einer anderen Person, und verhindern Sie, dass der IR-Strahl Störungen bei anderen IR-Geräten verursacht.

### <span id="page-16-1"></span>■ **Im Lieferumfang enthaltene Aufkleber**

<span id="page-16-0"></span>**Allgemeine Informationen**<br> **Allgemeine Informationen** Informationen zu Ihrem neuen Nokia Telefon und<br>
dieser Bedienungsanleitung.<br> **Allgemeine Sie den Elefon Sie einige einformationen für den Service und den Kundendienst** Die Aufkleber enthalten wichtige Informationen für den Service und den Kundendienst von Nokia. Kleben Sie den  $\boxed{\mathrm{B}}$ -Aufkleber mit dem Text "ITEM" und "IMEI" auf Seite 2 dieser Bedienungsanleitung. Kleben Sie den  $\overline{A}$ -Aufkleber auf die mitgelieferte Einladungskarte für den Club Nokia.

#### <span id="page-16-2"></span>■ **Sicherheitscode**

Der Sicherheitscode ist werkseitig auf 12345 voreingestellt. Um eine unberechtigte Verwendung Ihres Telefons zu verhindern, ändern Sie den Code mit der Option *Einstellungen* / *Sicherheits-einstellungen* / *Sicherheitsstufe* (Menü 4-5-5) und *Zugriffscodes ändern* (Menü 4-5-6). Halten Sie den neuen Code geheim und bewahren Sie ihn an einem sicheren Ort getrennt vom Telefon auf.

#### <span id="page-16-3"></span>■ **Netzdienste**

Das in dieser Bedienungsanleitung beschriebene Mobiltelefon ist für den Einsatz in EGSM900-, GSM1800- und GSM900/1800-Dual-Band-Netzen zugelassen.

Beachten Sie bitte, dass die Dual-Band-Funktion eine netzabhängige Funktion ist. Erkundigen Sie sich bei Ihrem Dienstanbieter, ob Sie die Dual-Band-Funktion abonnieren und nutzen können.

Einige Funktionen in dieser Bedienungsanleitung werden als Netzdienste bezeichnet. Das sind Spezialdienste, die von Netzbetreibern bereitgestellt werden. Bevor Sie einen dieser Netzdienste nutzen können, müssen Sie die Berechtigung für den jeweiligen Dienst und die nötigen Informationen hierzu von Ihrem Netzbetreiber erwerben.

### <span id="page-17-0"></span>■ **Zubeh ör**

Der Li-Ion-Akku BLL-2 ist der vom Hersteller zugelassene wiederaufladbare Akku für Ihr Telefon.

Dieses Gerät ist für den Gebrauch bestimmt, wenn es an folgende Stromzufuhr angeschlossen wird: Akkuladegeräte ACP-7, ACP-8 und LCH-9. Eine andere Verwendungsart führt zum Erlöschen der für dieses Gerät erteilten Zulassung und kann gefährliche Folgen haben.

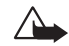

**Warnung!** Verwenden Sie nur Akkus, Ladegeräte und Zubehör, die vom Telefonhersteller für den Einsatz mit diesem bestimmten Telefonmodell zugelassen wurden. Der Einsatz anderer Typen lässt die für das Telefon geltende Zulassung und Garantie erlöschen und kann gefährliche Folgen haben.

Erkundigen Sie sich bei Ihrem Händler nach zugelassenem Zubehör.

Ziehen Sie beim Trennen des Netzkabels von Zubehörteilen am Stecker und nicht am Kabel.

**Das mit dem Nokia 6250 verwendete Zubehör erfüllt nicht dieselben Anforderungen hinsichtlich Robustheit und Wasserfestigkeit wie das Telefon. Beispielsweise dürfen alle Ladegeräte niemals bei Feuchtigkeit verwendet werden, sondern nur unter trockenen Bedingungen.**

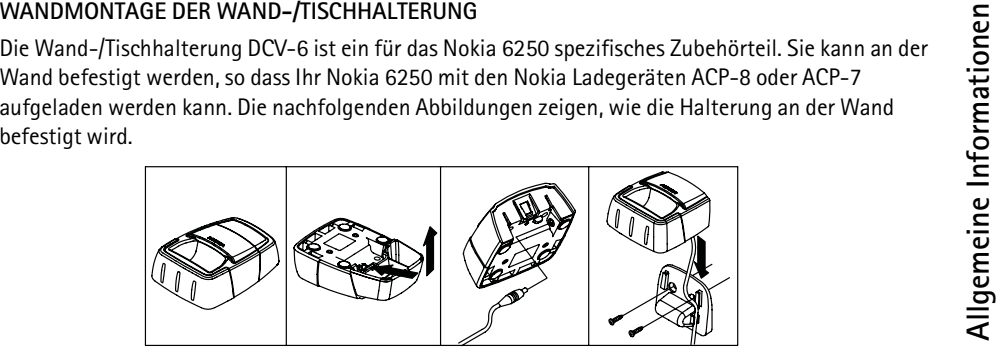

**Hinweis:** Manche Produkte sind nicht überall erhältlich. Wenden Sie sich in Zweifelsfällen an Ihren Nokia Händler.

### <span id="page-18-0"></span>■ **Typographische Konventionen in dieser Bedienungsanleitung**

Die Anzeigetexte, die in der Anzeige des Telefons erscheinen, werden in Kursivdruck dargestellt, wie beispielsweise *Rufaufbau*.

Die Anzeigetexte, die sich auf die Auswahltasten beziehen, werden in Fettdruck dargestellt, wie beispielsweise **Menü**. In dieser Anleitung werden nur die Texte der Auswahltastenbezeichnungen abgedruckt, nicht jedoch die zugehörigen Tastensymbole selbst.

In dieser Bedienungsanleitung werden Tasten immer als Symbole, wie z. B.  $\Box$  und  $\Box$ , dargestellt.

# <span id="page-19-0"></span>**1. Ihr Telefon**

Das Nokia 6250 ist ein sehr widerstandsfähiges Qualitätsgerät.

Sein hochentwickeltes Design macht es wasserdicht und staubfest; es kann kurzzeitiges Eintauchen in Wasser ohne Schäden überstehen.

Auch Stürze aus einer größeren Höhe auf eine harte Oberfläche kann das Gerät verkraften. Auch wenn das Telefon für härteste Beanspruchungen konzipiert wurde, sollte es jedoch nicht absichtlich herumgeworfen werden. Es ist ein High-Tech-Gerät und sollte auch als solches behandelt werden. Häufige Stürze können im Laufe der Zeit die Leistung des Geräts beeinträchtigen.

Lautsprecher, Summer und Mikrofon sind versiegelt, so dass sie wasserdicht und staubgeschützt sind. Verwenden Sie daher niemals scharfe Werkzeuge, die die Versiegelung beschädigen könnten.

Obwohl der Anschluss der Kfz-Antenne stabil und wasserdicht ist, sollten Sie die mit dem Telefon gelieferte Gummiabdeckung auf dem Gerät lassen, wenn Sie den Autozubehörsatz nicht verwenden. Hierdurch wird verhindert, dass Verunreinigungen und Feuchtigkeit in den Anschluss gelangen und die Leistung und Wasserdichtigkeit des Telefons verringern.

### <span id="page-19-1"></span>■ **Benutzung des Telefons in nassen und feuchten Umgebungen**

- Setzen Sie das Telefon niemals unter Wasser in Betrieb.
- Sie können das Telefon bei Regen verwenden, sollten es aber, z. B. beim Baden, nicht mit ins Wasser nehmen.
- Wenn das Telefon und besonders der Systemanschluss mit Salzwasser in Berührung kommt, spülen<br>Sie es sofort gründlich mit Süßwasser ab, um Korrosion zu vermeiden. Das Telefon muss nach dem<br>Abspülen sorgfältig abgetrockne
- 
- Denken Sie stets daran, dass das Zubehör nicht ebenso widerstandsfähig und wasserdicht ist wie das Telefon selbst.
- **Laden Sie das Telefon niemals auf, wenn der Anschluss an der Unterseite nass oder feucht ist.**
- **Verwenden Sie ein feuchtes Telefon niemals mit elektrischem Zubehör (z. B. Montagehalterung, Autozubehörsatz etc.).**

### <span id="page-20-0"></span>■ **Spezialfunktionen**

Ihr Telefon verfügt über viele neue Funktionen, die Ihnen im harten Arbeitsalltag helfen.

- •Mit den Projekten (Menü 9) können Sie Arbeitszeiten und Kosten protokollieren.
- •Die Stoppuhr (Menü 10-1) ermöglicht das Stoppen von Zeiträumen und Zwischenzeiten.
- •Die Lärmmessung (Menü 11) zeigt den ungefähren Geräuschpegel Ihrer Umgebung an.
- •Die automatische Lautstärkeregelung kann mit Menü 4-1-1 ein- oder ausgeschaltet werden.
- •Das Tastenfeld kann automatisch oder codegesteuert gesperrt werden. Siehe Seite [91](#page-90-0).
- • Die Option für die Einstellung des Anzeigekontrasts (Menü 4-2-5) ermöglicht eine Auswahl aus zehn verschiedenen Kontraststufen für die Anzeige.
- • Währungen können im Standby-Modus konvertiert werden, wenn Sie den Wechselkurs im Taschenrechner (Menü 7) angegeben haben.
- Zeitgesteuerte Profile erlauben Ihnen das Aktivieren eines Profils für einen bestimmten Zeitraum. Siehe Seite [82](#page-81-0).
- Mit der Stummschaltungsfunktion kann der Rufton eines eingehenden Anrufs sofort stummgeschaltet werden. Der stummgeschaltete Anruf kann ganz normal beantwortet werden. Siehe Seite [38](#page-37-0).

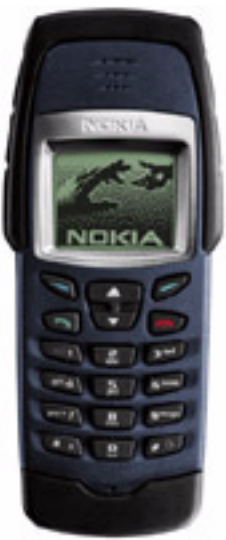

<span id="page-22-0"></span>**Ihr Telefons**<br> **Ihree Telefons**<br>Auswahltasten **Diese Tasten führen die Funktion aus, die durch den unmittelbar** über ihnen befindlichen Text angegeben wird, beispielsweise **Wählen** oder **OK**.

- **Blättertasten** Mit diesen Tasten können Sie durch Namen, Nummern, Menüs, Einstellungsoptionen blättern oder schnellen Zugriff auf das Telefonverzeichnis erhalten
- Wählen einer Telefonnummer und Entgegennehmen eines  $\sim$ Anrufs. Versetzen des aktiven Anrufs in den Status "Gehalten", wenn die Taste während eines Anrufs gedrückt wird. Im Standby-Modus wird eine Liste der zuletzt gewählten Nummern angezeigt.

Beenden oder Zurückweisen eines Anrufs. Außerdem: Beenden aller Funktionen zu einem beliebigen Zeitpunkt.

ए । Eingabe von Nummern und Zeichen. Wenn Sie halten, wird die Nummer Ihrer Sprachmailbox gewählt.  $g$ wxyz

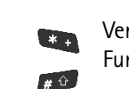

 $\blacksquare$  $\overline{\phantom{a}}$ 

> Verwendung für verschiedene Zwecke in unterschiedlichen Funktionen.

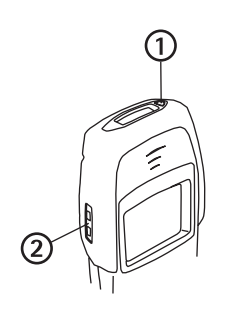

#### **An/Aus-Taste (1)**   $\Box$

Durch Drücken der An/Aus-Taste schalten Sie das Telefon ein oder aus.

Durch kurzes Drücken dieser Taste im Standby-Modus oder während eines Anrufs wird die Profilliste aufgerufen. Durch kurzes Drücken dieser Taste im Verzeichnis oder in den Menüfunktionen wird die Anzeigebeleuchtung für 15 Sekunden eingeschaltet.

#### **Lautstärketasten (2)**

Mit der oberen Taste erhöhen Sie die Hörerlautstärke, mit der unteren Taste verringern Sie sie.

#### ©2000 Nokia Mobile Phones. All rights reserved. **24**

 $\overline{\mathsf{P}}$  $\overline{\nabla}$ 

<span id="page-24-0"></span>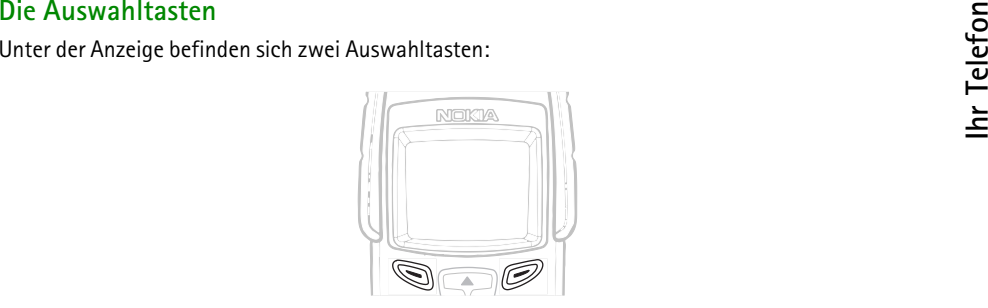

Die jeweilige Funktion wird über den Tasten angezeigt. Befindet sich beispielsweise der Text **Menü** über der Taste , so werden durch Drücken dieser Taste die Menüfunktionen aufgerufen.

Entsprechend rufen Sie durch Drücken der Taste unterhalb des Textes **Namen** das Verzeichnis auf. Wenn Sie bei Anzeige des Textes **Namen** die Taste gedrückt halten, wird die Sprachanwahl aktiviert.

In dieser Bedienungsanleitung werden die Auswahltasten durch den darüberstehenden Text bezeichnet, der in Fettdruck dargestellt wird.

## <span id="page-24-1"></span>■ **Anzeigeelemente**

Texte und Symbole auf der Anzeige informieren Sie über den aktuellen Betriebszustand des Telefons.

#### <span id="page-25-0"></span>**Standby-Modus**

Die nachfolgend beschriebenen Anzeigen erscheinen, wenn das Telefon einsatzbereit ist und vom Benutzer keine Eingaben vorgenommen wurden. Diese Anzeige wird als Standby-Anzeige bezeichnet.

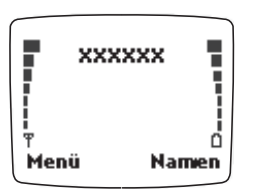

*Das Nokia 6250 verfügt über eine Akku- und eine Signalstatusanzeige mit sieben Segmenten*

**xxxxxx**

Der Name des aktuell verwendeten Mobilfunknetzes.

- Die Signalstärke des Funknetzes am gegenwärtigen Standort. Je länger der Balken ist, desto Y stärker ist das Signal.
- Der Ladezustand des Akkus. Je länger der Balken ist, desto stärker ist der Akku geladen.ñ

<span id="page-26-0"></span>Ubersicht über die Anzeigen im Standby-Modus<br>Die folgenden Symbole können auch angezeigt werden, wenn sich das Telefon im Standby-Modus<br>Defindet:<br>Sie haben eine oder mehrere Text- oder Bildmitteilungen erhalten. Weitere I

- hierzu finden Sie unter [Mitteilungen \(Menü 1\)](#page-64-1) auf Seite [65](#page-64-1).
- Sie haben eine oder mehrere Sprachmitteilungen erhalten.  $\infty$
- Zeigt an, dass das Telefon bei einem eingehenden Anruf keinen Rufton erzeugt. Weitere J. Informationen hierzu finden Sie unter [Einstellungen, die angepasst werden können](#page-83-0) auf Seite [84](#page-83-0).
- Das Tastenfeld des Telefons ist gesperrt. Weitere Informationen hierzu finden Sie unter ⊸∩ [Tastensperreeinstellungen \(Menü 4-3\)](#page-90-0) auf Seite [91](#page-90-0).
- Die Erinnerungsfunktion wurde aktiviert. Weitere Informationen hierzu finden Sie unter [Wecker \(Menü](#page-118-1) 10-2) auf Seite [119](#page-118-1).
- Es wurde eine Rufumleitung oder mehrere Rufumleitungen aktiviert. Weitere Informationen  $\rightarrow$ hierzu finden Sie unter [Rufumleitung \(Menü 5\)](#page-97-0) auf Seite [98](#page-97-0).
- Ihre Anrufe sind auf eine geschlossene Benutzergruppe beschränkt (Netzdienst). Weitere  $\mathbf{r}$ Informationen hierzu finden Sie unter [Geschl. Benutzergruppe \(Menü 4-5-4\)](#page-95-1) auf Seite [96](#page-95-1).
- Es ist noch eine Aufgabe in der Aufgabenliste aktiv. Weitere Informationen hierzu finden Sie unter [Projekte \(Menü](#page-105-1) 9) auf Seite [106](#page-105-1).
- Die Stoppuhr ist im Hintergrund aktiv. Weitere Informationen hierzu finden Sie unter [Stoppuhr](#page-114-1)  ۵ [\(Menü 10-1\)](#page-114-1) auf Seite [115](#page-114-1).

Hinweis auf ein zeitgesteuertes Profil, siehe [Profile \(Menü 3\)](#page-81-0) auf Seite [82](#page-81-0). $\odot$ 

# <span id="page-28-0"></span>2. Vorbereiten des Telefons für den Betrieb

### <span id="page-28-1"></span>■ **Installieren der SIM-Karte und des Akkus**

- •Bewahren Sie SIM-Karten außerhalb der Reichweite von Kleinkindern auf.
- **Vorbereiten des Telefons für den Betrieb<br>
Installieren der SIM-Karte und des Akkus<br>
 Bewahren Sie SIM-Karten außerhalb der Reichweite von Kleinkindern auf.<br>
 Die SIM-Karte und ihre Kontakte können sehr leicht durch Krat** • Die SIM-Karte und ihre Kontakte können sehr leicht durch Kratzer oder Verbiegen beschädigt werden. Gehen Sie daher, besonders beim Einlegen oder Herausnehmen, vorsichtig mit der Karte um.
- • Bevor Sie die SIM-Karte einsetzen, stellen Sie sicher, dass das Telefon trocken und ausgeschaltet ist. Erst danach darf die rückwärtige Abdeckung gelöst werden.
- 1. Drehen Sie die Schraube auf der Rückseite unter Ausübung leichten Drucks um 90 Grad nach links.

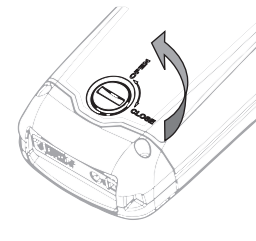

- 2. Entfernen Sie die wasserdichte Rückabdeckung durch Anheben.
- 3. Nehmen Sie den Akku BLL-2 heraus, falls er eingelegt ist.

**Hinweis:** Nehmen Sie beim Entfernen der rückwärtigen Abdeckung und des Akkus keine Änderungen an den übrigen Schrauben oder den Dichtungen vor. Hierdurch kann die Garantie beeinträchtigt werden.

4. Lösen Sie den SIM-Kartenhalter, indem Sie von außen leicht auf die in der Mitte befindlichen Drähte drücken und den Kartenhalter herausnehmen.

5. Legen Sie die SIM-Karte so ein, dass sich die abgeschrägte Ecke unten rechts befindet und die Goldkontakte nach unten zeigen.

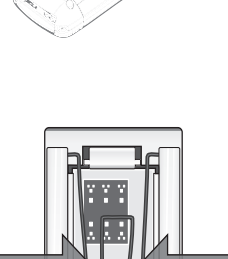

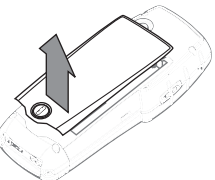

müssen einander berühren.

Das Innere des Telefons und die Dichtungen der rückwärtigen Abdeckung müssen sauber und trocken sowie frei von Fremdobjekten sein. Fremdobjekte können den Schutz, den die Dichtungen gegen Wasser bieten, beeinträchtigen.

Die Dichtungen der Abdeckung dürfen in keinem Fall entfernt werden.

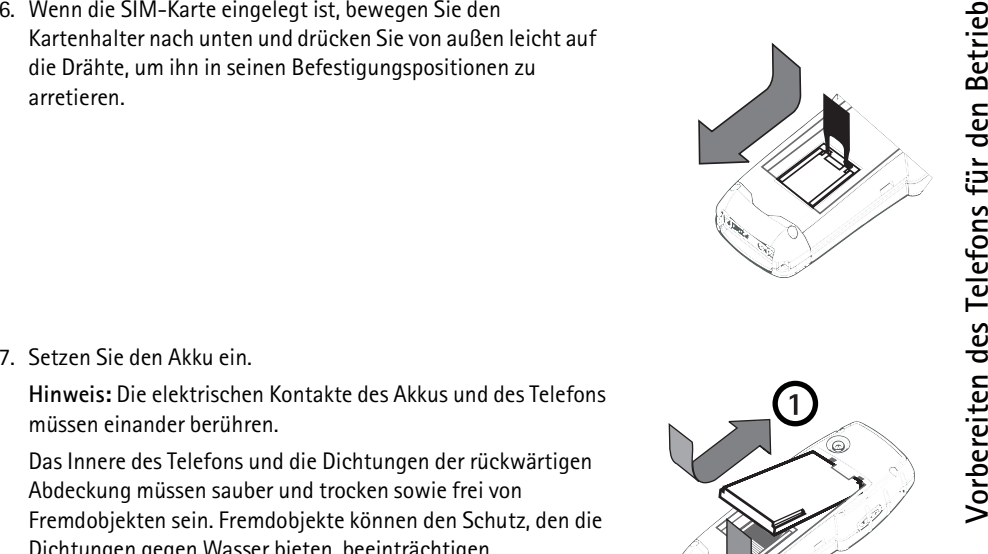

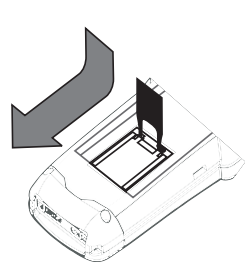

8. Setzen Sie die rückwärtige Abdeckung wieder auf und verschließen Sie sie, indem Sie die Schraube um 90 Grad nach rechts drehen.

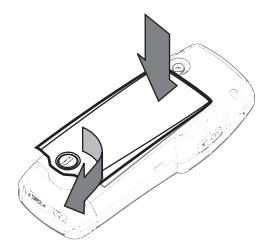

# A  $\Box$ o  $A$   $III$   $B$

#### <span id="page-31-0"></span>■ **Laden des Akkus**

**Hinweis:** Laden Sie das Telefon niemals auf, wenn der Anschluss auf der Unterseite oder das Telefon selbst feucht oder nass ist! Das Ladegerät muss immer trocken sein.

- 1. Stecken Sie den Anschluss des Ladegeräts unten im Telefon (A) ein.
- 2. Verbinden Sie das Ladegerät mit einer Netzsteckdose oder

verwenden Sie einen für Ihr Telefon geeigneten Autozubehörsatz. Die Ladekontrollanzeige beginnt zu steigen.

Bei eingeschaltetem Telefon wird kurz die Meldung *Akku wird geladen* angezeigt. Das Telefon kann auch während des Ladevorgangs verwendet werden.

Wenn der Akku vollständig entladen war, kann es einige Minuten dauern, bis die Ladeanzeige zu sehen ist und bis Anrufe getätigt werden können.

Die Ladezeit hängt vom verwendeten Ladegerät und vom eingesetzten Akku ab. Beispielsweise<br>dauert das Laden eines Akkus BLL-2 mit einem Ladegerät ACP-8 2 Stunden und 45 Minuten.<br>3. Der Akku ist dann vollständig aufgeladen, Ladevorgang immer noch nicht gelingt, setzen Sie sich mit Ihrem Händler in Verbindung.

#### <span id="page-32-0"></span>■ **Ein- und Ausschalten des Telefons**

Halten Sie die An/Aus-Taste gedrückt.

#### <span id="page-32-1"></span>**Wenn Sie nach einem PIN-Code gefragt werden:**

Der PIN-Code wird normalerweise mit der SIM-Karte geliefert.

• Geben Sie den PIN-Code ein (eingegebene Ziffern erscheinen als Sterne) und drücken Sie **OK**. Weitere Informationen hierzu finden Sie unter [Zugriffscodes](#page-135-1)  auf Seite [136](#page-135-1).

#### <span id="page-32-2"></span>**Wenn Sie nach einem Sicherheitscode gefragt werden:**

• Geben Sie den fünfstelligen Sicherheitscode ein (eingegebene Ziffern erscheinen als Sterne), und drücken Sie **OK**.

Weitere Informationen hierzu finden Sie unter [Zugriffscodes](#page-135-1) auf Seite [136](#page-135-1).

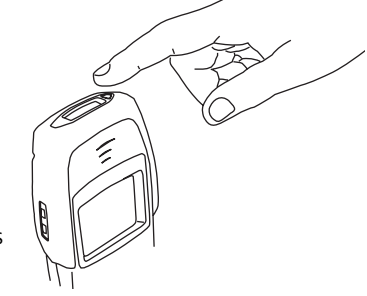

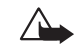

**Warnung!** Schalten Sie das Telefon nicht ein, wenn der Einsatz von Mobiltelefonen verboten ist, es zu Interferenzen kommen oder Gefahr entstehen kann.

**Hinweis:** Ihr Telefon verfügt über eine integrierte Antenne. Wie bei jedem anderen Funkgerät sollten Sie die Antenne nicht unnötig berühren, wenn das Telefon eingeschaltet ist. Das Berühren der Antenne beeinträchtigt die Qualität der Verbindung und kann dazu führen, dass das Telefon mit einer höheren Sendeleistung als normal erforderlich arbeitet. Wenn Sie die Antenne während eines Anrufs nicht berühren, sind eine optimale Antennenleistung und Sprechzeit Ihres Telefons gewährleistet.

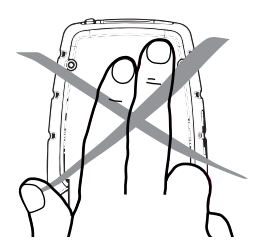

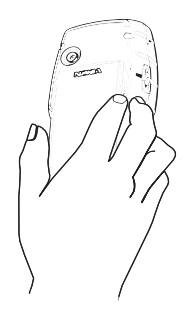

### <span id="page-34-1"></span>■ **Anrufen**

1. Geben Sie die Vorwahl und die Telefonnummer ein.

<span id="page-34-0"></span>**Anruffunktionen**<br> **Anrufen**<br>
1. Geben Sie die Vorwahl und die Telefonnummer ein.<br> **1. Geben Sie die Vorwahl und die Telefonnummer ein.**<br> **1. Mit Löschen entfernen Sie das Zeichen, das links vom Cursor steht auf der Ernen** Wenn Sie eine angezeigte Nummer ändern möchten, bewegen Sie den Cursor durch Drücken von **Coder Computer 20. Mit Löschen** entfernen Sie das Zeichen, das links vom Cursor steht.

- 2. Drücken Sie oder **Optionen** und wählen Sie anschließend *Anrufen*, um die Nummer zu
- wählen.3. Drücken Sie , um den Anruf zu beenden (oder den Anrufversuch abzubrechen).

**Normale Position:** Halten Sie das Gerät wie einen gewöhnlichen Telefonhörer.

#### <span id="page-34-2"></span>**Anrufe ins Ausland**

- 1. Drücken Sie zweimal **1. Das Zeichen + ersetzt den internationalen Zugangscode.**
- 2. Geben Sie Landesvorwahl, die Ortsvorwahl und die Teilnehmernummer ein.
- 3. Drücken Sie (m), um die Telefonnummer anzuwählen.

#### <span id="page-34-3"></span>**Anrufen mithilfe des Verzeichnisses**

- 1. Drücken Sie **Namen**.
- 2. Blättern Sie zu *Suchen*, und drücken Sie **Wählen**.
- 3. Geben Sie den oder die ersten Buchstaben des Namens ein und drücken Sie **Suchen**.
- 4. Blättern Sie mit **bzw. Zum gewünschten Namen.**
- 5. Drücken Sie , um die ausgewählte Nummer anzurufen.

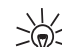

- **Tipp:** Sie können schnell das Verzeichnis aufrufen, indem Sie im Standby-Modus die
- Blättertaste oder **de** drücken.

### <span id="page-35-0"></span>**Wahlwiederholung**

Die letzten zehn Rufnummern, die Sie angerufen haben oder versucht haben anzurufen, werden im Speicher des Telefons abgelegt. Um eine dieser Nummern erneut zu wählen, gehen Sie folgendermaßen vor:

- 1. Drücken Sie im Standby-Modus einmal (5), um die zuletzt gewählten Nummern durchzusehen.
- 2. Gehen Sie mit  $\blacktriangleright$  oder  $\blacktriangleright$  zur gewünschten Nummer oder zum gewünschten Namen und drücken Sie anschließend .

#### <span id="page-35-1"></span>**Anrufen über Angabe einer Sprachanwahl (Voice Dialling)**

Bevor Sie einen Anruf per Sprachkennung vornehmen, müssen Sie die Sprachkennung für einen Namen hinzufügen. Weitere Informationen hierzu finden Sie unter [Sprachanwahl](#page-53-0) auf Seite [54](#page-53-0).

#### <span id="page-35-2"></span>**Kurzwahl einer Telefonnummer**

Wenn Sie eine Telefonnummer einer Kurzwahltaste ( bis die bis 1986) zugeordnet haben, können Sie die Telefonnummer wie folgt anwählen:

- $\bullet$  Drücken Sie die gewünschte Kurzwahltaste und dann  $\leftarrow$  .
- ©2000 Nokia Mobile Phones. All rights reserved. **36**
• Wenn die Funktion Kurzwahl auf Ein gestellt ist: Halten Sie die gewünschte Kurzwahltaste (<br>bis and ) so lange gedrückt, bis der Anruf gestartet wird.<br>Weitere Informationen hierzu finden Sie unter Zuweisen einer Rufnummer

- 1. Halten Sie im Standby-Modus **Gon** gedrückt.
- 2. Geben Sie bei der entsprechenden Aufforderung die Nummer Ihrer Sprachmailbox ein und drücken Sie **OK**. Diese Nummer wird Ihnen vom Dienstanbieter mitgeteilt. Wie Sie diese Nummer zu einem späteren Zeitpunkt ändern können, wird im Abschnitt [Nummer der Sprachmailbox \(Menü 4-4-3\)](#page-93-0) auf Seite [94](#page-93-0) beschrieben.

#### **Anpassen der Hörerlautstärke**

Sie können während eines Anrufs die Hörerlautstärke anpassen. Durch Drücken von  $\Delta$  wird die Lautstärke erhöht, durch Drücken von  $\bar{\mathbf{w}}$  wird sie vermindert. Weitere Informationen hierzu finden Sie unter [Automatische Lautstärke \(Menü 4-1-1\)](#page-85-0) auf Seite [86](#page-85-0).

#### ■ **Entgegennehmen eines Anrufs**

- 1. Drücken Sie zum Entgegennehmen eines Anrufs auf
- 2. Drücken Sie **des**, um das Gespräch zu beenden.

#### **Stummschalten des Ruftons**

Sie können den Rufton stummschalten, indem Sie **Optionen** drücken. Sie können diesen stummgeschalteten Anruf entweder durch Auswahl von *Antworten* in der Auswahlliste oder durch Drücken von **eine**n entgegennehmen.

### **Abweisen eines Anrufs**

Um einen eingehenden Anruf abzuweisen (der Anrufer hört das Besetzzeichen), drücken Sie als auf oder **Abweisen**. Wenn die Funktion *Umleiten, wenn besetzt* aktiviert ist (siehe [Rufumleitung \(Menü 5\)](#page-97-0) auf Seite [98\)](#page-97-0), wird der Anruf beispielsweise an Ihre Sprachmailbox weitergeleitet.

## ■ **Optionen während eines Anrufs**

Ihr Telefon bietet eine Reihe von Funktionen, die Sie während eines Anrufs nutzen können. Viele dieser Optionen hängen vom jeweiligen Netz ab.

Wenn Sie während eines Anrufs **Optionen** drücken, stehen Ihnen bestimmte oder alle der folgenden Optionen zur Verfügung:

- *Einschalten* oder *Ausschalten* (schaltet die automatische Lautstärkeregelung ein und aus)
- *Halten* oder *Annehmen* (hält einen Anruf bzw. aktiviert ihn wieder)
- *Neuer Anruf* (tätigt während eines Anrufs einen zweiten Anruf)
- *DTMF senden* (sendet die im Verzeichnis gespeicherten oder manuell eingegebenen DTMF-Zeichenfolgen, etwa Kennwörter oder Kontonummern)
- *Anrufe beenden* (beendet alle Anrufe)
- *Verzeichnis* (greift auf das Verzeichnis zu)
- ©2000 Nokia Mobile Phones. All rights reserved. **38**
- 
- 
- 
- *Menü* (greift auf das Menü zu)<br>
 *Mikrofon aus* oder *Mikrofon ein* (schaltet das Mikrofon des Telefons stumm oder hebt die<br>
5 Stummschaltung wieder auf)<br>
 *Wechseln* (wechselt zwischen dem aktiven und dem gehaltenen

Anrufe gleichzeitig aktiv sind. Sie können während eines Anrufs weitere Anrufe starten, indem Sie die Option *Neuer Anruf* auswählen. Diese während eines Anrufs aktiven Optionen hängen ebenfalls vom Netz ab.

#### **Anklopfen**

Dieser Netzdienst ermöglicht es, Anrufe auch dann entgegenzunehmen, wenn bereits eine Verbindung besteht. Hierzu muss die Menüfunktion *Anklopfen* (Menü 4-1-5) aktiviert sein.

- 1. Drücken Sie **Antwort** oder . Der erste Anruf wird gehalten.
- 2. Um zwischen den beiden Anrufen zu wechseln, drücken Sie **Wechseln** oder .
- 3. Um den aktiven Anruf zu beenden, drücken Sie (bzw. um beide Anrufe gleichzeitig zu beenden, drücken Sie **Optionen**, blättern zu *Anrufe beenden* und drücken **OK**).

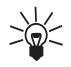

**Tipp:** Wenn Sie den Anruf nicht entgegennehmen möchten, können Sie ihn ignorieren oder zurückweisen. Zum Zurückweisen des Anrufs drücken Sie **Optionen**, blättern zu *Abweisen* und drücken **OK**. Wenn Sie die Rufumleitung *Umleiten, wenn besetzt* (Menü 5-2) aktiviert haben, werden die abgewiesenen Anrufe ebenfalls umgeleitet.

#### **Halten von Anrufen**

Dieser Netzdienst ermöglicht es Ihnen, während eines Anrufs einen zweiten Anruf zu tätigen.

- 1. Drücken Sie **Halten** oder . Der erste Anruf wird gehalten.
- 2. Tätigen Sie den zweiten Anruf.
- 3. Um zwischen den beiden Anrufen zu wechseln, drücken Sie **Wechseln** oder .

Um den gerade aktiven Anruf zu beenden, drücken Sie ...

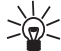

**Tipp:** Sie können die Leitung auch einige Zeit stummschalten. Drücken Sie **Optionen** und

blättern Sie mit der Taste **oder Constantine Zu Stumm.** Um den stummgeschalteten Anruf fortzusetzen, drücken Sie **Mikro ein**.

#### **Telefonkonferenz**

Mithilfe dieses Netzdienstes können bis zu sechs Personen gleichzeitig an einem Gespräch teilnehmen.

- 1. Stellen Sie eine Verbindung zum ersten Teilnehmer her.
- 2. Drücken Sie **Optionen**, blättern zu *Neuer Anruf* und drücken **Wählen**. Stellen Sie nun eine Verbindung zum zweiten Teilnehmer her. Der erste Anruf wird gehalten.
- 3. Um den ersten Teilnehmer hinzuzunehmen, drücken Sie **Optionen**, wählen *Konferenz* und drücken **Wählen**.
- 4. Wiederholen Sie die Schritte 2 und 3 für alle weiteren Teilnehmer.
- 5. Wenn Sie ein Privatgespräch mit einem der Teilnehmer führen möchten, gehen Sie folgendermaßen vor:
- ©2000 Nokia Mobile Phones. All rights reserved. **40**
- Drücken Sie Optionen, blättern zu Privat und drücken Wählen. Blättern Sie anschließend zum<br>gewünschten Teilnehmer und drücken Sie OK. Wenn Sie Ihr Privatgespräch beendet haben,<br>kehren Sie wie unter Schritt 3 beschrieben
- 

# **4. Verzeichnis**

## ■ **Grundlegende Informationen zum Verzeichnis**

Es gibt zwei unterschiedliche Speicher, in denen Namen und Telefonnummern abgelegt werden können:

• das interne Verzeichnis des Telefons

Das interne Verzeichnis des Telefons kann bis zu 255 Namen (jeder davon mit bis zu 50 Zeichen) und Telefonnummern aufnehmen. Sie können drei Nummern und eine Textanmerkung mit einem Namen speichern.

Wenn Sie jedoch weniger als 255 Namen im internen Verzeichnis des Telefons gespeichert haben, können Sie möglicherweise pro Name bis zu 5 Nummern und 2 Textanmerkungen speichern.

• der Speicher der SIM-Karte

Das Telefon unterstützt SIM-Karten, die bis zu 250 Namen und Telefonnummern speichern können.

Sie können nur einen Speicher gleichzeitig verwenden.

**Hinweis:** Bestimmte Funktionen wie das Speichern mehrerer Nummern und Texteinträge pro Name oder das Zuordnen von Sprachkennungen zu Nummern funktionieren nur, wenn der Telefonspeicher verwendet wird. Wenn Sie Nummern im Speicher der SIM-Karte haben, kopieren Sie sie zunächst in den Speicher des Telefons.

#### <span id="page-41-0"></span>**Auswählen des Verzeichnisses**

Sie können Namen und Nummern entweder im internen Verzeichnis oder auf der SIM-Karte speichern.

- 
- 
- 
- 1. Drücken Sie im Standby-Modus Namen.<br>
2. Blättern Sie mit der Taste (1990) oder (1991) zu Optionen und drücken Sie Wählen.<br>
3. Blättern Sie zu *Speicherwahl* und drücken Sie Wählen.<br>
4. Blättern Sie zu *Telefon* (um das einzustellen) und drücken Sie **Wählen**.

**Hinweis:** Wenn die SIM-Karte gewechselt wurde, wird automatisch das Verzeichnis der SIM-Karte ausgewählt.

#### **Kopieren von Verzeichnissen**

Sie können Namen und Rufnummern vom Speicher des Telefons in den Speicher der SIM-Karte kopieren und umgekehrt.

- 1. Drücken Sie im Standby-Modus **Namen**.
- 2. Blättern Sie zu *Kopieren*, und drücken Sie **Wählen**.
- 3. Blättern Sie mit bzw. zu der gewünschten Kopierrichtung (*Vom Telefon zur SIM-Karte* oder *Von der SIM-Karte zum Telefon*), und drücken Sie **Wählen**.
- 4. Blättern Sie zu *Einzeln*, *Sämtliche* oder *Standard-Nrn.* und drücken Sie dann **Wählen**.

Wenn Sie *Einzeln* ausgewählt haben, blättern Sie zum zu kopierenden Namen und drücken Sie **Kopieren**.

Beachten Sie bitte, dass beim Kopieren *Von der SIM-Karte zum Telefon* der Text *Standard-Nrn.* nicht angezeigt wird.

5. Wählen Sie anschließend aus, ob Sie die ursprünglichen Namen und Nummern behalten möchten.

6. Wenn Sie *Sämtliche* oder *Standard-Nrn.* gewählt haben, drücken Sie **OK**, wenn der Text *Kopieren beginnen?* angezeigt wird.

Zu beachten ist, dass nach dem Drücken von **Kopieren** oder Auswählen von *Sämtliche* oder *Standard-Nrn.* die Auswahlliste *Orig. behalten*, *Original löschen* angezeigt wird.

#### **Aufrufen des Verzeichnisses**

- Drücken Sie im Standby-Modus **Namen,** blättern mit **bzw. Zu der gewünschten** Funktion und drücken **Wählen**.
- Drücken Sie im Standby-Modus ( $\bullet$  oder  $\bullet$ ), um das Verzeichnis schnell aufzurufen.
- Während eines Anrufs: Drücken Sie Optionen, blättern mit der Taste **bzw. Zuber 1998** zu *Verzeichnis* und drücken **Wählen**, wenn *Suchen* markiert ist.

#### <span id="page-43-0"></span>**Speichern von Namen und Nummern**

- 1. Drücken Sie **Namen**, blättern zu *Neuer Eintrag* und drücken **Wählen**.
- 2. Geben Sie den Namen ein, und drücken Sie so oft eine Nummerntaste ( $\Box$ bis  $\Box$ bis das gewünschte Zeichen bzw. die gewünschte Nummer angezeigt wird. Die am häufigsten verwendeten Satz- und Sonderzeichen sind unter der Nummerntaste verfügbar. Zum Einfügen eines Leerzeichens drücken Sie die Taste . . . . . .

**Hinweis:** Beachten Sie, dass nicht alle Zeichen abgebildet sind, die über eine Taste verfügbar sind. Welche Zeichen unter einer Nummerntaste verfügbar sind, richtet sich nach der Sprache, die im Menü 4-2-1 ausgewählt wurde.

- 3. Drücken Sie **OK**.
- ©2000 Nokia Mobile Phones. All rights reserved. **44**

4. Geben Sie die Vorwahl und die Telefonnummer ein und drücken Sie OK. Wie Sie der Nummer eine<br>Sprachkennung zuweisen können, wird unter Zuweisen einer Sprachkennung zu einer<br>Telefonnummer auf Seite [55](#page-54-0) beschrieben.<br>Schreib

- Wenn sich das nächste Zeichen auf der gleichen Taste befindet wie das vorherige, drücken Sie oder (oder warten Sie kurz, bis der Cursor erscheint), und geben Sie dann das Zeichen ein.
- Drücken Sie zum Umschalten zwischen Groß- und Kleinschreibung kurz die Taste . Das Symbol **ABC** oder **abc** oben in der Anzeige gibt die ausgewählte Schreibweise an.
- Zum Einfügen einer Zahl halten Sie die mit der gewünschten Zahl beschriftete Taste gedrückt. Halten Sie zum Umschalten zwischen Buchstaben und Nummern  $\rightarrow$  dedrückt. Der Zahlenmodus wird durch **123** am oberen Rand der Anzeige dargestellt.
- Durch Drücken von wird eine Liste mit Sonderzeichen angezeigt. Wählen Sie das gewünschte Zeichen mit den Tasten **bzw. Den** und drücken Sie zum Einfügen in den Namen Verw..
- Bei einem Fehler können Sie die Zeichen nach links löschen, indem Sie **Löschen** so oft wie erforderlich drücken. Zum Löschen aller Zeichen halten Sie **Löschen** gedrückt.
- •Mit den Tasten bzw. **Wird der Cursor nach links bzw. nach rechts verschoben.**

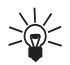

#### **Schnellspeicherung:**

**Tipp:**

Geben Sie im Standby-Modus die Rufnummer ein, drücken **Optionen** und wählen *Speichern*. Geben Sie anschließend den Namen ein und drücken Sie **OK**.

Auf Wunsch können Sie auch die Nummer ohne Namen speichern: Geben Sie die Rufnummer ein und halten Sie **Optionen** gedrückt.

#### **Aufrufen von Namen und Nummern**

- 1. Drücken Sie im Standby-Modus **Namen**.
- 2. Blättern Sie zu *Suchen* und drücken Sie **Wählen**.
- 3. Geben Sie die ersten Buchstaben des Namens ein, den Sie suchen (oder drücken Sie **Zeigen**, um die Namensliste aufzurufen) und drücken Sie **Suchen**.
- 4. Drücken Sie so oft  $\Box$  oder  $\Box$ , bis der gewünschte Name angezeigt wird.
- 5. Wenn der gewünschte Name hervorgehoben ist, drücken Sie and um den betreffenden Teilnehmer anzurufen.

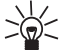

**Tipp:** Um die Liste der gespeicherten Nummern und Namen schnell aufzurufen, drücken Sie

 $im$  Standby-Modus  $\Box$  oder  $\Box$ .

#### **Organisieren des Verzeichnisses**

#### **Bearbeiten von Namen und Nummern**

- 1. Rufen Sie den Namen oder die Nummer auf, den oder die Sie bearbeiten wollen, und drücken Sie **Details**. Drücken Sie anschließend **Optionen**.
- 2. Blättern Sie zu *Bearbeiten* oder zu *Nr. bearbeiten* und drücken Sie **Wählen**.
- 3. Geben Sie den Namen oder die Nummer ein und drücken Sie **OK**.

#### **Löschen von Namen und Nummern**

Sie können Namen und Rufnummern entweder einzeln oder alle gleichzeitig aus dem ausgewählten Verzeichnis löschen.

- So löschen Sie einen Namen bzw. eine Rufnummer:<br>1. Rufen Sie den Namen oder die Nummer auf, den oder die Sie bearbeiten wollen, und drücken Sie<br>1. Details. Drücken Sie anschließend Optionen.<br>2. Blättern Sie zu *Löschen*,
- 

der Name und alle zugehörigen Nummern und Textanmerkungen gelöscht.

#### **So löschen Sie alle Namen und Nummern gleichzeitig:**

- 1. Drücken Sie **Namen**, blättern zu *Löschen* und drücken **Wählen**.
- 2. Blättern Sie zu *Alle löschen* und drücken Sie **Wählen**.
- 3. Blättern Sie zum Verzeichnis, das gelöscht werden soll (*SIM-Karte* oder *Telefon*) und drücken Sie **OK**.
- 4. Drücken Sie **OK**, wenn der Text *Bitte bestätigen* angezeigt wird, geben Sie dann Ihren Sicherheitscode ein und drücken Sie **OK**.

## ■ **Weitere Verzeichnisfunktionen**

#### <span id="page-46-0"></span>**Zuweisen einer Rufnummer zu einer Kurzwahltaste**

Sie können jede der Nummerntasten - als Kurzwahltaste verwenden. Dazu müssen Sie der Nummerntaste eine Rufnummer zuweisen.

- 1. Drücken Sie **Namen**, blättern zu *Kurzwahl* und drücken **Wählen**.
- 2. Blättern Sie zu der gewünschten Kurzwahltaste (2 bis 9) und drücken Sie **Zuweisen**.
- 3. Drücken Sie **Suchen**, blättern zu dem Namen oder der Nummer und drücken **Wählen**.

4. Drücken Sie **Wählen**, um die angezeigte Nummer zuzuweisen.

Nachdem Sie einer Kurzwahltaste eine Nummer zugewiesen haben, können Sie die Nummer anrufen, anzeigen oder ändern bzw. die Kurzwahlfunktion aufheben. Weitere Informationen hierzu finden Sie unter [Kurzwahl einer Telefonnummer](#page-35-0) auf Seite [36](#page-35-0).

#### **Gruppen**

Sie können das Telefon so einstellen, dass ein Anruf von einem bestimmten Namen und einer bestimmten Rufnummer mit einem bestimmten Rufton und einem bestimmten Symbol signalisiert wird. Dazu müssen Sie zunächst einen Namen und eine Nummer in die Anrufergruppe aufnehmen. Anschließend definieren Sie einen Rufton und ein Symbol für diese Gruppe.

**Hinweis:** Sie können das Telefon so einstellen, dass nur bei Anrufen von Namen und Rufnummern einer bestimmten Anrufergruppe ein Rufton ertönt. Verwenden Sie dazu die Einstellung *Anrufsignal für* im Menü "Profil" wie im Abschnitt [Anpassen von Profilen](#page-82-0) auf Seite [83](#page-82-0). beschrieben.

#### **Hinzufügen von Namen und Rufnummern zu einer Anrufergruppe**

- 1. Drücken Sie Namen, blättern mit der Taste **von der Zurigen zu Gruppen** und drücken Wählen.
- 2. Blättern Sie zur gewünschten Anrufergruppe und drücken Sie **Wählen**.
- 3. Blättern Sie zu *Mitglieder* und drücken Sie **Wählen**.
- 4. Drücken Sie **OK**, wenn *Namen hinzu* markiert ist, blättern zu dem gewünschten Namen und drücken **Hinzufüg.**
- 5. Wenn Sie mehr als eine Nummer unter dem Namen gespeichert haben, blättern Sie zu der Nummer, die Sie der Anrufergruppe hinzufügen möchten, und drücken Sie **OK**.

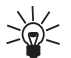

Tipp: Sie können einer Anrufergruppe auch einen neuen Namen hinzufügen, indem Sie<br>diesen aus dem Telefonbuch abrufen. Drücken Sie bei der gewünschten Zahl zuerst auf<br>Details und dann auf Optionen. Blättern Sie zu Gruppen u

# **einer Anrufergruppe**

- 1. Drücken Sie **Namen**, blättern zu *Gruppen* und drücken Sie dann **Wählen**.
- 2. Blättern Sie zur gewünschten Anrufergruppe und drücken Sie **Wählen**.
- 3. Blättern Sie zu einer der folgenden Einstellungen und drücken Sie **Wählen**.
	- *Name der Gruppe*. Wenn Sie die Anrufergruppe umbenennen möchten, geben Sie einen neuen Namen ein und drücken Sie **OK**.
	- *Rufton*. Wenn Sie einen bestimmten Rufton für die Anrufergruppe am Telefon einstellen möchten, blättern Sie zu dem gewünschten Rufton und drücken **OK**. *Standard* ist der für das aktuell ausgewählte Profil eingestellte Rufton.
	- *Gruppensymbol*. Wenn im Telefon das Gruppensymbol angezeigt werden soll, blättern Sie zu *Ein* und drücken **OK**.

Die Optionsliste umfasst Optionen für das Anzeigen und Senden (*Symbol senden*) des Symbols als Over The Air (OTA)-Mitteilung, wenn diese Funktion von Ihrem Netz unterstützt wird.

Sie können mit Ihrem Telefon auch neue Gruppensymbole als OTA-Mitteilung empfangen. Wenn Sie ein Gruppensymbol empfangen haben, drücken Sie **Zeigen** und anschließend **Optionen**, wählen Sie *Speichern* oder *Löschen* und drücken Sie **Wählen**. Wenn Sie *Speichern* gewählt haben, blättern Sie zu der gewünschten Anrufergruppe und drücken **OK**.

#### **Löschen eines Namens und einer Nummer aus einer Anrufergruppe**

- 1. Drücken Sie **Namen**, blättern zu *Gruppen* und drücken **Wählen**.
- 2. Blättern Sie zur gewünschten Anrufergruppe und drücken Sie **Wählen**.
- 3. Blättern Sie zu *Mitglieder* und drücken Sie **Wählen**.
- 4. Blättern Sie zu dem Namen, den Sie löschen möchten, und drücken Sie **Optionen**. Blättern Sie anschließend zu *Namen löschen* und drücken Sie **OK**.

#### <span id="page-49-0"></span>**Kopieren über die Infrarot-Schnittstelle**

#### **Kopieren von Namen und Nummern aus Ihrem Telefon**

Mit der Infrarot-Schnittstelle (IR) Ihres Telefons können Sie Verzeichniseinträge als Visitenkarten an kompatible Telefone oder PCs senden, auf denen eine geeignete Anwendung ausgeführt wird.

- 1. Stellen Sie sicher, dass das andere Telefon oder der PC für den Datenempfang über die IR-Schnittstelle eingestellt ist.
- 2. Rufen Sie den Namen und die Telefonnummer auf, der/die kopiert werden soll.
- 3. Drücken Sie **Optionen** und blättern Sie zu *Karte senden IR*, um die Telefonnummer und den Namen zu einem anderen Telefon oder PC zu kopieren.
- 4. Drücken Sie dann **Wählen**.

#### **Kopieren von Namen und Nummern in das Telefon**

So kopieren Sie Namen und Telefonnummern von einem anderen kompatiblen Telefon:

- 1. Drücken Sie **Menü**, blättern zu *Infrarot* (Menü 12) und drücken **Wählen**. Ihr Telefon steht nun zum Empfangen von Daten über die Infrarot-Schnittstelle bereit.
- ©2000 Nokia Mobile Phones. All rights reserved. **50**

Der Benutzer des anderen Telefons kann den Namen und die Rufnummer jetzt über Infrarot senden.<br>2. Wenn der Name und die Telefonnummer in Ihr Telefon kopiert sind, drücken Sie Zeigen. Drücken Sie<br>3. Senden und Empfangen von **Wählen**.

#### **Senden und Empfangen von Namen und Rufnummern**

Sie können die Adressinformationen einer Person in Form einer Visitenkarte entweder über die Infrarot-Schnittstelle oder als Over the Air (OTA)-Mitteilung, wenn diese Funktion vom Netz unterstützt wird, senden oder empfangen.

Um eine Visitenkarte als OTA-Mitteilung zu senden, suchen Sie den gewünschten Namen und die entsprechende Rufnummer im Verzeichnis und verwenden Sie die Option *Senden*.

Um eine Visitenkarte über die Infrarot-Schnittstelle zu senden, verwenden Sie die Option *Karte senden IR*. Informationen hierzu finden Sie auch unter [Kopieren über die Infrarot-Schnittstelle](#page-49-0) auf Seite [50](#page-49-0).

Wenn Sie eine Visitenkarte empfangen, drücken Sie **Zeigen**. Drücken Sie anschließend **Optionen**, wählen *Speichern* oder *Verwerfen* und drücken **Wählen**.

**Hinweis:** Visitenkarten werden immer im Speicher des Telefons aufbewahrt.

#### **Speichern mehrerer Nummern und Textelemente pro Name**

Sie können Ihr Telefon zum Verwalten von Adressinformationen verwenden, da Sie im internen Verzeichnis des Telefons sowohl mehrere Rufnummern als auch Text, wie z. B. eine E-Mail-Adresse, Straßenangaben oder eine Anmerkung, zu einem Namen speichern können. Pro Name können bis zu 2 Textelemente gespeichert werden.

Die erste unter einem Namen gespeicherte Nummer gilt automatisch als die Standardnummer. Wenn Sie einen Namen aus dem Verzeichnis auswählen, um beispielsweise einen Anruf zu tätigen oder eine

Mitteilung zu versenden, wird automatisch die Standardnummer verwendet, sofern Sie keine andere Nummer auswählen. Pro Name können bis zu 5 Nummern gespeichert werden.

Für jede Nummer bzw. jedes Textelement können Sie einen Nummerntyp auswählen. Falls Sie dies nicht tun, wird  $\mathbf{z}$  als Nummerntyp verwendet. Die Standardnummer ist durch ein Kästchen um das Symbol des Nummerntyps gekennzeichnet, z. B.  $\mathbf{E}.$ 

**Hinzufügen einer neuen Nummer bzw. eines neuen Textelements zu einem Namen:** Das Speichern mehrerer Nummern ist nur im Speicher des Telefons möglich.

**Hinweis:** Bevor Sie Namen und Nummern speichern, ändern Sie den verwendeten Speicher von der *SIM-Karte* in *Telefon*. Eine Anleitung hierzu finden Sie unter [Auswählen des Verzeichnisses](#page-41-0) auf Seite [42](#page-41-0).

- 1. Rufen Sie die Namensliste auf, indem Sie beispielsweise **oder der der drücken.**
- 2. Blättern Sie mit **von der zu dem Namen**, dem Sie eine neue Nummer oder ein neues Textelement hinzufügen möchten, und drücken Sie **Details**.
- 3. Drücken Sie **Optionen**, blättern zu *Nr. hinzufügen* oder zu *Text hinzufügen* und drücken **Wählen**.
- 4. Blättern Sie zu einem Nummern- oder Texttyp und drücken Sie **Wählen**.
	- *Allgemein* (Standardtyp, wenn kein anderer Typ ausgewählt ist)
	- *Mobil*
	- *Privat*
	- *Geschäftlich*
	- *Fax*

- 
- 

*⊗ E-Mail*<br> *E-Mail E-Mail E-Mail*<br> *Z Postadresse*<br> *Z Notiz* Sie können den Nummern- bzw. Texttyp zu einem späteren Zeitpunkt mit der Option *Typ ändern* in ∠ der Optionsliste ändern.

- 5. Geben Sie die Nummer oder den Text ein und drücken Sie **OK**, um die Angabe zu speichern.
- 6. Drücken Sie **Optionen** (und wiederholen Sie dann die Schritte 3 und 4), wenn Sie dem Namen noch weitere Nummern oder Textelemente hinzufügen möchten. Drücken Sie **Zurück** und dann **Ende**, um das Verzeichnis zu verlassen und in den Standby-Modus zurückzukehren.

### **So ändern Sie die Standardnummer:**

- 1. Blättern Sie in der Liste der Namen zu dem gewünschten Namen und drücken Sie **Details**.
- 2. Blättern Sie mit **zu der Zuger zu der Nummer, die Sie als Standardnummer festlegen möchten,** und drücken Sie **Optionen**.
- 3. Blättern Sie zu *Als Standard* und drücken Sie **Wählen**.

#### **Einstellen des Anzeigeformats für gespeicherte Namen und Nummern**

Das Telefon kann die gespeicherten Namen und Nummern auf zwei verschiedene Arten anzeigen.

- 1. Drücken Sie Namen, blättern mit der Taste **von der zur Zurigen und drücken Wählen**.
- 2. Blättern Sie zu *Anzeigeformat* und drücken Sie **Wählen**.
- 3. Blättern Sie zu *Namensliste* (zeigt jeweils drei Namen gleichzeitig an) oder zu *Name und Nr.* (zeigt jeweils einen Namen mit der zugehörigen Rufnummer an) und drücken Sie **OK**.

#### **Servicenummern**

Mit dieser Funktion können Sie problemlos eine der Servicenummern anrufen, die Ihr Dienstanbieter auf Ihrer SIM-Karte gespeichert hat. Diese Funktion wird nicht angezeigt, wenn keine Servicenummern auf der SIM-Karte gespeichert sind.

- 1. Drücken Sie im Standby-Modus **Namen**.
- 2. Blättern Sie mit **zu aufgebieden zu Service-Nrn.** und drücken Sie dann Wählen.
- 3. Blättern Sie zur gewünschten Service-Nummer und drücken Sie (auch die Nummer zu wählen.

#### **Speicherstatus**

Sie können überprüfen, wie viel Prozent des internen Speichers des Telefons Sie bereits verwenden bzw. wie viele Namen und Nummern im Speicher der SIM-Karte gespeichert sind und wie viel Speicher noch zur Verfügung steht.

- 1. Drücken Sie im Standby-Modus **Namen**.
- 2. Blättern Sie mit der Taste oder **zu Optionen** und drücken Sie Wählen.
- 3. Blättern Sie zu *Speicherstatus* und drücken Sie **Wählen**. Der Status der SIM-Karte wird angezeigt.
- 4. Drücken Sie **vorder Gründen**, um den Status des internen Speichers des Telefons anzuzeigen.

## ■ **Sprachanwahl**

Mit der Sprachkennungsfunktion können Sie Telefonanrufe tätigen, indem Sie eine Sprachkennung ins Telefon sprechen, die einer gewünschten Rufnummer zugewiesen wurde. Eine Sprachkennung kann aus einem oder mehreren beliebigen gesprochenen Wörtern, wie beispielsweise einem Vornamen oder einem Nachnamen und einem Nummerntyp (z. B. Mobil) bestehen.

- Vor Verwendung der Sprachanwahl:<br>• Sprachkennungen können nur im Speicher des Telefons gespeichert werden. Speichern oder<br>kopieren Sie die Rufnummern, denen Sie eine Sprachkennung zuweisen möchten, in den Speicher<br>Ihres Te • Sprachkennungen können nur im Speicher des Telefons gespeichert werden. Speichern oder kopieren Sie die Rufnummern, denen Sie eine Sprachkennung zuweisen möchten, in den Speicher Ihres Telefons.
- Wenn Sie eine Sprachkennung aufnehmen oder einen Anruf über das Sprechen einer Sprachkennung tätigen, halten Sie das Telefon wie gewohnt an Ihr Ohr.
- Sprachkennungen sind nicht sprachenabhängig. Sprachkennungen hängen von der Stimme des Sprechers ab.
- Sprachkennungen reagieren sensibel auf Hintergrundgeräusche. Nehmen Sie sie deshalb in einer ruhigen Umgebung auf.
- Sehr kurze Namen werden ggf. nicht akzeptiert; verwenden Sie also lange Namen und vermeiden Sie ähnlich klingende Namen für unterschiedliche Rufnummern.

**Hinweis:** Das Telefon muss sich im Bereich eines Funknetzes mit ausreichender Signalstärke befinden.

Außerdem müssen Sie den Namen genau so aussprechen, wie Sie dies bei der Aufnahme getan haben. Dies kann beispielsweise in einer lauten Umgebung oder in einem Notfall schwierig sein. Sie sollten sich daher nicht unter allen Umständen einzig auf die Sprachanwahl verlassen.

#### <span id="page-54-0"></span>**Zuweisen einer Sprachkennung zu einer Telefonnummer**

Sprachkennungen können nur Rufnummern zugewiesen werden, die sich im Speicher des Telefons befinden.

Ändern Sie also zunächst den verwendeten Speicher von der *SIM-Karte* in das *Telefon*; eine Anleitung hierzu finden Sie im Abschnitt [Auswählen des Verzeichnisses](#page-41-0) auf Seite [42](#page-41-0). Speichern Sie anschließend einen Namen und eine Telefonnummer im Speicher des Telefons.

- 1. Drücken Sie **Deutscher Deutschen um** auf die Liste von Namen zuzugreifen.
- 2. Blättern Sie mit **von der Zurdem Namen**, dem Sie eine Sprachkennung hinzufügen möchten, und drücken Sie **Details**.
- 3. Blättern Sie mit **oder (2008)**, um die Nummer auszuwählen, der Sie eine Sprachkennung zuweisen möchten.
- 4. Drücken Sie Optionen, blättern mit der Taste **zu behalte zu Anrufname** und drücken **Wählen**.
- 5. Drücken Sie **Starten**, wenn der Text *Starten drücken und nach dem Ton sprechen* angezeigt wird. Nun erklingt ein Signalton und der Text *Bitte sprechen* wird angezeigt.
- 6. Halten Sie das Telefon dicht an Ihr Ohr und sprechen Sie nach Erklingen des Signaltons deutlich das Wort oder die Wörter aus, das oder die Sie als Sprachkennung speichern möchten.
- 7. Nach der Aufnahme gibt das Telefon die aufgenommene Sprachkennung wieder und in der Anzeige erscheint der Text *Wiedergabe Anrufname*. Wenn Sie die Aufnahme nicht speichern möchten, drücken Sie **Aus**.
- 8. Wenn die Sprachkennung erfolgreich gespeichert wurde, wird der Text *Anrufname gespeichert* angezeigt und es erklingt ein Signalton.

Die Sprachkennung wird nun im Speicher des Telefons gespeichert und über der Telefonnummer mit der Sprachkennung wird das Symbol  $\bigcirc$  angezeigt.

**Hinweis:** Es können nur Sprachkennungen für acht Telefonnummern vergeben werden. Wenn der Speicher voll ist, löschen Sie einige Sprachkennungen.

- Anrufen über Sprachkennung<br>1. Halten Sie im Standby-Modus Namen gedrückt, um die Sprachanwahl zu starten. Ein kurzer Tonerklingt und der Text *Bitte sprechen* wird angezeigt.<br>2. Halten Sie das Telefon in der gewohnten Posi
- 
- 3. Das Telefon gibt den Namen wieder und wählt sodann nach 1,5 Sekunden automatisch die Nummer, der die erkannte Sprachkennung zugewiesen ist.
- Wenn der Text *Keine Anrufnamen gespeichert* angezeigt wird, wenn Sie **Namen** gedrückt gehalten haben, stellen Sie sicher, dass das Telefon seinen eigenen Speicher verwendet.

#### **Anrufen mit dem Kopfhörer HDC-9P**

- 1. Halten Sie die Taste an Ihrer portablen Freisprecheinrichtung gedrückt: Ein kurzer Ton erklingt.
- 2. Sprechen Sie die Sprachkennung deutlich aus.
- 3. Das Telefon gibt die erkannte Sprachkennung wieder und wählt sodann nach 1,5 Sekunden automatisch die Nummer, der die erkannte Sprachkennung zugewiesen ist.

## **Wiederabspielen, Löschen oder Ändern einer Sprachkennung**

- 1. Drücken Sie im Standby-Modus **Namen**, um das Verzeichnis aufzurufen.
- 2. Blättern Sie zu *Anrufname* und drücken Sie **Wählen**. Suchen Sie mit den Blättertasten oder den Namen mit der Sprachkennung, die wiedergegeben, geändert oder gelöscht werden soll. **Wiedergeben einer Sprachkennung:** Drücken Sie beim gewünschten Namen **Optionen**, blättern Sie

zu *Wiedergeben* und drücken Sie **Wählen**. Halten Sie das Telefon dicht an Ihr Ohr, um die Sprachkennung abzuhören.

**Löschen einer Sprachkennung:** Drücken Sie beim gewünschten Namen **Optionen**, blättern Sie zu *Löschen* und drücken Sie **Wählen**. Drücken Sie **OK**, wenn *Anrufnamen löschen?* angezeigt wird. **Ändern einer Sprachkennung:**

- Drücken Sie beim gewünschten Namen **Optionen**, blättern Sie zu *Ändern* und drücken Sie **Wählen**. *Starten drücken und nach dem Ton sprechen* wird angezeigt.
- Drücken Sie **Starten**: Nun erklingt ein Signalton und der Text *Bitte sprechen* wird angezeigt.
- Sprechen Sie die neue Sprachkennung deutlich aus. Das Telefon gibt die neue Sprachkennung wieder und bestätigt, dass sie gespeichert wurde.

## **üs**

Das Telefon bietet eine Reihe von Funktionen, mit denen Sie es wie gewünscht anpassen können. Diese Funktionen sind in Menüs und Untermenüs angeordnet.

**Verwenden der Menüs**<br>
Das Telefon bietet eine Reihe von Funktionen, mit denen Sie es wie gewünscht anpassen können. Diese<br>
Funktionen sind in Menüs und Untermenüs angeordnet.<br>
Den meisten Menüfunktionen ist ein Hilfetext Den meisten Menüfunktionen ist ein Hilfetext mit einer kurzen Beschreibung zugeordnet. Sie können sich den Hilfetext anzeigen lassen, indem Sie zu der gewünschten Menüfunktion blättern und 15 Sekunden lang warten, bis der Hilfetext angezeigt wird. Zum Verlassen des Hilfetextes drücken Sie **Zurück**.

Die Menüs und Untermenüs können durch Blättern oder über das jeweilige Kürzel aufgerufen werden.

## ■ Aufrufen einer Menüfunktion durch Blättern

- 1. Um in die Menüstruktur zu gelangen, drücken Sie auf Menü. Mit **gegen der gelangen Sie** dann zum gewünschten Hauptmenü, z. B. *Einstellungen*. Drücken Sie **Wählen**, um das Menü zu öffnen.
- 2. Wenn das Menü Untermenüs enthält, blättern Sie mit  $\bullet$  der  $\bullet$  zum gewünschten Untermenü. Drücken Sie **Wählen**, um das Untermenü aufzurufen (z. B. *Tastensperreeinstellungen*).
- 3. Enthält das Untermenü weitere Untermenüs, wiederholen Sie Schritt 2. Drücken Sie **Wählen**, um das nächste Untermenü aufzurufen (z. B. *Automatische Tastensperre*).
- 4. Drücken Sie **oder January is der January in die gewünschte Einstellung zu finden, und bestätigen Sie die** gewählte Einstellung.

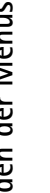

**Tipp:** Wenn Sie zur vorherigen Menüebene zurückkehren wollen, drücken Sie **Zurück** oder

verlassen Sie das Menü ohne Änderung irgendwelcher Einstellungen, indem Sie **Zurück** gedrückt halten.

Sie können in jedem Fall das Menü ohne Änderung der Einstellungen verlassen, indem Sie **drücken.** 

## ■ **Aufrufen von Menüfunktionen über Kürzel**

Die einzelnen Elemente des Menüsystems (Hauptmenüs, Untermenüs und Einstellungen) sind nummeriert und lassen sich direkt über ihr Nummernkürzel erreichen. Die Kürzel für Menüs finden Sie in der Liste der Menüfunktionen.

- 1. Drücken Sie **Menü**.
- 2. Geben Sie innerhalb von 2 Sekunden die Indexnummer der Menüfunktion ein, die Sie aufrufen möchten. Beispiel für das Aktivieren der automatischen Tastensperre: Drücken Sie **Menü**, ,
	- und  $\mathbf{e}$ ,
	- **Menü** aktiviert das Menüsystem.
	- für *Einstellungen*
	- für *Tastensperreeinstellungen*
	- für *Automatische Tastensperre*

# <table>\n<tbody>\n<tr>\n<th colspan="2">Liste der Menüfunktionen</th>\n</tr>\n<tr>\n<td>1. Mitteilungen</td>\n<td>3. Profile</td>\n</tr>\n<tr>\n<td>2. Eingang</td>\n<td>1. Allgemein</td>\n</tr>\n<tr>\n<td>3. Ausgang</td>\n<td>1. Permannet</td>\n</tr>\n<tr>\n<td>4. Archiv</td>\n<td>2. Vorigenen</td>\n</tr>\n<tr>\n<td>5. Vorlagen</td>\n<td>2. Norbergehend</td>\n</tr>\n<tr>\n<td>6. Eigene Order</td>\n<td>1. Anrufsignal</td>\n</tr>\n<tr>\n<td>7. Alle löschen</td>\n<td>

- **1. Mitteilungen** 
	- 1. Verfassen
	- 2. Eingang
	- 3. Ausgang
	- 4. Archiv
	- 5. Vorlagen
	- 6. Eigene Ordner
	- 7. Alle löschen
	- 8. Mitteilungseinstellungen
- **2. Anruflisten** 
	- 1. Anrufe in Abwesenheit
	- 2. Angenommene Anrufe
	- 3. Gewählte Rufnummern
	- 4. Anruflisten löschen
	- 5. Anrufdauer anzeigen
		- 1. Anrufdauer für vorigen Anruf
		- 2. Anrufdauer für alle Anrufe
		- 3. Anrufdauer angenommene A.
		- 4. Anrufdauer abgegangene A.
		- 5. Zeitzähler zurücksetzen
	- 6. Anrufkosten anzeigen
		- 1. Einheiten für vorigen Anruf
		- 2. Einheiten für alle Anrufe

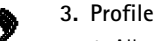

1. Allgemein

1. Aktivieren1. Permanent2. Vorübergehend

2. Anpassen 1. Anrufsignal 2. Ruftontyp 3. Ruftonlautstärke4. Anrufsignal: Vibrieren 5. Kurzmitteilungssignal

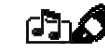

**Verwenden der Men**

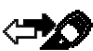

- 
- 2. Lautlos
	- 1. Aktivieren
		- 1. Permanent

6. Tastentöne7. Warntöne8. Anrufsignal für

- 2. Vorübergehend
- 2. Anpassen (gleiche Untermenüs wie unter "Allgemein")
- 3. Umbenennen
- 3. Sitzung (gleiche Untermenüs wie unter "Lautlos")
- 4. Draußen (gleiche Untermenüs wie unter "Lautlos")

**61**

- 5. Pager (gleiche Untermenüs wie unter "Lautlos")
- 6. Freihändig<sup>1</sup> (gleiche Untermenüs wie unter Allgemein plus Automatische Rufannahme und Beleuchtung)
- 7. Kopfhörer<sup>2</sup> (gleiche Untermenüs wie unter Allgemein plus Automatische Rufannahme)
- **4. Einstellungen**
	- 1. Anrufeinstellungenxxx

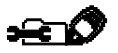

- 1. Automatische Lautstärke
- 2. Rufannahme mit jeder Taste
- 3. Autom. Wahlwiederholung
- 4. Kurzwahl
- 5. Anklopfen
- 6. Leitung für abgehende Anrufe $3$
- 7. Kosten/Dauer anzeigen
- 8. Fax- oder Datenanruf
- 9. Eigene Nummer senden
- 2. Telefoneinstellungen
	- 1. Sprache
	- 2. Zelleninfo
- 3. Begrüßung
- 4. Netz wählen
- 5. Bildschirmkontrast
- 6. Bestätigung bei SIM-Aktivität
- 3. Tastensperreeinstellungen
	- 1. Automatische Tastensperre
	- 2. Tastensperrecode
	- 3. Code ändern
- 4. Kommunikations-einstellungen
	- 1. Nachrichtendienst
	- 2. Sprachmailbox abhören
	- 3. Nummer der Sprachmailbox
	- 4. Dienstbefehle eingeben und senden
- 5. Sicherheits-einstellungen
	- 1. PIN-Abfrage
	- 2. Anrufsperre
	- 3. Rufnummernbeschränkung
	- 4. Geschl. Benutzergruppe
	- 5. Sicherheitsstufe
	- 6. Zugriffscodes ändern
		- 1. Sicherheitscode ändern
		- 2. PIN ändern

©2000 Nokia Mobile Phones. All rights reserved. **62**

<sup>1.</sup> Dieses Profil wird nur angezeigt, wenn das Telefon mit dem Kfz-Einbausatz CARK111 verwendet wird oder wurde. Die Aktivierung des Profils erfolgt automatisch.

<sup>2.</sup> Dieses Profil wird nur angezeigt, wenn das Telefon mit dem Kopfhörer HDC-9P verwendet wird oder wurde. Die Aktivierung des Profils erfolgt automatisch.

<sup>3.</sup> Wenn Ihre SIM-Karte die Funktion "Leitung für abgehende Anrufe" nicht unterstützt, ändert sich die Nummerierung der Optionen "Kosten/Dauer anzeigen", "Fax- oder Datenanruf" und "Eigene Nummer senden".

**Verwenden der Men**

- **<sup>ü</sup>**3. PIN 2 ändern **<sup>s</sup>**
- 4. Kennwort für Sperre ändern
- 6. Werkseinstellungen wiederherstellen
- **5. Rufumleitung** 
	- 1. Alle Sprachanrufe umleiten
	- 2. Umleiten, wenn besetzt
	- 3. Umleiten, wenn keine Anrufannahme
	- 4. Umleiten, wenn ausgeschaltet oder kein Netz
	- 5. Umleiten, wenn nicht erreichbar
	- 6. Alle Faxanrufe umleiten
	- 7. Alle Datenanrufe umleiten
	- 8. Alle Umleitungen aufheben
- **6. Spiele** 
	- 1. Snake II
	- 2. Opposite
	- 3. Pairs II
	- 4. Einstellungen
- **7. Rechner**
- **8. Kalender** 
	-

1. Dies ist die einzige Menüoption, wenn keine vorherigen Aufgaben in der Aufgabenliste vorhanden sind.

©2000 Nokia Mobile Phones. All rights reserved.

#### **9. Projekte**

- 1. Neuer Start
- 2. Neues Projekt<sup>1</sup>
- 3. Suchen
- 4. Bearbeiten
- 5. Löschen
- 6. Verlauf
- **10. Uhr** 
	- 1. Stoppuhr
	- 2. Wecker
	- 3. Uhrzeit
- **11. Lärmmessung**
- **12. Infrarot**

#### **13. Dienste**

- 1. Startseite
- 2. Lesezeichen
- 3. Einstellungen
- 4. Zu Adresse
- 5. Cache leeren

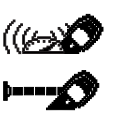

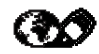

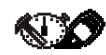

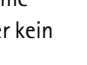

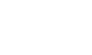

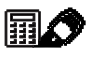

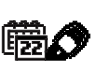

**Verwenden der Men ü s** **14. SIM-Dienste<sup>1</sup>**

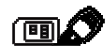

<sup>1.</sup> Wird nur angezeigt, wenn diese Funktion von Ihrer SIM-Karte unterstützt wird. Der Name und der Inhalt sind abhängig von der SIM-Karte.

# **6.** Die Menüfunktionen

## ■ **Mitteilungen (Menü 1)**

**Comment of the Menuifunktionen<br>
<b>Comment of the Menuifunktionen**<br>
Im Menü *Mitteilungen* können Sie Textmitteilungen von bis zu 160 Zeichen<br>
Verwendung in Ordnern speichern.<br>
Verwendung in Ordnern speichern.<br>
Hinweis: Die Im Menü *Mitteilungen* können Sie Textmitteilungen von bis zu 160 Zeichen lesen, schreiben und senden oder eigene Mitteilungen zur späteren Verwendung in Ordnern speichern.

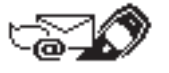

**Hinweis:** Die Nummer der Kurzmitteilungszentrale wird oft in der SIM-Karte gespeichert. Wenn dies nicht der Fall ist, müssen Sie sie mit der Option *Nummer der Kurzmitteilungszentrale* unter *Mitteilungs- einstellungen* speichern, bevor Sie Mitteilungen senden oder empfangen können. Diese Nummer erhalten Sie von Ihrem Dienstanbieter.

## **Schreiben und Senden von Textmitteilungen**

Im Menü *Verfassen* können Sie Textmitteilungen mit einer Länge von bis zu 160 Zeichen verfassen und bearbeiten. Die Texteingabe kann über folgende Methoden geschehen:

- traditionelle Texteingabe, gekennzeichnet durch Wenn Sie ein Zeichen einfügen wollen, müssen Sie die Taste mit der entsprechenden Beschriftung so oft wie erforderlich drücken. Weitere Informationen hierzu finden Sie unter [Speichern von Namen und Nummern](#page-43-0) auf Seite [44](#page-43-0).
- •Texteingabe mit Wörterbuchunterstützung, gekennzeichnet durch Beim Schreiben vollständiger Wörter müssen Sie zum Einfügen eines Zeichens die betreffende Taste nur einmal drücken.
- 1. Drücken Sie im Standby-Modus **Menü** und drücken Sie **Wählen**, wenn *Mitteilungen* angezeigt wird.
- 2. Drücken Sie **Wählen**, wenn *Verfassen* angezeigt wird.
- 3. Geben Sie eine Mitteilung ein.

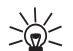

- **Tipp:** Für Textmitteilungen verwendet das Telefon die Textschreibweise, d. h. für den ersten
- Buchstaben jedes Satzes wird automatisch ein Großbuchstabe verwendet.

Sie können auch Vorlagen (siehe [Standardantworten und -vorlagen](#page-68-0) auf Seite [69](#page-68-0)) und Bilder (siehe [Einfügen von Bildern](#page-69-0) auf Seite [70\)](#page-69-0) in Ihre Mitteilung einfügen.

- 4. Wenn Sie eine Mitteilung senden möchten, drücken Sie **Optionen**.
- 5. Drücken Sie **Wählen**, wenn *Senden* markiert ist.

Die Liste enthält Optionen zum Senden, Speichern und Löschen der Mitteilung, die Sie gerade schreiben.

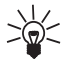

Tipp: Sie können die Mitteilung auch senden, indem Sie nach dem Verfassen des drücken.

- 6. Geben Sie die Telefonnummer des Empfängers ein oder rufen Sie die Nummer aus dem Verzeichnis ab, indem Sie **Suchen** drücken. Suchen Sie die gewünschte Nummer und drücken Sie **OK**.
- 7. Drücken Sie **OK**, wenn Sie die Mitteilung senden möchten.

Texteingabe mit Wörterbuchunterstützung<br>Bei der Texteingabe mit Wörterbuchunterstützung<br>einmaliges Drücken der entsprechenden Taste eingeben. Diese Texteingabe basiert auf einem<br>integrierten Wörterbuch, dem Sie auch neue W

- 1. Drücken Sie Menü und drücken Sie Wählen, wenn *Mitteilungen* angezeigt wird.
- 2. Drücken Sie **Wählen**, wenn *Verfassen* angezeigt wird.
- 3. Drücken Sie **Optionen**, blättern zu *Wörterbuch* und drücken **Wählen**.

**Hinweis:** Die Texteingabe mit Wörterbuchunterstützung ist nur für die Sprachen verfügbar, die in der Optionsliste der Wörterbücher angegeben sind.

4. Blättern Sie zur gewünschten Sprache und drücken Sie **Wählen**. *T9- Wörterbuch eingesch.* wird angezeigt und die Texteingabe mit Wörterbuchunterstützung ist nun eingeschaltet, was durch folgendes Symbol angezeigt wird: .

Sie können folgendermaßen von der Texteingabe mit Wörterbuchunterstützung zur traditionellen Texteingabe umschalten: Drücken Sie **Optionen** und blättern Sie zu *Wörterbuch*. Wählen Sie *Wörterbuch aus* und drücken Sie **Wählen**. Der Text *T9- Wörterbuch ausgesch.* wird angezeigt.

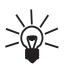

**Tipp:** Halten Sie **Optionen** gedrückt, um die Texteingabe mit Wörterbuchunterstützung schnell zu aktivieren oder zu deaktivieren. Alternativ hierzu können Sie  $\# \hat{\sigma}$  zweimal drücken.

#### **Schreiben von Wörtern mit der Texteingabe mit Wörterbuchunterstützung**

1. Beginnen Sie, mit den Tasten bis Eine ein Wort zu schreiben. Drücken Sie beim Schreiben vollständiger Wörter jede Taste nur einmal pro Buchstabe.

Wenn Sie beispielsweise **hello** mit dem englischen Wörterbuch schreiben, drücken Sie:

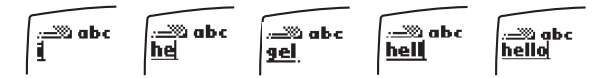

Das Wort ändert sich nach jedem Tastendruck – es wird erst nach Eingabe aller Zeichen ordnungsgemäß lesbar angezeigt.

- Wenn Sie ein Zeichen löschen möchten, drücken Sie **Löschen**.
- Um zwischen Groß- und Kleinschreibung zu wechseln, drücken Sie .
- Halten Sie zum Umschalten zwischen Buchstaben und Nummern  $\bullet$  gedrückt.
- Zum Einfügen eines Wortes drücken Sie **Optionen**. Blättern Sie zu *Wort einfügen* und drücken Sie **Wählen**. Schreiben Sie das Wort und drücken Sie **Merken**.
- Wenn Sie eine Einzelziffer im Textmodus eingeben möchten, halten Sie die entsprechende Zifferntaste gedrückt.
- Zum Einfügen mehrerer Zahlen drücken Sie **Optionen**. Blättern Sie zu *Zahl einfügen* und drücken Sie **Wählen**. Geben Sie die gewünschten Ziffern ein und drücken Sie **OK**.
- Zum Einfügen eines Sonderzeichens halten Sie die Taste  $\rightarrow$  gedrückt. Wählen Sie das gewünschte Sonderzeichen aus und drücken Sie **Verw.** Alternativ drücken Sie **Optionen**, blättern zu *Sonderzeichen* und drücken **Wählen**. Blättern Sie zum gewünschten Sonderzeichen und drücken Sie **Verw.**
- 2. Wenn Sie die Eingabe des Wortes abgeschlossen haben und es richtig geschrieben ist, bestätigen Sie es durch Drücken der Taste  $\Box$  oder Einfügen eines Leerzeichens über  $\Box$ .
- 3. Wenn das Wort richtig geschrieben ist, beginnen Sie mit dem Schreiben des nächsten Wortes.
- ©2000 Nokia Mobile Phones. All rights reserved. **68**

- Drücken Sie mehrmals  $\bullet\bullet\bullet$  , bis das gewünschte Wort angezeigt wird, und bestätigen Sie es.
- Wenn das Wort nicht richtig geschrieben ist, stehen Ihnen die folgenden Möglichkeiten zur<br>Verfügung:<br>• Drücken Sie mehrmals Care ist, bis das gewünschte Wort angezeigt wird, und bestätigen Sie es.<br>• Drücken Sie Optionen, b ● Drücken Sie Optionen, blättern zu *Nächster* und drücken Wählen. Die nächste Entsprechung wird im Editor angezeigt.

Wenn das Zeichen "?" nach dem Wort angezeigt wird, ist das geschriebene Wort nicht im Wörterbuch gespeichert. Um das Wort dem Wörterbuch hinzuzufügen, drücken Sie **Buchstab.**

#### **Hinzufügen eines Wortes zum Wörterbuch**

- 1. Wenn in der Texteingabe mit Wörterbuchunterstützung ein Wort nicht gefunden wurde, können Sie das Wort dem Wörterbuch hinzufügen. Drücken Sie **Buchstab.** und geben Sie das gewünschte Wort mit der traditionellen Texteingabe ein.
- 2. Drücken Sie dann **Merken**.

**Hinweis:** Wenn das Wörterbuch voll ist, ersetzt das neue Wort das am wenigsten verwendete Wort.

#### **Schreiben zusammengesetzter Wörter**

- 1. Geben Sie den ersten Teil des Wortes ein und bestätigen Sie ihn, indem Sie die Taste der drücken.
- 2. Schreiben Sie den letzten Teil des zusammengesetzten Wortes und bestätigen Sie das Wort, indem Sie **der drücken.** drücken.

#### <span id="page-68-0"></span>**Standardantworten und -vorlagen**

Ihr Telefon stellt Ihnen eine Liste von Standardantworten und –vorlagen zur Verfügung, die Sie zum Beantworten von Mitteilungen verwenden können. Sie können Vorlagen auch beim Schreiben von Mitteilungen verwenden.

Die Liste der Standardvorlagen finden Sie im Ordner *Vorlagen* im Menü *Mitteilungen*. Sie können Textmitteilungsvorlagen nach Ihren Bedürfnissen bearbeiten. Die ursprünglichen Vorlagen werden jedoch wiederhergestellt, wenn das Menü 4-6 (*Werkseinstellungen wiederherstellen*) ausgewählt wird.

#### **So fügen Sie eine Vorlage ein:**

- 1. Drücken Sie im Menü *Verfassen* die Auswahl **Optionen**.
- 2. Blättern Sie zu *Vorl. einfügen* und drücken Sie **Wählen**.
- 3. Blättern Sie zur gewünschten Vorlage und drücken Sie **Wählen**.

Vor Textmitteilungsvorlagen wird das Symbol  $\equiv$  angezeigt. Vor Bildmitteilungsvorlagen wird das Symbol angezeigt.

#### <span id="page-69-0"></span>**Einfügen von Bildern**

Ihr Telefon stellt Ihnen 10 Vorlagen für Bildmitteilungen zur Verfügung. Sie können auch neue Bildervorlagen im Ordner *Vorlagen* speichern. Weitere Vorlagen finden Sie auf der Nokia Internetseite unter http://www.club.nokia.com (in Deutschland: http://www.club.nokia.de).

**Hinweis:** Diese Funktion kann nur verwendet werden, wenn sie von Ihrem Netzbetreiber oder Dienstanbieter unterstützt wird. Nur Telefone, die die Bildmitteilungsfunktion bieten, können Bildmitteilungen empfangen und anzeigen.

#### **So fügen Sie ein Bild in eine Textmitteilung ein:**

- 1. Drücken Sie im Mitteilungseditor **Optionen**.
- 2. Blättern Sie zu *Bild beifügen* und drücken Sie **Wählen**. Die Liste der Bildmitteilungsvorlagen wird angezeigt.

3. Blättern Sie mit (1911) oder (1912) zur gewünschten Bildmitteilungsvorlage und drücken Sie Wählen, um sie anzuzeigen.<br>
Hinweis: Bildvorlagen haben Standardtitel, die Sie jedoch ändern können. Wählen Sie hierfür die Opti

- angehängt wurde, wird der Text *Bild beigefügt* angezeigt und das Telefon wechselt zum Mitteilungseditor zurück. Das Symbol <u>weist darauf hin, dass das Bild angehängt wurde</u>. Die Anzahl der Zeichen, die Sie in einer Bildmitteilung eingeben können, hängt von der Größe des Bildes ab.
- 5. Wenn Sie den Text und das Bild zusammen sehen möchten, bevor Sie die Mitteilung senden, drücken Sie **Optionen**, blättern Sie zu *Vorschau* und drücken Sie **Wählen**.

Wenn Sie das angehängte Bild ändern möchten, wählen Sie die Option *Bild ersetzen*. Wenn Sie das angehängte Bild entfernen möchten, wählen Sie die Option *Bild entfernen*.

- 6. Um die Mitteilung zu senden, drücken Sie **Optionen** und wählen Sie die Option *Senden*.
- • Beachten Sie bitte, dass jede Bildmitteilung aus mehreren Textmitteilungen besteht. Daher kann das Senden einer Bildmitteilung mehr kosten als das Senden einer Textmitteilung.
- • Da Bildmitteilungen im Speicher des Telefons gespeichert werden, können Sie sie nicht anzeigen, wenn Sie die SIM-Karte mit einem anderen Telefon verwenden.

#### **Lesen und Anzeigen von Text- und Bildmitteilungen**

Wenn Sie eine Text- oder Bildmitteilung erhalten haben, werden das Symbol [10] und die Anzahl der neuen Mitteilungen, gefolgt vom Text *Kurzmitteilung(en) eingegangen*, angezeigt.

1. Drücken Sie **Zeigen**, um die Mitteilung zu lesen, oder **Ende**, wenn Sie sie später lesen möchten.

#### **So lesen Sie die Textmitteilung später:**

Blättern Sie im Menü *Mitteilungen* zu *Eingang* und drücken Sie **Öffnen**. Blättern Sie zur gewünschten Mitteilung und drücken Sie **Wählen**, um sie anzuzeigen. Eine ungelesene Textmitteilung wird durch das vorangestellte Symbol  $\leq$  markiert. Wenn Sie die Mitteilung gelesen haben, wird sie im Ordner *Eingang* gespeichert.

#### **So zeigen Sie die Bildmitteilung später an:**

Blättern Sie im Menü *Mitteilungen* zu *Eingang* und drücken Sie **Öffnen**. Blättern Sie zur gewünschten Mitteilung und drücken Sie **Wählen**, um sie zu lesen. Eine Bildmitteilung, die noch nicht gelesen wurde, wird durch das Symbol vor der Mitteilung gekennzeichnet.

2. Drücken Sie beim Lesen und Anzeigen der Mitteilung **Optionen**, um durch die Liste der Optionen zu blättern, und drücken Sie **Wählen** zur Auswahl der markierten Option.

Die Liste der Optionen enthält Optionen zum Löschen, Beantworten, Weiterleiten, Verschieben, Bearbeiten und Umbenennen der Mitteilung, die Sie gerade lesen. Sie können außerdem die Schriftgröße der Mitteilung ändern, die Sie gerade lesen.

- Beachten Sie bitte, dass beim Beantworten einer Bildmitteilung nur der Text und nicht das Bild in Ihre Antwort kopiert wird. Wenn Sie eine Bildmitteilung bearbeiten, kann nur der Text, nicht aber das Bild bearbeitet werden.
- Wenn Sie das Bild zur späteren Verwendung speichern möchten, wählen Sie die Option *Bild speichern*. Das Bild wird dann im Ordner *Vorlagen* gespeichert.

Sie können die Mitteilung auch als Erinnerung in den Kalender Ihres Telefons kopieren (*Zu Kalender*). Mit der Option *Details* zeigen Sie beispielsweise den Namen und die Telefonnummer des Absenders, die zum Senden verwendete Kurzmitteilungszentrale sowie Datum und Uhrzeit des Eingangs an. Wenn Sie Nummern aus der aktuellen Mitteilung extrahieren möchten, verwenden Sie
- die Option<br> *Nrn.-Auszug* oder drücken Sie<br> **Antworten auf eine Mitteilung<br>
1. Wenn Sie sich in der Mitteilung befinden, die Sie beantworten möchten, drücken Sie Optionen,<br>
blättern zu** *Antworten* **oder zu** *Antwort (Text)***,** drücken **Wählen**.
- 2. Blättern Sie zu einem der folgenden Antworttypen und drücken Sie **Wählen**.
	- *Leere Anzeige*. Die ursprüngliche Mitteilung wird in der Antwort nicht angezeigt.
	- *Mitteilungszitat*. Die ursprüngliche Mitteilung wird in der Antwort angezeigt.
	- Standardantworten, wie z. B. *Ja*, *Danke* oder *Gratuliere!*. Nur die ausgewählte Standardantwort wird in die Antwort eingefügt. Die Standardantwort kann auch bearbeitet und zusätzlicher Text hinzugefügt werden.
	- *Vorlage*. Die ausgewählte Vorlage wird am Anfang der Antwort eingefügt. Der Vorlagentext kann bearbeitet und zusätzlicher Text hinzugefügt werden.
- 3. Wenn Sie *Vorlage* gewählt haben, wird die Liste der Vorlagen einschließlich von beispielsweise *Bitte anrufen* oder *Wir sehen uns in* angezeigt. Blättern Sie zur gewünschten Vorlage und drücken Sie **Wählen**.
- 4. Schreiben Sie Ihre Antwort und drücken Sie **Optionen**. Blättern Sie anschließend zu *Senden*, und drücken Sie **Wählen**. Drücken Sie **OK**, um die Mitteilung an die angezeigte Nummer zu senden.

# <span id="page-73-0"></span>**Besondere Sendeoptionen**

# **Senden einer Textmitteilung an mehrere Empfänger**

Sie haben die Möglichkeit, eine Mitteilung an mehrere Empfänger zu senden. Wenn Sie eine Antwortmitteilung senden, verwenden Sie die Option *Mehrere Empf.* unter *Weiterl.-Opt.*. Wenn Sie eine Mitteilung schreiben und senden, verwenden Sie *Mehrere Empf.* unter *Sendeoptionen*.

- 1. Wenn Sie die Mitteilung geschrieben haben, drücken Sie **Optionen**, blättern Sie zu *Sendeoptionen* und drücken Sie **Wählen**.
- 2. Blättern Sie zu *Mehrere Empf.* und drücken Sie **Wählen**. Die Namensliste wird nun angezeigt.
- 3. Blättern Sie zum gewünschten Namen und drücken Sie zum Senden der Mitteilung **OK**.
- 4. Wählen Sie anschließend den nächsten Empfänger aus und drücken Sie **OK**.
- 5. Wenn Sie die Mitteilung nicht an weitere Empfänger senden wollen, drücken Sie **Fertig**.

#### **Senden von Textmitteilungen nach Sendevorgaben**

Sie können eine Textmitteilung beispielsweise an eine Faxnummer senden oder weiterleiten, indem Sie die Option *Sendevorgaben* unter *Sendeoptionen* oder unter *Weiterl.-Opt.* auswählen, wenn diese Funktion von Ihrem Netz unterstützt wird.

Um beispielsweise eine Textmitteilung an ein Fax zu senden, müssen Sie zunächst Sendevorgaben unter den Mitteilungseinstellungen für Faxübertragungen definieren. Weitere Informationen hierzu finden Sie unter [Mitteilungseinstellungen](#page-76-0) auf Seite [77](#page-76-0).

- 1. Nachdem Sie die Mitteilung verfasst haben, wählen Sie *Sendevorgaben*.
- 2. Blättern Sie zu der Sendevorgabe, die Sie für Faxübertragungen definiert haben, und drücken Sie **Wählen**.
- 3. Geben Sie die Faxnummer ein oder rufen Sie sie aus dem Verzeichnis ab und drücken Sie **OK**.
- ©2000 Nokia Mobile Phones. All rights reserved. **74**

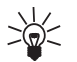

 $\sqrt{1}$  Tipp: Wenn Sie die Faxnummer unter *Standard- Empfänger* der ausgewählten<br>
Standardvorgaben gespeichert haben, wird diese Nummer automatisch vom Telefon<br>
vorgeschlagen. Drücken Sie OK, wenn Sie die Nummer akzeptie

Alle Mitteilungen, die im Speicher für Mitteilungen in Ihrem Telefon gespeichert sind, sind Ordnern zugeteilt.

#### **Ordner Eingang und Ausgang**

Nachdem Sie eine eingegangene Text- oder Bildmitteilung gelesen haben, wird die Mitteilung im Ordner *Eingang* des Menüs *Mitteilungen* gespeichert.

Wenn Sie eine Mitteilung speichern, die Sie geschrieben und/oder gesendet haben, wird die Mitteilung im Ordner *Ausgang* gespeichert.

**Hinweis:** Wenn das Symbol blinkt, ist der Mitteilungsspeicher voll. Bevor Sie neue Mitteilungen empfangen können, müssen Sie einige Ihrer alten Mitteilungen löschen.

#### **Archiv- und benutzerdefinierte Ordner**

Um sicherzustellen, dass bestimmte Mitteilungen nicht überschrieben werden, sobald der Speicher für die Mitteilungen voll ist, bzw. wenn Sie Ihre Mitteilungen genauer sortieren möchten, können Sie einige Mitteilungen in den Ordner *Archiv* verschieben oder im Menü *Mitteilungen* neue Ordner hinzufügen und bestimmte Mitteilungen darin speichern.

#### **Hinzufügen eines Ordners:**

1. Blättern Sie im Menü *Mitteilungen* zu *Eigene Ordner* und drücken Sie **Öffnen**.

2. Drücken Sie **Optionen**, blättern zu *Neuer Ordner* und drücken **Wählen**. Geben Sie den Namen des neuen Ordners ein und drücken Sie **OK**.

#### **Löschen des Inhalts eines einzigen Ordners oder aller Ordner:**

- 1. Blättern Sie im Menü *Mitteilungen* zu *Alle löschen* und drücken Sie **Wählen**.
- 2. Führen Sie eine der folgenden Aktionen aus:

Blättern Sie zu dem Ordner, dessen Inhalt Sie löschen möchten, und drücken Sie **OK**. Drücken Sie anschließend **OK**, wenn der Text *Alle gelesenen Kurzmitt. aus Ordner löschen?* angezeigt wird.

#### Oder

Blättern Sie zu *Alle gelesenen* und drücken Sie **OK**, um alle gelesenen Mitteilungen aus allen Ordnern zu löschen. Drücken Sie anschließend **OK**, wenn der Text *Alle gelesenen Kurzmitt. aus Ordner löschen?* angezeigt wird.

#### **Löschen eines Ordners:**

- 1. Blättern Sie im Menü *Mitteilungen* zu *Eigene Ordner* und drücken Sie **Öffnen**.
- 2. Blättern Sie zu dem Ordner, den Sie löschen möchten, und drücken Sie **Optionen**.
- 3. Blättern Sie zu *Löschen* und drücken Sie **Wählen**.

**Hinweis:** Wenn Sie einen Ordner löschen, werden alle darin enthaltenen Mitteilungen ebenfalls gelöscht.

#### **Verschieben oder Löschen einer Text- oder Bildmitteilung:**

- 1. Drücken Sie in der gewünschten Mitteilung **Optionen**.
- 2. Blättern Sie zu *Verschieben* oder zu *Löschen* und drücken Sie **Wählen**.
- ©2000 Nokia Mobile Phones. All rights reserved. **76**

3. Wenn Sie eine Mitteilung verschieben möchten, blättern Sie zum ausgewählten Ordnernamen und<br>drücken Sie OK.<br>Mitteilungseinstellungen<br>So rufen Sie die Liste der Mitteilungseinstellungen auf:<br>1. Blättern Sie im Menü *Mitt* 

- <span id="page-76-0"></span>**Wählen**.
- 2. Blättern Sie zu der Einstellung, die Sie festlegen möchten, und drücken Sie **Wählen**.

Es gibt zwei Arten von Einstellungen für Mitteilungen in Ihrem Telefon: sendevorgabenspezifische Einstellungen und Einstellungen, die für alle Textmitteilungen gelten.

Sendevorgaben bezeichnen eine Gruppe von Einstellungen, die zum Senden von Textmitteilungen erforderlich sind. Das Telefon verwendet die Einstellungen *Nummer der Kurzmitteilungszentrale*, *Kurzmitteilung senden als* und *Geltungsdauer* im Menü *Mitteilungs- einstellungen* als Standard-Sendevorgaben, wenn Sie zum Senden einer Mitteilung keine anderen Einstellungen wählen.

Angenommen, Sie antworten auf eine Textmitteilung und wählen *Senden* oder schreiben eine Textmitteilung und wählen *Senden*, so werden automatisch die Standard-Sendevorgaben verwendet.

Sie können eine Textmitteilung auch an ein Fax oder an eine E-Mail-Adresse senden (falls diese Funktion von Ihrem Dienstanbieter unterstützt wird), wenn Sie Sendevorgaben mit geeigneten Einstellungen für Fax- oder E-Mail-Übertragungen definiert haben. Weitere Informationen hierzu finden Sie unter [Besondere Sendeoptionen](#page-73-0) auf Seite [74](#page-73-0).

## **Einstellungen für alle Textmitteilungen**

Folgende Mitteilungseinstellungen im Menü *Mitteilungs- einstellungen* gelten für alle abgehenden Textmitteilungen, und zwar unabhängig von den sonstigen gewählten Einstellungen.

#### • *Sendeberichte*

Sie können im Netz anfordern, dass Ihnen Sendeberichte über Ihre Textmitteilungen zugesendet werden (Netzdienst). Ein Sendebericht ist mit dem Symbol  $\pm$  vor der Mitteilungs-Überschrift gekennzeichnet.

#### • *Antwort über selbe Zentrale*

Dieser Netzdienst ermöglicht es dem Empfänger Ihrer Textmitteilung, Ihnen eine Antwort über Ihre Kurzmitteilungszentrale zu senden.

### **Einstellungen für Sendevorgaben<sup>1</sup>**

Im Untermenü *Sendevorgaben* des Menüs *Mitteilungs- einstellungen* können Sie die Einstellungen der einzelnen Sendevorgaben ändern<sup>2</sup>. Für alle Sendevorgaben gibt es ein Untermenü mit folgenden Funktionen:

• *Nummer der Kurzmitteilungszentrale*

In diesem Untermenü können Sie die Rufnummer Ihrer Kurzmitteilungszentrale speichern, die zum Versenden von Textmitteilungen erforderlich ist.

• *Kurzmitteilung senden als*

Für normale Mitteilungen wählen Sie die Option *Text*, für Faxübertragungen die Option *Fax* etc. Beachten Sie hierbei bitte, dass Sie die Optionen *Fax*, *E-Mail* und *Pager-Ruf* nur verwenden können, wenn Ihr Mitteilungsdienst die Mitteilungen in diese Formate konvertieren kann. Klären Sie mit Ihrem Dienstanbieter die Verfügbarkeit dieser Funktion.

<sup>1.</sup> Das Menü "Sendevorgaben" wird nur angezeigt, wenn die SIM-Karte mehr als einen Satz Einstellungen (Set) unterstützt. Jedes Set erscheint in einem eigenen Untermenü und kann einen beliebigen Namen tragen.

<sup>2.</sup> Die Anzahl der Sets richtet sich danach, wie viele Sets Ihre SIM-Karte bietet.

• Geltungsdauer<br>Mit diesem Netzdienst können Sie festlegen, wie lange die Textmitteilungen in der<br>Kurzmitteilungszentrale gespeichert werden, während versucht wird, sie zuzustellen.<br>• Standard-Empfänger<br>Das Telefon schlägt

Senden von Textmitteilungen vor, wenn diese Sendevorgabe gewählt ist.

•*Sendevorgabe umbenennen*

Hiermit können Sie die einzelnen Sendevorgaben umbenennen.

# ■ **Anruflisten (Menü 2)**

In diesem Menü können Sie die im Telefon registrierten Rufnummern aufrufen und löschen sowie die ungefähre Dauer und die ungefähren Kosten Ihrer Anrufe anzeigen (Netzdienst).

Unter "Anrufe in Abwesenheit", "Angenommene Anrufe" und "Gewählte Rufnummern" können Sie folgende Aktionen ausführen:

- Nummern anrufen
- •Nummern im Verzeichnis speichern
- •Datum und Uhrzeit des Anrufs abrufen
- •Nummern aus der Liste anzeigen, bearbeiten oder löschen.

**Hinweis:** Das Telefon registriert Anrufe in Abwesenheit und angenommene Anrufe nur, wenn im verwendeten Netz die Nummernidentifizierung der Gegenstelle unterstützt wird. Außerdem muss das Telefon eingeschaltet sein und sich im Bereich des Netzes befinden.

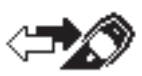

# **Anrufe in Abwesenheit (Menü 2-1)**

Sie können sich die letzten max. zehn Telefonnummern der Personen anzeigen lassen, die vergeblich versucht haben, Sie anzurufen (Netzdienst).

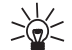

- **Tipp:** Wenn ein Hinweis zu Anrufen in Abwesenheit angezeigt wird, drücken Sie **Zeigen**,
- um diese Anrufe anzuzeigen. Um sofort zurückzurufen, drücken Sie

# **Angenommene Anrufe (Menü 2-2)**

Sie können sich bis zu zehn Telefonnummern der letzten angenommenen Gespräche anzeigen lassen (Netzdienst).

# **Gewählte Rufnummern (Menü 2-3)**

Sie können sich bis zu zehn Telefonnummern der letzten getätigten oder versuchten Gespräche anzeigen lassen (Netzdienst).

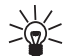

**Tipp:** Um die Liste der zuletzt gewählten Rufnummern schnell aufzurufen, drücken Sie im Standby-Modus kurz die Taste

# **Anruflisten löschen (Menü 2-4)**

Mit dieser Funktion können Sie alle Telefonnummern, die in den Menüs 2-1 *Anrufe in Abwesenheit*, 2- 2 *Angenommene Anrufe* und 2-3 *Gewählte Rufnummern* erscheinen, löschen.

Diese Telefonnummern werden auch gelöscht, wenn Sie

- das Telefon mit einer SIM-Karte einschalten, die keine der fünf zuletzt benutzten Karten ist.
- die Sicherheitsstufe ändern (Menü 4-5-5).
- ©2000 Nokia Mobile Phones. All rights reserved. **80**

Anrufdauer anzeigen (Menü 2–5)<br>Sie können sich über diese Funktion die Dauer Ihrer ankommenden und abgehenden Anrufe in<br>Stunden, Minuten und Sekunden anzeigen lassen. Sie können (durch anfängliche Eingabe des<br>Sicherheitsco

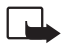

Mit diesem Netzdienst können Sie die Kosten Ihres letzten Anrufs oder aller Anrufe überprüfen. Die Anrufkosten werden für jede SIM-Karte separat angezeigt. Sie können die Kosten Ihrer Anrufe über die Option *Kostenlimit* auf eine bestimmte Menge von Gebühren- oder Währungseinheiten begrenzen. Sie können dann Anrufe tätigen und kostenpflichtige Anrufe entgegennehmen, solange das Kostenlimit nicht überschritten wird. Die Anzahl der verbleibenden Einheiten wird im Standby-Modus angezeigt. Zum Einstellen des Kostenlimits benötigen Sie eventuell den PIN2-Code. Sie können das Telefon so einstellen, dass es die verbleibende Gesprächszeit (das Kostenlimit) in Gebühren- oder Währungseinheiten anzeigt, indem Sie die Option *Kosten* verwenden. Sie benötigen unter Umständen den PIN2-Code, um Währung oder Einheiten in diesem Menü auszuwählen. Die Gebühren pro Einheit können Sie von Ihrem Dienstanbieter erfahren. Mit der Option *Zähler löschen* können Sie die Anrufkostenzähler zurücksetzen. Dazu benötigen Sie jedoch den PIN2-Code. Weitere Informationen hierzu finden Sie unter [Zugriffscodes](#page-135-0) auf Seite [136](#page-135-0).

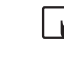

**Hinweis:** Wenn keine Gebühren- oder Währungseinheiten mehr verfügbar sind, können nur noch Anrufe an Notrufnummern, die in Ihr Telefon programmiert wurden (z. B. 112), durchgeführt werden.

Je nach Netzmerkmalen, Rechnungsabrundung usw. kann die tatsächlich von Ihrem Netzbetreiber in Rechnung gestellte Zeit für Anrufe unterschiedlich ausfallen.

# ■ **Profile (Menü 3)**

Im Menü *Profile* können Sie die Ruftöne des Telefons für verschiedene Ereignisse, Umgebungen und Anrufergruppen einstellen. Die meisten Profile können auch für einen bestimmten Zeitraum aktiviert werden.

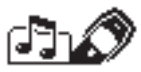

**Hinweis:** Sie können das verwendete Profil auch ändern, indem Sie die An/Aus-Taste drücken und das verwendete Profil mit den Blättertasten auswählen. Vorübergehende Profile können mit der An/Aus-Taste nicht ausgewählt werden.

# **Aktivieren eines Umgebungsprofils**

Wenn Sie das momentan ausgewählte Profil ändern wollen (*Allgemein* ist der Standard), gehen Sie folgendermaßen vor:

- 1. Drücken Sie im Standby-Modus schnell  $\Box$ .
- 2. Blättern Sie anschließend mit **von der Zum gewünschten Profil und drücken Sie OK.** ODER
- 1. Drücken Sie **Menü**, blättern zu *Profile* und drücken **Wählen**. Blättern Sie anschließend mit und **zum gewünschten Profil und drücken Sie Optionen**. Bestätigen Sie die Aktivierung des Profils mit **OK**.
- ©2000 Nokia Mobile Phones. All rights reserved. **82**

2. Wählen Sie *Permanent*, wenn Sie das ausgewählte Profil für einen unbegrenzten Zeitraum<br>aktivieren wollen.<br>Das ausgewählte Profil bleibt aktiv, bis Sie ein anderes Profil aktivieren.<br>3. Oder wählen Sie *Vorübergehend*,

**Hinweis:** Sie müssen die Uhr des Telefons einstellen, bevor Sie ein vorübergehendes Profil definieren können. Weitere Informationen hierzu finden Sie unter [Uhr stellen \(Menü 10-3-2\)](#page-119-0) auf Seite [120](#page-119-0).

- 4. Geben Sie den Wert für Stunde und Minute nach *Dauer* ein.
- 5. Bestätigen Sie die angegebene Zeit mit **OK**.

**Hinweis:** Wenn Sie das Telefon ausschalten oder an den Autozubehörsatz oder den Kopfhörer anschließen, wird das vorübergehende Profil deaktiviert.

## **Anpassen von Profilen**

1. Drücken Sie **Menü**, blättern zu *Profile* und drücken **Wählen**. Die folgende Optionsliste wird angezeigt: *Allgemein*, *Lautlos*, *Sitzung*, *Draußen*, *Pager*, *Freihändig*, *Kopfhörer*.

**Hinweis:** Die Einträge *Freihändig* und *Kopfhörer* sind nur dann in der Liste "Profile" enthalten, wenn der Autozubehörsatz CARK111 bzw. der Kopfhörer HDC-9P mit dem Telefon verbunden ist. Die Einstellungen für *Freihändig* und *Kopfhörer* verbleiben jedoch nach einer Verbindung im Menü.

- 2. Blättern Sie zum gewünschten Profil und drücken Sie **Optionen**.
- 3. Wählen Sie *Anpassen* und drücken Sie **OK**.

**Hinweis:** Wenn das Telefon mit dem Autozubehörsatz CARK111 oder dem Kopfhörer HDC-9P verbunden ist, steht die Funktion *Aktivieren* nicht zur Verfügung.

- 4. Blättern Sie zu der Einstellung, den Sie anpassen möchten, und drücken Sie **Wählen**.
- 5. Blättern Sie zur gewünschten Option und drücken Sie **OK**.

#### **Einstellungen, die angepasst werden können**

Nachdem Sie die Option *Anpassen* gewählt haben, können Sie folgende Einstellungen des ausgewählten Profils ändern:

• *Anrufsignal* legt fest, wie Sie über einen eingehenden Sprachanruf benachrichtigt werden. Auswählbare Optionen: *Rufton*, *Ansteigend*, *Rufton 1x*, *Einzelton* und *Aus*.

Wenn für *Anrufsignal* die Option *Aus* gewählt wird, ertönt kein Rufton und kein anderes akustisches Signal. Dieser lautlose Modus wird in den Profilen "Lautlos" und "Sitzung" durch gekennzeichnet.

• *Ruftontyp* zum Setzen des Ruftontyps für Sprachanrufe.

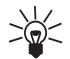

**Tipp:** Sie können Ruftöne auch als OTA-Mitteilungen empfangen. Es können jeweils fünf Ruftöne in der Ruftonliste gespeichert werden.

- *Ruftonlautstärke* zum Setzen der Ruf- und Mitteilungssignale auf die gewünschte Lautstärke.
- *Anrufsignal: Vibrieren* zum Aktivieren der Vibrierfunktion bei ankommenden Sprachanrufen und Textmitteilungen. Die Vibrierfunktion ist nicht verfügbar, wenn das Telefon an ein Ladegerät oder ein Tischladegerät angeschlossen ist.
- •*Kurzmitteilungssignal* zum Setzen des Ruftontyps für Textmitteilungen.
- *Tastentöne* zum Angeben der Lautstärke für Tastentöne oder zum Ausschalten der Tastentöne.
- ©2000 Nokia Mobile Phones. All rights reserved. **84**
- 
- Warntöne zum Ein- und Ausschalten der Warntöne. Ist diese Option aktiviert, so ertönt z. B. ein<br>Warnton, wenn der Akku fast leer ist.<br>Automatische Rufannahme (nur in den Profilen Freihändig und Kopfhörer): Legt fest, das

einem Autozubehörsatz verbunden ist, der mit der Zündungserkennung ausgestattet ist, wobei die Zündung eingeschaltet sein muss.

• *Anrufsignal für* zum Einstellen des Telefons, so dass nur bei Anrufen von Telefonnummern aus einer ausgewählten Anrufergruppe ein Rufton erklingt. Blättern Sie mit den Tasten oder zu zu der gewünschten Gruppe und drücken Sie **Marke**.

Weitere Informationen zum Einstellen eines Ruftons und zum Festlegen eines bestimmten Symbols für eine Anrufergruppe finden Sie auf Seite [49](#page-48-0).

### **Umbenennen von Profilen**

Sie können Profile Ihren Anforderungen entsprechend umbenennen, mit Ausnahme der Profile *Allgemein*, *Freihändig* und *Kopfhörer*.

- 1. Drücken Sie **Menü**, blättern mit der Taste oder zu *Profile* und drücken **Wählen**.
- 2. Blättern Sie zu dem Profil, das Sie umbenennen möchten, und drücken Sie **Optionen**. Blättern Sie anschließend zu *Umbenennen* und drücken Sie **OK**.
- 3. Geben Sie den neuen Namen ein und drücken Sie **OK**. Einzelheiten zur Eingabe von Buchstaben finden Sie unter [Speichern von Namen und Nummern](#page-43-0) auf Seite [44](#page-43-0).

# ■ **Einstellungen (Menü 4)**

## **Anrufeinstellungen (Menü 4-1)**

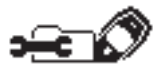

#### **Automatische Lautstärke (Menü 4-1-1)**

Die automatische Lautstärkeregelung regelt die Hörerlautstärke gemäß dem Lautstärkepegel der Umgebung. Die Lautstärke und Hörerlautstärke wird automatisch der Lautstärke der Umgebung und der Lautstärke der eingehenden Sprachsignale angepasst.

Die automatische Lautstärkeregelung kann über Menüs aktiviert oder während eines aktiven Anrufs ausgewählt werden.

**Hinweis:** Die Einstellung "Autom. Lautstärke ein"/"Autom. Lautstärke aus" während eines aktiven Anrufs wirkt sich nur auf diesen Anruf aus.

**Hinweis:** Die automatische Lautstärkeregelung kann nur im normalen Modus verwendet werden. In allen anderen Modi (z. B. im Kopfhörermodus oder im Freihändig-Modus) können die Optionen zum Einschalten und Ausschalten der automatische Lautstärkeregelung nicht während eines Anrufs über **Optionen** oder über das Menü ausgewählt werden.

#### **Aktivieren der automatischen Lautstärkeregelung über Menü**

- 1. Drücken Sie **Menü** und wählen Sie zuerst *Einstellungen*, dann *Anrufeinstellungen*.
- 2. Wählen Sie *Automatische Lautstärke*.
- 3. Wählen Sie entweder *Ausschalten* oder *Einschalten*. Der Standard ist *Ausschalten*.

- 
- 

Aktivieren der automatischen Lautstärkeregelung während eines Anrufs<br>1. Drücken Sie Optionen während eines aktiven Anrufs.<br>2. Wählen Sie *Einschalten* zum Einschalten oder Ausschalten zum<br>4. Ausschalten der automatischen L

aktive Lautstärkepegel wiederhergestellt.

**Hinweis:** Wenn die automatische Lautstärkeregelung den Lautstärkepegel geändert hat und Sie sie während eines Anrufs deaktivieren, bleibt der Lautstärkepegel auf dem Wert, der durch die automatische Lautstärkeregelung eingestellt wurde.

### **Rufannahme mit jeder Taste (Menü 4-1-2)**

Wenn diese Funktion eingeschaltet ist, können Sie einen eingehenden Anruf durch kurzes Drücken einer beliebigen Taste außer  $\boxed{0}$  und  $\boxed{0}$  beantworten. Allerdings können Anrufe nicht durch die Taste **Abweisen** beantwortet werden, wenn diese Funktion aktiviert ist.

#### **Autom. Wahlwiederholung (Menü 4-1-3)**

Wenn diese Funktion eingeschaltet ist, unternimmt das Telefon nach einem ergebnislosen Anrufversuch bis zu zehn weitere Versuche, die Verbindung mit dem gewünschten Telefonanschluss herzustellen.

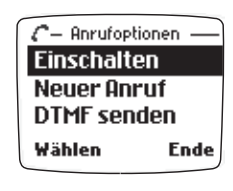

## **Kurzwahl (Menü 4-1-4)**

Wenn diese Funktion eingeschaltet ist, können Sie einen Namen bzw. eine Rufnummer anrufen, der bzw. die einer Kurzwahltaste (Tasten bis ) zugeordnet ist, indem Sie die entsprechende Nummerntaste gedrückt halten.

Wenn Sie die Taste **Gehause der Gedrückt halten, wird die Nummer Ihrer Sprachmailbox gewählt.** 

#### **Anklopfen (Menü 4-1-5)**

Wenn dieser Netzdienst aktiviert ist, benachrichtigt Sie das Netz während eines Anrufs, wenn ein weiterer Anruf eingeht. Weitere Informationen hierzu finden Sie unter [Anklopfen](#page-38-0) auf Seite [39](#page-38-0).

#### **Leitung für abgehende Anrufe (Menü 4-1-6)**

Die SIM-Karte kann mit zwei Teilnehmernummern, d. h. zwei Leitungen verwendet werden. Im Menü 4-3-5 können Sie auswählen, über welche Leitung Sie Gespräche führen möchten. Sie können auch die Auswahl von Leitungen verhindern. Wenn Sie weitere Informationen zur Verfügbarkeit benötigen, wenden Sie sich bitte an Ihren Netzbetreiber oder Dienstanbieter.

Wenn Sie Leitung 2 gewählt haben, jedoch nicht Teilnehmer dieses Netzdienstes sind, können Sie keine Gespräche führen. Unabhängig von der gewählten Leitung können jedoch Anrufe auf beiden Leitungen entgegengenommen werden.

Mit der Option *Sperren* in der Liste der Optionen können Sie diese Menüfunktion sperren.

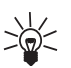

**Tipp:** Sie können von einer zur anderen Leitung wechseln, indem Sie im Standby-Modus  $\mathbf{g}$  gedrückt halten.

#### **Kosten/Dauer anzeigen (Menü 4-1-7)**

Wenn Sie diese Funktion einschalten, werden die ungefähre Dauer und Kosten (Netzdienst) des letzen Anrufs kurz angezeigt.

**Fax- oder Datenanruf (Menü 4-1-8)**<br>
Mit diesem Menü können Sie einen Fax- oder Datenanruf tätigen. Bevor Sie diese Funktion einsetzen,<br>
müssen Sie die IR-Schnittstelle Ihres Telefons in Menü 12 aktivieren oder Ihr Telefon müssen Sie die IR-Schnittstelle Ihres Telefons in Menü 12 aktivieren oder Ihr Telefon an ein kompatibles Gerät anschließen (z. B. an ein Faxgerät).

#### **Eigene Nummer senden (Menü 4-1-9)**

Sie können Ihr Telefon so einstellen, dass Ihre Nummer bei einem Anruf dem anderen Teilnehmer angezeigt wird oder nicht. Mit *Netzabhängig* wird das Telefon auf die mit dem Dienstanbieter vereinbarte Voreinstellung, *Ein* oder *Aus*, zurückgesetzt.

**Hinweis:** Die Nummerierung der Menüs *Kosten/Dauer anzeigen*, *Fax- oder Datenanruf* und *Eigene Nummer senden* kann variieren, je nachdem, ob Ihre SIM-Karte die Funktion *Leitung für abgehende Anrufe* unterstützt oder nicht.

# **Telefoneinstellungen (Menü 4-2)**

### **Sprache (Menü 4-2-1)**

In diesem Menü können Sie die Sprache auswählen, in der die Texte auf der Anzeige erscheinen. Ist die Einstellung *Automatisch* gewählt, wird die Sprache auf Basis der aktuellen SIM-Karte ausgewählt.

Die Einstellung der Sprache hat auch Auswirkungen auf das Zeit- und Datumsformat folgender Funktionen: *Wecker* (Menü 10-2), *Uhrzeit* (Menü 10-3), *Kalender* (Menü 8), *Projekte* (Menü 9).

### **Zelleninfo (Menü 4-2-2)**

Sie können das Telefon so einrichten, dass es anzeigt, wann es in einem Funknetz verwendet wird, das auf der Micro Cellular Network-Technologie (MCN) basiert (Netzdienst).

## **Begrüßung (Menü 4-2-3)**

Mit diesem Menü können Sie die Meldung angeben, die kurz angezeigt wird, wenn das Telefon eingeschaltet ist.

#### **Netz wählen (Menü 4-2-4)**

Sie können festlegen, ob ein verfügbares Funknetz automatisch oder nach Ihrer Vorgabe ausgewählt wird.

Im Modus *Automatisch* wird automatisch eines der an Ihrem Standort verfügbaren Mobilfunknetze (GSM900 oder GSM1800) gewählt.

Im Modus *Manuell* wird eine Liste der verfügbaren Netze angezeigt. Sie müssen ein Netz wählen, dessen Betreiber über eine Roaming-Vereinbarung mit dem Betreiber Ihres Heimatnetzes verfügt. Ist dies nicht der Fall, erscheint die Meldung *Nicht erlaubt*. Der manuelle Auswahlmodus bleibt aktiviert, bis in den automatischen Modus gewechselt oder eine andere SIM-Karte eingesetzt wird.

### **Bildschirmkontrast (Menü 4-2-5)**

Mit diesem Menü können Sie den Bildschirmkontrast einstellen. Es gibt zehn (10) mögliche Kontraststufen.

- 1. Wählen Sie *Bildschirmkontrast* unter *Telefoneinstellungen*.
- 2. Stellen Sie den Anzeigekontrast durch Blättern mit oder ein.

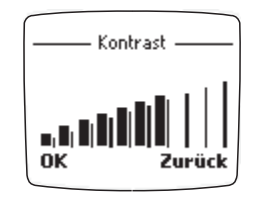

Die Einstellung des Kontrasts wird in der entsprechenden Anzeige dargestellt.

Bestätigung bei [SIM-](#page-132-0)Aktivität (Menü 4–2–6)<br>In diesem Menü können Sie angeben, dass die Bestätigungsmeldungen angezeigt werden, die<br>zwischen dem Telefon und dem Netz ausgetauscht werden, wenn Sie durch Auswahl der Option<br>An

### **Tastensperreeinstellungen (Menü 4-3)**

Die aktive Sperre wird oben in der Anzeige mit  $\blacksquare$  signalisiert.

**Hinweis:** Wenn die Tastenfeldsperrung aktiviert ist, können möglicherweise Notrufe unter der in Ihrem Telefon programmierten Nummer (z. B. 112 oder einer anderen offiziellen Notrufnummer) getätigt werden.

### **Automatische Tastensperre (Menü 4-3-1)**

Die automatische Tastensperre ist eine vom Benutzer auswählbare Funktion. Sie funktioniert im Prinzip wie der Bildschirmschoner auf Ihrem PC. Sie können ein Verzögerungszeitraum definieren. Wenn dieser Zeitraum abgelaufen ist, wird das Tastenfeld automatisch gesperrt, was ein versehentliches Drücken von Tasten verhindert.

- 1. Wählen Sie *Ein*, wenn die automatische Tastensperre ausgewählt werden soll.
- 2. Geben Sie den Zeitraum in Minuten und Sekunden ein, nachdem *Verzögerung* auf der Anzeige erscheint.

Der Standard ist 01:00. Der maximale Zeitraum beträgt 60 Minuten, der minimale Zeitraum 10 Sekunden.

Die automatische Tastensperre wird aktiviert, wenn:

• Das Telefon im Standby-Modus ist und der vom Benutzer angegebene Zeitraum verstrichen ist.

## **Tastensperrecode (Menü 4-3-2)**

Mit dem Tastensperrecode kann das Telefon für Unberechtigte gesperrt werden. Der Standardcode ist 0000.

**Hinweis:** Bevor Sie den Tastensperrecode aktivieren, müssen Sie dafür sorgen, dass die Abfrage des PIN-Codes ebenfalls eingeschaltet ist.

Wenn Sie den Tastensperrecode durch Drücken von *Ein* einschalten, wird dies durch die Meldung *Code aktiviert* bestätigt. Sie müssen den erforderlichen Code im Standby-Modus eingeben, um die Sperrung des Tastenfelds aufzuheben.

**Hinweis:** Um die Sperrung des Tastenfelds aufzuheben, drücken Sie im Standby-Modus **Freigabe** und geben Sie dann den vierstelligen Tastensperrecode ein. Wenn Sie fünfmal hintereinander einen ungültigen Tastensperr-Code eingegeben haben, werden Sie aufgefordert, statt dessen den PIN-Code einzugeben. Nach der Eingabe des PIN-Codes können Sie den Tastensperrecode ändern (Menü 4-3-3).

Wenn Sie den Standardcode wieder aktivieren wollen, wählen Sie die Option *Werkseinstellungen wiederherstellen* (Menü 4-6) aus.

#### **Code ändern (Menü 4-3-3)**

Wenn Sie den bisherigen Code oder den Standardcode in einen neuen Code ändern wollen, verwenden Sie dieses Untermenü.

- 1. Geben Sie den neuen vierstelligen Code ein und drücken Sie **OK**.
- 2. Bestätigen Sie den angegebenen Code.

**Hinweis:** Trotz des Tastensperrecodes können Sie wie ganz normal Anrufe

entgegennehmen und während eines Anrufs andere Tasten verwenden. Die Tastenfeldsperre wird nach Beendigung des Anrufs wieder aktiviert.

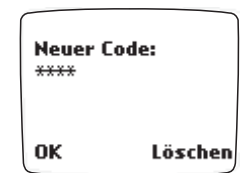

Nachrichtendienst (Menü 4–4-1)<br>Nachrichtendienst (Menü 4–4-1)<br>Mit diesem Netzdienst können Sie von Ihrem Dienstanbieter Nachrichten zu verschiedensten Themen<br>Iz. B. Wetterbericht, Verkehrshinweise) empfangen. Die verfügbar

einfügen. Geben Sie eine Themennummer und einen Namen ein. Darüber hinaus können Sie die Themenliste bearbeiten oder löschen.

Mit *Sprache* stellen Sie die Sprache ein, in der die Nachrichten erscheinen sollen. Sie erhalten immer nur Nachrichten in der gewählten Sprache.

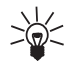

**Tipp:** Sie können diese Nachrichten im Ordner *Archiv* oder in einem der benutzerdefinierten Ordner speichern.

#### **Sprachmailbox abhören (Menü 4-4-2)**

Wenn Sie dieses Untermenü aufrufen, wird die Sprachmailbox unter der in Menü 4-4-3 gespeicherten Nummer automatisch angerufen. Die Sprachmailbox ist ein Netzdienst, den Sie unter Umständen erst abonnieren müssen.

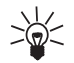

**Tipp:** Wenn Sie Ihre Sprachmailbox schnell abhören möchten, halten Sie im Standby-Modus oder in den Menüs von gedrückt.

Wenn oberhalb der linken Auswahltaste der Text **OK** angezeigt wird, können Sie die Nummer Ihrer Sprachmailbox durch Drücken dieser Taste anrufen.

#### **Nummer der Sprachmailbox (Menü 4-4-3)**

In diesem Untermenü können Sie die Nummer Ihrer Sprachmailbox speichern und bearbeiten. Die Sprachmailbox ist ein Netzdienst. Weitere Informationen sowie die Nummer Ihrer Sprachmailbox erhalten Sie von Ihrem Dienstanbieter.

### **Dienstbefehle eingeben und senden (Menü 4-4-4)**

In diesem Untermenü können Sie Dienstanforderungen (auch USSD-Befehle genannt), z. B. Befehle zur Aktivierung der Netzdienste, an Ihren Dienstanbieter senden. Weitere Informationen erhalten Sie bei Ihrem Dienstanbieter.

# **Sicherheitseinstellungen (Menü 4-5)**

Ihr Telefon ist mit einem vielseitigen Sicherheitssystem ausgestattet, das den Missbrauch des Telefons oder der SIM-Karte verhindert. Weitere Informationen hierzu finden Sie unter [Zugriffscodes](#page-135-0) auf Seite [136](#page-135-0).

### **PIN-Abfrage (Menü 4-5-1)**

Sie können Ihre SIM-Karte schützen, indem Sie das Telefon so einstellen, dass Sie bei jedem Einschalten den PIN-Code eingeben müssen. Hierfür müssen Sie das Menü *PIN-Abfrage* auf *Ein* schalten. Um diese Funktion einzuschalten, benötigen Sie den PIN-Code. Den PIN-Code erhalten Sie in der Regel mit der SIM-Karte. Ist dies nicht der Fall, so wenden Sie sich an Ihren Dienstanbieter. Sie können Ihren PIN-Code im Menü "Zugriffscodes ändern" (Menü 4-5-6) ändern.

Hinweis: Wenn Sie dreimal hintereinander einen falschen PIN-Code eingeben, wird die SIM-Karte<br>gesperrt und Sie müssen den PUK-Code eingeben, um die SIM-Karte wieder freizugeben. Weitere<br>Informationen hierzu finden Sie unte

Dieser Netzdienst ermöglicht Beschränkungen für ankommende und abgehende Anrufe. Für diese Funktion benötigen Sie ein besonderes Kennwort.

Sie können eine der folgenden Anrufsperren wählen:

- *Abgehende Anrufe* zum Sperren aller abgehenden Anrufe.
- *Anrufe ins Ausland* zum Sperren aller Anrufe ins Ausland, während Sie sich im Heimatland aufhalten.
- *Ausland außer ins Heimatland* zum Sperren aller Anrufe ins Ausland, außer Anrufe ins Heimatland, während Sie sich im Ausland aufhalten.
- *Ankommende Anrufe* zum Sperren aller ankommenden Anrufe.
- *Ankommende Anrufe, wenn im Ausland* zum Sperren aller ankommenden Anrufe, wenn Sie sich im Ausland befinden.

Für jede der genannten Optionen können Sie *Einschalten*, *Ausschalten* oder *Status* wählen (um gesperrte Anruftypen anzuzeigen).

Im Untermenü *Alle Sperren aufheben* können Sie alle Anrufsperren ausschalten.

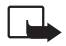

**Hinweis:** Wenn die Funktion zur Anrufsperrung aktiviert ist, können möglicherweise in einigen Netzen Notrufe zu bestimmten Nummern (z. B. 112 oder einer anderen offiziellen Notrufnummer) getätigt werden.

#### **Rufnummernbeschränkung (Menü 4-5-3)**

Mit diesem Dienst können Sie Ihre abgehenden Anrufe auf bestimmte Rufnummern beschränken, wenn diese Funktion von Ihrer SIM-Karte unterstützt wird. Zum Speichern und Bearbeiten von Nummern in der Liste benötigen Sie den PIN2-Code.

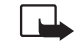

**Hinweis:** Wenn die Option zur Rufnummernbeschränkung aktiviert ist, können möglicherweise in einigen Netzen Notrufe zu bestimmten Nummern (z. B. 112 oder einer anderen offiziellen Notrufnummer) getätigt werden.

### **Geschl. Benutzergruppe (Menü 4-5-4)**

Dieser Netzdienst erlaubt eine Beschränkung der Anrufe zu und von einem ausgewählten Personenkreis. Mit *Laut Vorgabe* wird das Telefon auf eine Benutzergruppe zurückgesetzt, die der Eigentümer der SIM-Karte mit dem Dienstanbieter vereinbart hat. Geschlossene Benutzergruppen sind mit dem Symbol markiert. Weitere Informationen erhalten Sie von Ihrem Netzbetreiber oder Dienstanbieter.

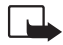

**Hinweis:** Wenn die Anrufe auf Benutzergruppen beschränkt sind, können möglicherweise in einigen Netzen Notrufe zu bestimmten Nummern (z. B. 112 oder einer anderen offiziellen Notrufnummer) getätigt werden.

#### **Sicherheitsstufe (Menü 4-5-5)**

Sie können Ihr Telefon mithilfe des Sicherheitscodes (Sicherheitscode) vor unberechtigtem Gebrauch schützen. Dazu müssen Sie die Menüfunktion *Sicherheitsstufe* auf *Telefon* oder *Speicher* setzen. Wenn Sie die Einstellung *Telefon* gewählt haben, müssen Sie den Sicherheitscode immer eingeben, wenn Sie eine SIM-Karte in das Telefon einlegen, die keine der fünf zuletzt benutzten Karten ist. Wenn Sie *Speicher* gewählt haben, benötigen Sie den Sicherheitscode, um auf das interne Verzeichnis des Telefons zuzugreifen. Der Sicherheitscode wird darüber hinaus für bestimmte Funktionen benötigt, z. B. zum Löschen des Verzeichnisses oder zum Wiederherstellen der Werkseinstellungen. Der

Sicherheitscode wird normalerweise mit dem Telefon (auf einem Aufkleber) geliefert. Falls dies nicht<br>der Fall ist, wenden Sie sich an den Händler. Der Sicherheitscode ist werkseitig auf 12345 eingestellt.<br>
Andern Sie den Ändern Sie den Code mit dem Menü 4-5-6 *Zugriffscodes ändern*. Halten Sie den neuen Code geheim und bewahren Sie ihn an einem sicheren Ort getrennt vom Telefon auf.

**Hinweis:** Wenn Sie fünfmal hintereinander einen falschen Sicherheitscode eingeben, wird das Telefon gesperrt und Sie können den richtigen Sicherheitscode erst nach fünf Minuten eingeben.

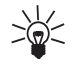

**Tipp:** Sie können auch Anrufe an Ihr Telefon oder von Ihrem Telefon beschränken, wenn dies von Ihrem Netz unterstützt wird. Siehe auch *Anrufsperre* (4-5-2), *Rufnummernbeschränkung* (4-5-3) und *Geschl. Benutzergruppe* (4-5-4).

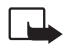

**Hinweis:** Wenn Sie die Sicherheitsstufe ändern, werden alle Anruflisten gelöscht.

## **Zugriffscodes ändern (Menü 4-5-6)**

In diesem Menü ändern Sie die folgenden Zugriffscodes: Sicherheitscode, PIN-Code, PIN2-Code und Sperrkennwort. Diese Codes dürfen nur aus den Ziffern 0 bis 9 gebildet werden. Das Telefon fordert Sie auf, den aktuellen und dann den neuen Code einzugeben. Die Eingabe des neuen Codes müssen Sie zur Bestätigung wiederholen.

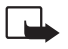

**Hinweis:** Vermeiden Sie Zugriffscodes, die Ähnlichkeit mit Notrufnummern wie z. B. 112 haben, damit Sie diese nicht versehentlich wählen.

# **Werkseinstellungen wiederherstellen (Menü 4-6)**

Mit diesem Menü können Sie einige Menüoptionen wieder auf die Werkseinstellungen zurücksetzen. Dazu wird der Sicherheitscode benötigt.

# ■ **Rufumleitung (Menü 5)**

Dieser Netzdienst dient dazu, eingehende Anrufe an eine andere Nummer, z. B. Ihre Sprachmailbox, umzuleiten. Details erfahren Sie bei Ihrem Dienstanbieter.

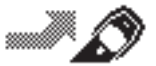

Folgende Umleitungsmodi sind in Menü 5 verfügbar:

- *Alle Sprachanrufe umleiten* Alle Sprachanrufe werden umgeleitet und bei ankommenden Anrufen ertönt kein Rufton.
- *Umleiten, wenn besetzt*. Sprachanrufe werden umgeleitet, wenn Ihre Nummer besetzt ist.

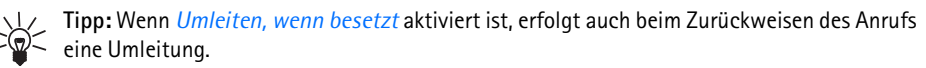

- *Umleiten, wenn keine Anrufannahme*. Sprachanrufe werden umgeleitet, wenn sie innerhalb einer vorgegebenen Zeitspanne nicht angenommen werden.
- *Umleiten, wenn ausgeschaltet oder kein Netz*. Sprachanrufe werden umgeleitet, wenn Ihr Telefon ausgeschaltet ist oder sich außerhalb des Bereiches des Netzes befindet.
- *Umleiten, wenn nicht erreichbar*. Sprachanrufe werden umgeleitet, wenn Ihre Nummer besetzt ist, wenn Sie den Anruf nicht entgegennehmen oder wenn Ihr Telefon ausgeschaltet ist oder sich außerhalb des Bereiches des Netzes befindet.
- *Alle Faxanrufe umleiten*. Alle Faxanrufe werden umgeleitet.
- *Alle Datenanrufe umleiten* Alle Datenanrufe werden umgeleitet.

Wählen Sie die Option *Einschalten*, um die Umleitung zu aktivieren (wenn das Netz diese Funktion zulässt), *Ausschalten*, um die Umleitung zu deaktivieren, oder *Status*, um zu überprüfen, ob die Umleitung ein- oder ausge

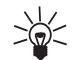

*umleiten* aktiviert haben. Wenn Sie zwei Telefonleitungen haben, kennzeichnet das Symbol **1.** die Umleitung für die erste Leitung und das Symbol  $\triangle$  die Umleitung für die zweite Leitung.

# ■ **Spiele (Menü 6)**

In Ihrem Telefon stehen Ihnen drei Spiele zur Verfügung: *Snake II*, *Opposite* und *Pairs II*.

*Einstellungen* ermöglicht Ihnen das Ein- oder Ausschalten der Beleuchtung und Akustik für ein Spiel.

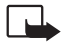

**Hinweis:** Wenn Sie diese Funktion verwenden möchten, muss das Telefon eingeschaltet sein. Schalten Sie das Telefon nicht ein, wenn der Einsatz von Mobiltelefonen verboten ist, es zu Interferenzen kommen oder Gefahr entstehen kann.

# **So starten Sie ein neues Spiel:**

- 1. Drücken Sie **Menü**, blättern zu *Spiele* und drücken **Wählen**.
- 2. In *Pairs II* wählen Sie zuerst entweder *Auf Zeit* oder *Auf Versuche* und dann die Option *Neues Spiel*. In *Opposite* wählen Sie die Option *Neues Spiel* und in *Snake II* wählen Sie die Option *1 Spieler*.

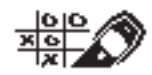

# **So starten Sie ein Spiel mit zwei Spielern:**

Sie können *Snake II* über die IR-Schnittstelle Ihres Telefons auch zu zweit spielen, wenn die andere Person ein kompatibles Telefon besitzt, das ebenfalls mit diesem Spiel ausgestattet ist. Bevor Sie das Spiel für zwei Spieler starten, stellen Sie sicher, dass die IR-Schnittstellen der beiden Telefone aufeinander zeigen. Weitere Informationen hierzu finden Sie unter [Infrarot \(Menü 12\)](#page-121-0) auf Seite [122](#page-121-0).

Um das Spiel zu starten, wählen beide Spieler die Option *2 Spieler*.

# **Spieloptionen**

- *Neues Spiel* startet eine neue Spielsitzung.
- *Ebene* ermöglicht Ihnen die Einstellung der Schwierigkeitsstufe für das gewählte Spiel. Wählen Sie die gewünschte Stufe mit oder **Deutsche Sie OK.**
- *Anleitung* zeigt einen Hilfetext mit den Spielregeln an. Blättern Sie mit den Tasten of Deler durch den Text.
- *Rekord* zeigt den höchsten Punktestand an (nur in *Snake II* und *Pairs II*).
- *Weiter* ermöglicht die Wiederaufnahme eines unterbrochenen Spiels.
- •*Letzte Ansicht* zeigt die Endansicht eines Spiels direkt nach dem Ende an.

# ■ **Rechner (Menü 7)**

Mit dem Rechner Ihres Telefons können Sie addieren, subtrahieren, multiplizieren, dividieren und Währungen umwandeln. Da dieser Rechner nur

über eine begrenzte Genauigkeit verfügt, können insbesondere bei langen Divisionen Rundungsfehler auftreten.

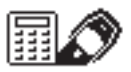

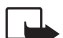

Hinweis: Wenn Sie diese Funktion verwenden möchten, muss das Telefon eingeschaltet sein.<br>Schalten Sie das Telefon nicht ein, wenn der Einsatz von Mobiltelefonen verboten ist, es zu<br>Interferenzen kommen oder Gefahr entstehe

- 1. Drücken Sie **Menü**, blättern zu *Rechner* und drücken **Wählen**.
- 2. Wenn in der Anzeige eine "0" erscheint, geben Sie die erste Zahl für die Rechnung ein. Wenn Sie das Vorzeichen ändern möchten, drücken Sie **Optionen**, blättern zu *+/-* und drücken **Wählen**. Um ein Dezimalzeichen hinzuzufügen, drücken Sie
- 3. Wenn Sie addieren möchten, drücken Sie einmal die Taste  $\mathbb{C}$  (es wird ein + angezeigt). Wenn Sie subtrahieren möchten, drücken Sie zweimal die Taste (es wird ein - angezeigt). Wenn Sie multiplizieren möchten, drücken Sie dreimal die Taste (es wird ein \* angezeigt). Wenn Sie dividieren möchten, drücken Sie viermal die Taste (es wird ein / angezeigt). Alternativ drücken Sie **Optionen**, blättern zu der gewünschten Option und drücken **Wählen**.
- 4. Geben Sie die zweite Zahl ein. Wiederholen Sie diese Schritte so oft wie notwendig. Drücken Sie **Löschen**, um eventuelle Fehler zu löschen.
- 5. Um das Gesamtergebnis zu erhalten, drücken Sie **Optionen**. Blättern Sie zu *Ergebnis* und drücken Sie **Wählen**.
- 6. Wenn Sie eine neue Berechnung beginnen möchten, halten Sie zunächst **Löschen** gedrückt.

### **Währungsumrechnung**

Nach der Eingabe des Wechselkurses im Rechner können Sie Währungen mit dem Telefon entweder im *Rechner* oder im Standby-Modus umrechnen.

Geben Sie im Standby-Modus Ziffern ein und wählen Sie **Optionen** und anschließend *Eigene Währg.* oder *Fremdwährung*, je nachdem, in welche Richtung Sie rechnen wollen.

**Hinweis:** Im Standby-Modus finden Sie den Dezimalpunkt unter . Sie können für ein Dezimalzeichen auch die Sterntaste (\*) drücken.

Wenn Sie im Standby-Modus eine Zahl eingeben, können Sie mit der Zahl einen Anruf starten. Wenn Sie alternativ hierzu **Optionen** drücken, wird die folgende Auswahlliste angezeigt:

*Speichern*

*Zu Namen hinzu*<sup>1</sup>

*Kurzm. senden*

*Anrufen*

*Eigene Währg.*

*Fremdwährung*

#### **Angeben des Umrechnungskurses im Rechner**

- 1. Wählen Sie *Rechner*.
- 2. Drücken Sie **Optionen** und wählen Sie *Kurs angeben*.
- 3. Wählen Sie *Fremde in eigene Währung* oder *Eigene in fremde Währung*.
- 4. Geben Sie den zu verwendenden Umtauschkurs an.

1. Diese Option wird nur angezeigt, wenn der interne Telefonspeicher verwendet wird.

# <span id="page-102-0"></span>■ **Kalender (Menü 8)**

In den Kalender können Sie die Daten von geplanten Anrufen oder

Besprechungen sowie von Geburtstagen eintragen. Wenn das Datum, das Sie für

Der Umtauschkurs wird permanent im Speicher des Telefons abgelegt.<br> **Example 1988**<br>
In den Kalender (Menü 8)<br>
Besprechungen sowie von Geburtstagen eintragen. Wenn das Datum, das Sie für<br>
Eine Besprechung, einen Geburtstag eine Besprechung, einen Geburtstag oder einen geplanten Anruf festgelegt haben, erreicht ist, erklingt ein Signalton.

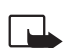

**Hinweis:** Wenn Sie diese Funktion verwenden möchten, muss das Telefon eingeschaltet sein. Schalten Sie das Telefon nicht ein, wenn der Einsatz von Mobiltelefonen verboten ist, es zu Interferenzen kommen oder Gefahr entstehen kann.

# **Kalenderansichten**

#### **Tagesansicht**

In der Tagesansicht wird das Datum und das Symbol aller Notiztypen angezeigt, die Sie für den Tag eingestellt haben. Weitere Informationen hierzu finden Sie unter [Hinzufügen einer Kalendernotiz](#page-103-0) auf Seite [104](#page-103-0).

Um die Tagesansicht aufzurufen, drücken Sie **Menü**, blättern zu *Kalender* und drücken **Wählen**.

#### **Notizansicht**

In der Notizansicht können Sie Details zu der ausgewählten Notiz sehen.

So rufen Sie die Notizansicht auf:

Drücken Sie bei aufgerufener Tagesansicht **Optionen**, blättern zu *Tagesansicht* und drücken **Wählen**.

#### **Wochenansicht**

Mit der Wochenansicht können Sie den Kalender Woche für Woche durchblättern.

#### **So rufen Sie die Wochenansicht auf:**

- 1. Drücken Sie in der Tageansicht **Optionen**.
- 2. Blättern Sie zu *Wochenansicht* und drücken Sie **Wählen**.

### **Optionsliste der Kalenderansichten**

Die Optionsliste der Kalenderansichten enthält Optionen zum Erstellen einer Notiz und zum Senden einer Notiz über den Kurzmitteilungsdienst oder IR.

Die Optionsliste für die Tages- und die Notizansicht enthält zusätzlich Optionen zum Löschen, Bearbeiten, Wiederholen und Verschieben einer Notiz. Für Notizen vom Typ *Bespr.*, *Anrufen* und *Notiz* steht auch eine Option zum Kopieren der Notiz in einen anderen Tag und zum Wiederholen der Notiz (täglich, wöchentlich, alle zwei Wochen oder jährlich) zur Verfügung.

Über die Option *Einstellungen* können Sie Datum, Zeit, Datumsformat, Zeitformat und Wochenformat für den Kalender einstellen. Mit der Option *Autom. löschen* können Sie das Telefon so einstellen, dass alte Notizen nach einer bestimmten Zeit automatisch gelöscht werden. Die Wiederholungsnotizen (z. B. Geburtstagsnotizen) werden jedoch nicht gelöscht.

### <span id="page-103-0"></span>**Hinzufügen einer Kalendernotiz**

- 1. Blättern Sie im Menü *Kalender* mit Hilfe der Taste **oder zum gewünschten Datum.**
- 2. Drücken Sie **Optionen**, blättern zu *Neue Notiz* und drücken **Wählen**.
- ©2000 Nokia Mobile Phones. All rights reserved. **104**
- 3. Blättern Sie zu einem der folgenden Notiztypen und drücken Sie Wählen. Weitere Informationen<br>2011 Eingabe von Buchstaben und Zahlen finden Sie im Abschnitt Speichern von Namen und<br>2011 Nummern auf Seite [44](#page-43-0).<br>30 Bespr. (
	-

Sie **OK**.

•  $Arrufen ($ **II**)

Geben Sie die gewünschte Rufnummer ein (oder suchen Sie im Verzeichnis nach ihr) und drücken Sie **OK**. Geben Sie anschließend den gewünschten Namen ein (oder suchen Sie im Verzeichnis nach ihm) und drücken Sie **OK**. Wiederholen Sie dies für die Uhrzeit.

•  $Geburst$ . ( $\pm$ )

Geben Sie den Namen der Person ein und drücken Sie **OK**. Geben Sie anschließend genauso den Geburtstag und das Geburtsjahr (optional) ein. Wenn Sie das Geburtsjahr eingeben, wird hinter dem Namen das Alter der Person angezeigt.

• *Notiz* (2*z*)

Geben Sie die Notiz ein und drücken Sie **OK**.

4. Blättern Sie mit **zur der Zur gewünschten Erinnerungsoption** (außer *Notiz*) und drücken Sie **Wählen**.

Die Existenz eines Tonsignals wird durch *₹* angezeigt, wenn Sie die Notiz aufrufen.

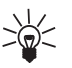

**Tipp:** Wenn Sie sich in der Tagesansicht oder Wochenübersicht befinden, können Sie durch Drücken der Taste schnell in die Tagesansicht des heutigen Tages gelangen.

#### **Signalisieren des Vorhandenseins einer Notiz durch das Telefon**

Die Anzeige des Telefons leuchtet auf, ein akustisches Signal ertönt und die Notiz wird angezeigt. Wenn eine Notiz vom Typ *Anrufen* angezeigt wird, können Sie die angezeigte Nummer anrufen, indem Sie drücken. Zum Stoppen des Signals und Anzeigen der Notiz drücken Sie **Zeigen**. Zum Stoppen des Signals, ohne die Notiz anzuzeigen, drücken Sie **Ende**.

# ■ **Projekte (Menü 9)**

Die mit dieser Option aufgerufene Aufgabenliste (Liste der Projekte) kann u. a. zum Aufzeichnen von Arbeitszeiten und Kosten sowie zum Speichern der

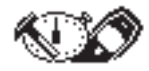

verschiedensten Kommentare verwendet werden. Die Aufgabenliste verwendet Zeit- und Datumsformate des Kalenders (siehe Seite [103](#page-102-0)) und der Echtzeituhr (siehe Seite [115](#page-114-0)).

**Hinweis:** Sie können Daten der Aufgabenliste als Textmeldung an ein anderes Telefon senden oder Daten über Kabel oder Infrarotverbindung an einen kompatiblen PC senden.

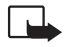

**Hinweis:** Wenn Sie diese Funktion verwenden möchten, muss das Telefon eingeschaltet sein. Schalten Sie das Telefon nicht ein, wenn der Einsatz von Mobiltelefonen verboten ist, es zu Interferenzen kommen oder Gefahr entstehen kann.

Nach dem Auswählen der Projekte über Menü 9 haben Sie folgende Optionen:

• *Neuer Start*, *Neues Projekt*, *Suchen*, *Bearbeiten*, *Löschen* und *Verlauf*.

Wenn die Aufgabenliste leer ist, kann nur eine Option angezeigt und aufgerufen werden, nämlich *Neues Projekt*.

**Hinweis:** Wenn das Telefon während einer aktiven Aufgabe ausgeschaltet wird, wird diese nicht gestoppt. Der Zähler für die Aufgabenliste läuft im Hintergrund weiter. Wenn das Telefon infolge

niedrigen Akkustandes ausgeschaltet wird, läuft der Zähler für die Aufgabenliste so lange weiter, wie<br>die interne Uhr noch mit Strom versorgt wird.<br>Neuer Start (Menü 9–1)<br>Mit diesem Untermenü können Sie die vorhandene Aufg

• Wählen Sie *Neuer Start*, blättern Sie zur gewünschten Aufgabe und drücken Sie **Starten**.

Die Aufgabe wird gestartet und ein neuer Eintrag erzeugt.

Die Anzeige für die aktive Arbeit erscheint.

# **Neues Projekt (Menü 9-2)**

Mit diesen Untermenüs können Sie der Aufgabenliste eine Aufgabe hinzufügen.

- 1. Geben Sie den Namen oder andere Identifizierungsdaten nach *Projektname:* und *Kunde:* ein. Ein Eintrag darf maximal 20 Zeichen lang sein.
- 2. Bestätigen Sie die eingegebenen Werte mit **OK**.

Der erste Eintrag der neuen Aufgabe wird gestartet und am Telefon erscheint die Anzeige für die aktive Arbeit.

**Hinweis:** Wenn kein freier Speicher mehr vorhanden ist, erscheint die Meldung *Speicher voll. Alte Projekte löschen?*.

# **Suchen (Menü 9-3)**

Mit diesem Untermenü können Sie über Projektname oder Kunde nach vorherigen Projekten suchen.

Wenn Sie *Nach Projekt* auswählen, müssen Sie den Namen oder einen Teil des Namens für die Suche eingeben. Alternativ hierzu können Sie durch Drücken von **OK** die Liste der Aufgaben anzeigen.

Das erste den Suchkriterien entsprechende Projekt wird markiert. Wenn keine Entsprechungen vorhanden sind, beginnt die Liste bei dem Element, das die stärkste Ähnlichkeit mit den Angaben aufweist.

- Wenn eine Suche mit der Option *Nach Projekt* ausgeführt wird, erscheinen die verbleibenden Aufgaben in alphabetischer Reihenfolge unter der ersten.
- Wenn eine Suche mit der Option *Nach Kunden* ausgeführt wird, werden nur die Aufgaben für einen bestimmten Namen angezeigt.

# **Bearbeiten (Menü 9-4)**

Mit diesem Untermenü können Sie den Projektnamen und den Kundennamen für eine bestimmte Aufgabe ändern. Nachdem Sie dieses Untermenü ausgewählt haben, zeigt das Telefon die Aufgabenliste an und Sie können angeben, was geändert werden soll.

## **Löschen (Menü 9-5)**

Es gibt zwei Verfahren, eine Aufgabe zu löschen:

- *Einzeln* löscht jeweils einzelne Punkte aus der Aufgabenliste.
- *Alle Projekte* löscht alle vorhandenen Projekte auf einmal.

Beide Löschungen müssen mit **OK** bestätigt werden.
- 
- 

<mark>Verlauf (Menü 9–6)</mark><br>Mit dieser Funktion können Sie den Verlauf von Aufgaben anzeigen lassen.<br>1. Wählen Sie *Verlauf* aus dem Hauptmenü der Aufgabenliste.<br>2. Wählen Sie die zu prüfende Aufgabe aus der Aufgabenliste.<br>Nach folgende Daten:

- •Titel einer bestimmten Arbeit oder Aufgabe
- •Kundenname
- •*Erstellt*
- •*Einträge*
- •*Gesamtdauer*
- •*Löhne insg.*
- •*Material insg.*
- •*Gesamtkosten*
- •*Anmerkungen*

Wenn Sie detailliertere Informationen benötigen, Daten an eine anderes Telefon senden oder Daten löschen wollen, drücken Sie in dieser Anzeige **Optionen**.

Project A -Kunde Nokia Erstellt 01-01-00 Einträge 1 **Optionen** Zurück Project A -Gesamtdauer 12:00 Löhne insg. 57 Material insg. 407 Optionen Zurück

# **Details**

Diese Ansicht zeigt alle Einträge eines bestimmten Elements in chronologischer Reihenfolge. Datum des Eintrags, Nummer des aktuellen Eintrags und Gesamtzahl von Einträgen erscheinen oben in der Anzeige. Außerdem werden folgende Informationen angezeigt:

- *Projektdauer*
- *Löhne*
- *Materialien*
- *Kosten*

Sie können den nächsten Eintrag für das aktuelle Element sehen, wenn Sie mit  $\blacktriangleright$  oder blättern. Detailliertere Informationen über Aufgaben können durch Drücken von **Optionen** angezeigt werden.

### **Zeitplan**

Durch Auswahl von *Zeitplan* können Sie sich die detaillierten Arbeitszeiten anzeigen lassen.

*Beginn*

*Angehalten* 

und/oder:

*Beginn*

*Ende* 

### **Löhne**

Durch Auswahl von *Löhne* können Sie sich die detaillierten Löhne anzeigen lassen. Das Telefon zeigt folgende Informationen an:

**üfunktionen***Stunden Rate Gesamt* **Materialien** Durch Auswahl von *Materialien* können Sie sich die Kosten der verwendeten Materialien detailliert anzeigen lassen. Folgende Ansicht mit den eingegebenen Informationen erscheint:

*Menge* 

*Kosten* 

### *Gesamt*

Jede dieser Anzeigen enthält nur Informationen über einen einzigen Eintrag.

### **Anmerkungen**

Sie können alle für den aktuellen Eintrag verfassten Anmerkungen anzeigen. Wenn Sie **Optionen** auswählen, können Sie Anmerkungen bearbeiten oder als Textmitteilungen an andere Telefone senden.

### **Als SMS senden**

Mit dieser Option können Sie Verlaufsdaten als Textmitteilung von der Aufgabenliste an ein anderes Telefon senden. Der Inhalt der Daten hängt davon ab, wo in der Aufgabeliste die Sendeoption ausgewählt wurde.

# **Übertragen von Daten der Projekte an einen PC über ein Kabel**

Wenn Sie Daten der Projekte über ein Kabel übertragen wollen:

•Schließen Sie das DLR-3P-Kabel an den seriellen Anschluss eines kompatiblen PCs an. • Schließen Sie das DLR-3P-Kabel an Ihr Telefon an.

Starten Sie das Programm für die PC-Verbindung zum Übertragen der Projekte, das Sie von der Nokia Internetseite (www.nokia.com) herunterladen können.

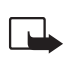

**Hinweis:** Es ist nicht empfehlenswert, während einer PC-Verbindung einen Telefonanruf zu tätigen oder entgegenzunehmen, da so die Verbindung unterbrochen werden könnte.

# **Übertragen von Daten der Projekte an einen kompatiblen PC per Infrarot**

Sie können auch Daten der Aufgabenliste per Infrarot von Ihrem Telefon auf einen kompatiblen PC übertragen. Das hierzu benötigte Programm finden Sie auf der Nokia Website (www.nokia.com). Es ist jedoch nicht möglich, Daten der Aufgabenliste per Infrarot zu empfangen. Weitere Informationen hierzu finden Sie unter [Infrarot \(Menü 12\)](#page-121-0) auf Seite [122](#page-121-0).

# **Die aktive Arbeitsansicht**

Die aktive Arbeitsansicht wird gezeigt, wenn eine Aufgabe in der Aufgabenliste aktiv ist. In dieser Ansicht wird auch mit der Angabe der Zeiten begonnen.

Die aktive Arbeitsansicht enthält folgende Informationen:

- Titel Ihrer Aufgabe
- Startzeit des aktuellen Eintrags
- Dauer des aktuellen Eintrags
- Gesamtdauer der Arbeit

Über **Optionen** können Sie die Aufgabe anhalten oder stoppen, Daten zu Kosten oder Anmerkungen hinzufügen, eine andere Aufgabe suchen oder den Verlauf einer Aufgabe anzeigen.

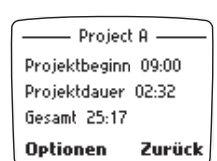

Aufgabe anhalten<br>Wenn die Aufgabe durch Anhalten unterbrochen wurde, können Sie später mit ihr fortfahren. Der Text<br>Anhalten wird blinkend angezeigt und der Zähler wird gestoppt, aber nicht gelöscht.<br>Wenn Sie mit derselben

- 
- 2. Bestätigen Sie den Vorgang mit **OK**. Hierdurch wird der Zähler gestoppt und der aktuelle Eintrag beendet. Die Aufgabe wird gespeichert.

Die Zusammenfassung dieses Eintrags wird angezeigt:

- *Dauer*
- •*Löhne*
- •*Materialien*
- •*Anmerkungen*

Durch Auswahl von **Optionen** können Sie Angaben zu Kosten oder eine Anmerkung hinzufügen, die Aufgabe neu starten oder die Daten zu einem anderen Telefon senden. Wenn dem Eintrag irgendwelche Informationen hinzugefügt werden, kehrt das Telefon nachher zur aktualisierten Zusammenfassung zurück.

### **Angaben zu Kosten hinzufügen**

Sie können auch Kosteninformationen in der aktiven Arbeitsansicht hinzufügen. Der maximale Eintrag kann neun Zeichen umfassen, wobei zwei davon Dezimalzeichen sind.

- 1. Wählen Sie *Löhne* und der Text *Stundenlohn:* wird angezeigt.
- 2. Geben Sie den Lohn ein.
- 3. Bestätigen Sie den Wert mit **OK**.

Die eingegebenen Daten werden auf dem Bildschirm angezeigt:

- *Stunden* zum Anzeigen der Dauer des aktuellen Eintrags bis zu diesem Augenblick
- *Rate* zum Anzeigen des Lohns pro Stunde
- *Gesamt* zum Anzeigen der aktuellen Summe von Löhnen

Durch Auswahl von *Materialien* können Sie den Gesamtkosten Materialkosten hinzufügen.

- 1. Geben Sie einen Namen oder eine andere Identifikation des Teils nach *Material-Code:* an und drücken Sie **OK**.
- 2. Geben Sie die Menge verwendeter Teile an.
- 3. Geben Sie den Preis eines Teils nach *Preis:* ein und drücken Sie **OK**.

Es werden folgende Informationen angezeigt:

- *Menge*
- *Kosten*
- *Gesamt* zum Anzeigen der Zusammenfassung von Kosten in der aktuellen Addition

# **Anmerkung hinzufügen**

Mit der Option *Anmerkung* können Sie Anmerkungen speichern oder Hinweise aufnehmen. Die Lange einer Anmerkung ist auf 40 Zeichen begrenzt.

Drücken Sie **Löschen**, wenn Sie den geschriebenen Text löschen möchten.

Drücken Sie Speichern, wenn Sie den Text beibehalten möchten.<br>■ Uhr (Menü 10)<br>Stoppuhr (Menü 10-1)<br>Stoppuhr (Menü 10-1)

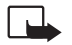

**Hinweis:** Wenn Sie diese Funktion verwenden möchten, muss das Telefon eingeschaltet sein. Schalten Sie das Telefon nicht ein, wenn der Einsatz von Mobiltelefonen verboten ist, es zu Interferenzen kommen oder Gefahr entstehen kann.

Sie können mit der Stoppuhr Ihres Telefons Zeitmessungen vornehmen. Mit der Stoppuhr können Zeitmessungen vorgenommen sowie Zwischen- und Rundenzeiten gestoppt werden.

Wenn Sie während der Verwendung der Stoppuhrfunktion drücken, kehrt das Telefon in den Standby-Modus zurück und die Zeitmessung wird im Hintergrund vorgenommen. Sie können das Telefon ganz normal verwenden.

Die Zeitmessung wird auch in folgenden Fällen von der Anzeige in den Hintergrund verlegt:

- Ankommender Anruf
- •Meldung, dass der Akku fast leer ist
- •Meldung, dass der Akku aufgeladen wird
- •Andere Arten von Spezialmeldungen

**Hinweis:** Die Verwendung der Stoppuhrfunktion verbraucht Akkukapazität, so dass die Betriebszeit des Telefons verringert wird. Daher wird zur Verlängerung der Betriebszeit des Telefons empfohlen, die Funktion nur so lange im Hintergrund (d. h. während andere Arbeiten mit dem Telefon ausgeführt werden) laufen zu lassen, wie sie wirklich benötigt wird.

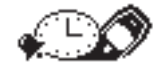

### **Zwischenzeiten**

Sie können die Messung durch Auswahl von *Menü*-*Uhr*-*Stoppuhr*-*Zwischenzeiten* starten. Am Telefon wird der Anfangsstatus angezeigt und der Anfangswert wird in den großen Digitalziffern 00:00:00:0 angezeigt.

- 1. Drücken Sie **Starten** und die Uhr beginnt zu laufen.
- 2. Drücken Sie **Aus**, um die Uhr zu stoppen.

Nach beendeter Zeitmessung wird das Ergebnis auf dem Bildschirm angezeigt.

**Hinweis:** Wenn der angezeigte Zeitraum den Wert 99:59:59:9 überschreitet, wird die Anzeige wieder auf 00:00:00:0 gesetzt und die Uhr läuft weiter.

Durch Drücken von **Optionen** können Sie die Zeitmessfunktion neu starten, speichern, zurücksetzen und verlassen. Wenn Sie die Zeitmessung durch Drücken von *Starten* erneut starten, beginnt die Zeitmessung nicht wieder bei null, sondern wird beim angezeigten Wert fortgesetzt. Wenn Sie *Beenden* auswählen, kehrt das Telefon in den Standby-Modus zurück. Wenn die Stoppuhr nicht zurückgesetzt wurde, erscheint eine aktive Option *Letzte zeigen* in der Auswahlliste.

### **Zwischenzeiten**

- 1. Drücken Sie **Starten**.
- 2. Drücken Sie **Zwischen**, wenn Sie eine Zwischenzeit angezeigt haben möchten.

Die Zeitmessung läuft weiter, aber die aktuellste Zwischenzeit wird ebenfalls unter der laufenden Zeit angezeigt.

Zwischenzeiten werden in einer kleineren Schriftart als die laufende Zeit angezeigt. Die Zwischenzeiten können gleichzeitig mit der laufenden Zeit angezeigt werden. Wenn es mehrere von

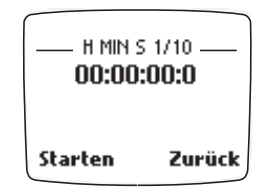

ihnen gibt, können Sie mit den Tasten **CCC** oder CCCC in ihnen blättern. Die Zeitmessung wird<br>gestoppt, wenn Sie Aus drücken.<br>**Rundenzeiten**<br>Diese Funktion wird durch Auswahl von *Rundenzeiten* aus dem Haupt-<br>Stoppuhrmenü

- 1. Drücken Sie **Starten** und die Uhr beginnt zu laufen.
- 2. Drücken Sie **Runde**, wenn Sie eine Rundenzeit angezeigt haben möchten.

Durch Drücken von **Runde** wird die Zeitmessung gestoppt und dann sofort wieder bei null gestartet. Die aktuellste Rundenzeit wird unter der laufenden Zeit angezeigt.

Die Rundenzeiten können gleichzeitig mit der laufenden Zeit angezeigt werden. Mit  $\blacksquare$  und  $\blacksquare$ können Sie durch weitere Rundenzeiten blättern. Wenn Sie **Aus** drücken, wird die Zeitmessung beendet und die Gesamtzeit wird als Ergebnis angezeigt.

**Hinweis:** Wenn Sie *Zwischenzeiten* oder *Rundenzeiten* aus der Liste **Optionen** auswählen, während im Hintergrund eine Zeitmessung erfolgt, wird die Bestätigungsmeldung *Vorherigen Vorgang beenden?* angezeigt.

### **Speichern und Zurücksetzen von Zeitmessungen**

- 1. Drücken Sie **Optionen** und wählen Sie dann *Speichern* aus der Liste.
- 2. Geben Sie eine Bezeichnung für den Zeitwert nach *Name:* ein. Die maximale Anzahl von Zeichen beträgt 10.
- 3. Bestätigen Sie den eingegebenen Wert mit **OK**.

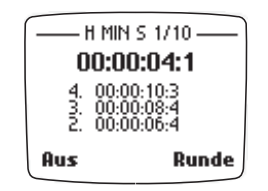

**Zurücksetzen der Zeitmessungen:** Nach Auswahl von *Zurücksetzen* aus der Optionsliste bestätigen Sie den Vorgang mit **OK**. Das Telefon kehrt wieder in den Anfangsstatus mit der Anzeige 00:00:00:0 zurück.

### **Anzeigen der Zeiten**

Sie können durch Auswahl von *Zeiten anzeigen* die gespeicherten Zeitmessungen anzeigen. Die durch Namen gekennzeichneten Sätze gespeicherter Zeitmessungswerte werden auf dem Bildschirm angezeigt.

Wenn Sie einen bestimmten Satz gespeicherter Zeitmessungswerte auswählen, können Sie die entsprechenden Zeiten anzeigen. Zwischen- und Rundenzeiten werden in kleinerer Schriftart unter der Endzeit angezeigt. Mit und bei können Sie durch weitere Zeiten blättern.

In dieser Ansicht können Sie Zeiten durch Auswahl von **Optionen** und *Zeiten löschen* löschen.

### **Löschen der Zeiten**

Sie können Zeiten aus dem Stoppuhrspeicher löschen, indem Sie *Zeiten löschen* aus dem Haupt-Stoppuhrmenü wählen. Zeiten können auch durch Auswahl dieser Funktion unter **Optionen** gelöscht werden.

Sie können Zeiten einzeln oder alle zusammen löschen. In jedem Fall werden Sie aufgefordert, die Löschung durch **OK** zu bestätigen.

**Hinweis:** Falls Sie versuchen, eine Zeit zu löschen, wenn keine Sätze von Zeitmessungen mehr vorhanden sind, zeigt das Telefon die Meldung *Stoppuhrspeicher leer* an.

Der für Zeitmessungen durch die Stoppuhr reservierte Speicher ist begrenzt. Die maximale Anzahl von<br>Zeitmessungen durch die Stoppuhr beträgt 250. Der Inhalt des Stoppuhrspeichers bleibt auch erhalten,<br>Wecker (Menü 10–2)<br>Si

Wecker und drücken Sie schließlich Wählen.

Für die Erinnerungsfunktion wird das Zeitformat verwendet, das Sie für die Uhr gewählt haben: 12- Stunden- oder 24-Stunden-Format. Im Standby-Modus können Sie anhand des Symbols ♦ in der Kopfzeile erkennen, dass die Erinnerungsfunktion auf *Ein* geschaltet ist. Die Erinnerungsfunktion funktioniert selbst dann noch, wenn Sie das Telefon ausschalten (Wecker).

### **Wenn die Erinnerungszeit erreicht ist, geschieht folgendes:**

Das Telefon lässt einen Erinnerungston erklingen. Wenn das Telefon den Erinnerungston erklingen lässt, wird außerdem der Text *Weckzeit:* angezeigt und die Anzeige leuchtet auf.

Drücken Sie **Aus**, um das Signal zu stoppen. Wenn das Signal eine Minute lang ertönt oder Sie **Später** drücken, wird das Signal einige Minuten unterbrochen und ertönt dann erneut.

**Hinweis:** Wenn die Erinnerungszeit erreicht ist, während das Telefon ausgeschaltet ist, gibt das Telefon ebenfalls einen Signalton aus. Wenn Sie **Aus** drücken, werden Sie gefragt, ob Sie das Telefon für Anrufe aktivieren möchten. Drücken Sie **Ja**, um das Telefon einzuschalten, oder **Nein**, um das Telefon ausgeschaltet zu lassen.

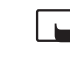

**Hinweis:** Schalten Sie das Telefon nicht ein, wenn der Einsatz von Mobiltelefonen verboten ist, es zu Interferenzen kommen oder Gefahr entstehen kann.

# **Uhrzeit (Menü 10-3)**

Ihr Telefon ist mit einer Uhr ausgestattet. Die aktuelle Zeit wird auf dem Bildschirm angezeigt, wenn Sie die Option *Uhr anzeigen* ausgewählt haben. Es wird keine Uhrzeit angezeigt, wenn das Verzeichnis oder die Menüfunktionen aktiv sind.

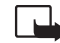

**Hinweis:** Wenn Sie diese Funktion verwenden möchten, muss das Telefon eingeschaltet sein. Schalten Sie das Telefon nicht ein, wenn der Einsatz von Mobiltelefonen verboten ist, es zu Interferenzen kommen oder Gefahr entstehen kann.

## **Uhr anzeigen / Uhr verbergen (Menü 10-3-1)**

Mit diesem Menü können Sie die Uhr entweder anzeigen oder verbergen.

## **Uhr stellen (Menü 10-3-2)**

- 1. Drücken Sie im Menü 10-3-2 auf **Wählen**.
- 2. Geben Sie die aktuelle Uhrzeit ein und drücken Sie **OK**.

# **Uhrzeitformat (Menü 10-3-3)**

In diesem Untermenü können Sie angeben, ob das 12- oder 24-Stundenzeitformat verwendet werden soll. Blättern Sie zum gewünschten Format und drücken Sie **OK**.

Die Uhr arbeitet außerdem mit folgenden Funktionen: *Mitteilungen* (Menü 1), *Anruflisten* (Menü 2), *Wecker* (Menü 10-2), *Kalender* (Menü 8) und *Projekte* (Menü 9).

**Hinweis:** Wenn der Akku längere Zeit aus dem Telefon entfernt war, müssen Sie die Uhrzeit möglicherweise korrigieren.

Die Lärmmessung (Menü 11)<br>Die Lärmmessvorrichtung ist nicht für den professionellen Einsatz gedacht.<br>Sie dient nur allgemein dazu, Ihnen eine ungefähre Vorstellung vom Wert des<br>Lärmpegels in Ihrer Umgebung zu geben.<br>Hinwei

Schalten Sie das Telefon nicht ein, wenn der Einsatz von Mobiltelefonen verboten ist, es zu Interferenzen kommen oder Gefahr entstehen kann.

Es erscheint eine vertikale Anzeige, die den Geräuschpegel grafisch darstellt. Der Geräuschpegel wird auch in Zahlen dargestellt. Der Spitzenwert wird im Rahmen ganz oben angezeigt, der aktuelle Wert erscheint darunter. Die Werte werden in Dezibel (dB) angegeben.

**Hinweis:** Es ist nicht möglich, den Lärmpegel eines augenblicklich geführten Anrufs zu messen.

Beachten Sie, dass die Lärmmessvorrichtung in Ihrem Telefon KEIN Präzisionsinstrument für die professionelle Verwendung ist. Es wird nur ein ungefährer Wert des Lärmpegels dargestellt.

Die Lärmmessvorrichtung Ihres Telefons misst den Lärmpegel im Frequenzbereich zwischen 300Hz und 3400Hz, dies sind in etwa die Frequenzen, die für die Verständlichkeit am wichtigsten sind und bei einem normalen Anruf vom GSM-System übertragen werden. Geräusche außerhalb dieses Frequenzbereichs werden nicht gemessen.

©2000 Nokia Mobile Phones. All rights reserved.

Durch Drücken von **Optionen** erhalten Sie drei Optionen:

- •*Zurücksetzen*
- •*Beibehalten*

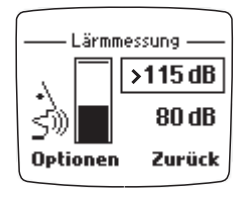

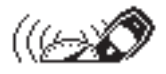

• *Dynamisch*

Mit *Zurücksetzen* können Sie den Spitzenwert zurücksetzen.

Bei *Beibehalten* werden beide Werte angezeigt, aber der Spitzenwert wird nur aktualisiert, wenn der aktuelle Lärmpegel größer als der aktuelle Spitzenwert ist.

Bei *Dynamisch* werden beide Werte angezeigt, aber der Spitzenwert gilt nur für 5 Sekunden.

**Hinweis:** Die Verwendung der Lärmmessvorrichtung verbraucht Akkukapazität, so dass die Betriebszeit des Telefons verringert wird. Daher wird empfohlen, die Lärmmessvorrichtung nur zu verwenden, wenn wirklich Bedarf besteht.

# <span id="page-121-0"></span>■ **Infrarot (Menü 12)**

In diesem Menü richten Sie das Telefon für den Datenempfang über die Infrarotschnittstelle (IR) ein. Zur Verwendung dieser Funktion muss das

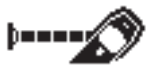

Gerät, zu dem Sie eine IR-Verbindung aufbauen möchten, IrDA-kompatibel sein. Sie können Daten, z. B. Visitenkarten (Namen und Nummern, die im Verzeichnis gespeichert sind) und Kalendernotizen über die IR-Schnittstelle Ihres Telefons an ein kompatibles Telefon oder Datengerät (etwa einen Computer) senden bzw. von diesen Geräten empfangen.

Sie können Daten der Aufgabenliste per Infrarot auf einen kompatiblen PC übertragen. Das hierzu benötigte Programm finden Sie auf der Nokia Website (www.nokia.com). Allerdings können Daten der Aufgabenliste nicht per Infrarot auf ein anderes Telefon übertragen werden. Daten aus der Aufgabenliste können nicht von einem PC empfangen werden.

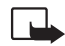

**Hinweis:** Wenn Sie diese Funktion verwenden möchten, muss das Telefon eingeschaltet sein. Schalten Sie das Telefon nicht ein, wenn der Einsatz von Mobiltelefonen verboten ist, es zu Interferenzen kommen oder Gefahr entstehen kann.

- So senden und empfangen Sie Daten über die IR-Schnittstelle:<br>
1. Stellen Sie sicher, dass die IR-Schnittstelle des sendenden und des empfangenden Geräts<br>
aufeinander zeigen und sich keine Hindernisse zwischen den Geräten b
- 
- 

Wenn die Datenübertragung nicht innerhalb zwei Minuten nach der Aktivierung der Infrarot-Schnittstelle gestartet wird, wird die Verbindung abgebrochen und muss neu gestartet werden. **Hinweis:** Das Telefon ist ein Laser-Produkt der Klasse 1.

# **Prüfen des Status einer Infrarotverbindung**

Der Status einer Infrarotverbindung wird durch **b==** angezeigt.

Wenn  $\mu$ = leuchtet, besteht eine Infrarotverbindung und Ihr Telefon ist zum Empfang oder Senden von Daten über die Infrarot-Schnittstelle bereit.

Wenn  $\mathbf{F}$  = nicht angezeigt wird, besteht keine Infrarotverbindung.

Wenn  $\mathbf{b}$  = blinkt, versucht Ihr Telefon, eine Verbindung zum anderen Gerät herzustellen, oder die Verbindung wurde abgebrochen.

# ■ **Mobile Internet-Dienste (WAP)**

Verschiedene WAP-(Wireless Application Protocol-)Service-Provider im Internet betreiben Webseiten, die speziell für Mobiltelefone entworfen

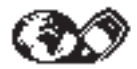

sind und Dienste wie z. B Online-Banking, Nachrichten, Wetterberichte, Flugzeiten usw. bieten.

**Hinweis:** Prüfen Sie die Verfügbarkeit von WAP-Diensten sowie Preise und Tarife bei Ihrem Netzbetreiber und/oder dem WAP-Service-Provider. Service-Provider geben Ihnen auch Auskunft darüber, wie Sie ihre Dienste nutzen können.

Diese Webseiten verwenden eine Mark-up-Sprache, die WML (Wireless Mark-Up Language) genannt wird. Webseiten, die die Mark-up-Sprache HTML (Hyper Text Mark-Up language) verwenden, können auf Ihrem Telefon nicht angezeigt werden.

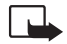

**Hinweis:** Wenn Sie diese Funktion verwenden möchten, muss das Telefon eingeschaltet sein. Schalten Sie das Telefon nicht ein, wenn der Einsatz von Mobiltelefonen verboten ist, es zu Interferenzen kommen oder Gefahr entstehen kann.

Sie können auf WAP-Dienste über das Menü *Dienste* (Menü 13) zugreifen, wenn Sie die für den Zugriff auf einen Dienst erforderlichen Einstellungen gespeichert haben.

# **Einrichten des Telefons für WAP-Dienste**

Bevor Sie auf WAP-Dienste zugreifen können, müssen Sie die erforderlichen Verbindungseinstellungen eines WAP-Dienstes speichern, über die Sie dessen angebotene Webseiten aufrufen können.

Sie erhalten die Verbindungseinstellungen von WAP-Diensteanbietern. Entweder werden Ihnen die Einstellungen per SMS zugesandt, oder Sie müssen die Einstellungen manuell eingeben.

Sie können die Verbindungseinstellungen unter einem der fünf Sets in Ihrem Telefon speichern. Jedes<br>Verbindungs-Set enthält die erforderlichen Einstellungen für einen WAP-Dienst. Sie müssen die<br>Einstellugen für jeden WAP-D

*Diensteeinstellungen eingegangen* angezeigt.

- Um die erhaltenen Einstellungen zu speichern, drücken Sie **Optionen** und blättern zu *Speichern*.
- Wenn Sie die Einstellungen zuerst anzeigen möchten, drücken Sie **Optionen** und blättern zu *Anzeigen*. Der Name und die Adresse der Startseite der erhaltenen Einstellung werden angezeigt. Drücken Sie **Speichern**, um die Einstellungen zu speichern, oder **Zurück**, um zur Optionenliste zurückzukehren.

## <span id="page-124-0"></span>**Manuelles Eingeben der Einstellungen**

**Hinweis:** Sie erhalten die Einstellungen von WAP-Diensteanbietern. Dort erhalten Sie genauere Informationen.

- 1. Drücken Sie **Menü**, blättern Sie zu *Dienste*, und drücken Sie **Wählen**.
- 2. Blättern Sie zu *Einstellungen*, und drücken Sie **Wählen**.
- 3. Drücken Sie **Wählen**, wenn *Verbindungseinstellungen* angezeigt wird.
- 4. Blättern Sie zu einem Verbindungs-Set, und drücken Sie **Optionen**.
- 5. Blättern Sie zu *Bearbeiten*, und drücken Sie **Wählen**.

Die folgenden Einstellungen stehen zur Verfügung:

• *Startseite* - Geben Sie hier die Adresse der Startseite des Verbindungs-Sets ein.

- *Verbindungstyp* Wählen Sie *Kontinuierlich* oder *Temporär*.
- *Verbindungssicherheit* Wählen Sie *Ein* oder *Aus*.

**Hinweis:** Wenn die Verbindungssicherheit aktiviert ist, versucht das Telefon, eine sichere Leitung zu verwenden, wenn ein Dienst aktiviert ist. Wenn keine sichere Leitung zur Verfügung steht, wird die Verbindung nicht hergestellt. Wenn Sie dennoch eine Verbindung über eine nicht sichere Leitung herstellen möchten, müssen Sie die Verbindungssicherheit auf *Aus* schalten.

• *Übertragungsart* - Wählen Sie *Kurzmitt.* oder *Daten*. Die Übertragungsgeschwindigkeit sowie die Kosten sind je nach gewählter Übertragungsart verschieden. Die Preise und weitere Informationen erhalten Sie vom WAP-Diensteanbieter.

Geben Sie die unten aufgeführten Einstellungen nach den Anweisungen des Diensteanbieters ein.

### **Bei "Kurzmitt." als Übertragungsart**

### *Servernummer*

*Dienstenummer*

# **Bei "Daten" als Übertragungsart**

*Anwahlnummer*

### *IP-Adresse*

*Authentisierungstyp* - Wählen Sie *Sicher* oder *Normal*.

*Datenanruftyp* - Wählen Sie *Analog* oder *ISDN*. Sie können einen festen Datenanruftyp wählen, der auch auf die Übertragungsgeschwindigkeit des Datenanrufs einwirkt. Wenn *ISDN* ausgewählt ist, umfasst die Übertragungsgeschwindigkeit des Datenanrufs nur die Optionen *9600* und *14400* bps.

Ü-Geschwindigkeit Datenanruf - Bei der Einstellung Automatisch wird die<br>Übertragungsgeschwindigkeit des Datenanrufs automatisch gewählt, die Einstellung ist jedoch<br>nicht möglich, wenn ISDN als Datenanruftyp gewählt wurde.

*Kennwort*

### **Bearbeiten der Einstellungen**

In Ihrem Telefon ist Platz für fünf Verbindungs-Sets. Wenn die fünf Sets bereits ausgeschöpft sind, müssen Sie ein bestehendes gespeichertes Set überschreiben, um ein neues Set hinzuzufügen. Eine Anleitung hierzu finden Sie unter [Manuelles Eingeben der Einstellungen](#page-124-0) auf Seite [125.](#page-124-0) Mit der Option *Umbenennen* können Sie das Verbindungs-Set umbenennen.

Sie können festlegen, ob Bilder angezeigt werden oder nicht und wie der Text in der Anzeige dargestellt wird, wenn Sie eine WAP-Seite durchsuchen. Bei manchen WML-Seiten ist der Textumbruch standardmäßig ausgeschaltet (d. h., Zeilen werden abgeschnitten, wenn nicht mehr genügend Platz in einer Zeile vorhanden ist). Wählen Sie *Ein*, um den gesamten Text zu sehen.

- 1. Drücken Sie **Menü**, blättern Sie zu *Dienste*, und drücken Sie **Wählen**.
- 2. Blättern Sie zu *Einstellungen*, und drücken Sie **Wählen**.
- 3. Blättern Sie zu *Browser-Einstellungen*, und drücken Sie **Wählen**.
- 4. Blättern Sie zu *Textumbruch* oder *Bilder anzeigen*, und drücken Sie **Wählen**.
- 5. Wählen Sie *Ein* oder *Aus* für *Textumbruch* und *Ja* oder *Nein* für *Bilder anzeigen*.

# **Aufrufen von WAP-Seiten**

Wenn Sie alle erforderlichen Verbindungseinstellungen gespeichert haben, können Sie WAP-Seiten aufrufen. Sie haben drei verschiedene Möglichkeiten, WAP-Seiten aufzurufen:

- Öffnen einer Startseite (über die Option *Startseite* im Menü *Dienste*)
- Auswählen eines Lesezeichens (über die Option *Lesezeichen* im Menü *Dienste*)
- Eingeben der Adresse einer WAP-Seite (über die Option *Zu Adresse* im Menü *Dienste*)

Zuerst müssen Sie das Verbindungs-Set des WAP-Dienstes aktivieren, den Sie nutzen möchten. Es kann immer nur ein Set aktiviert werden.

# **Aktivieren eines Verbindungs-Sets**

- 1. Drücken Sie **Menü**, blättern Sie zu *Dienste*, und drücken Sie **Wählen**.
- 2. Blättern Sie zu *Einstellungen*, und drücken Sie **Wählen**.
- 3. Drücken Sie **Wählen**, wenn *Verbindungseinstellungen* angezeigt wird.
- 4. Blättern Sie zum gewünschten Verbindungs-Set, und drücken Sie **Optionen**. Blättern Sie anschließend zu *Aktivieren*, und drücken Sie **Wählen**.

# **Aufrufen einer WAP-Seite durch Öffnen der Startseite**

- 1. Drücken Sie im Standby-Modus **Menü**, blättern Sie zu *Dienste*, und drücken Sie **Wählen**.
- 2. Um eine Verbindung zur Startseite des Dienstes herzustellen, drücken Sie **Wählen**, wenn *Startseite* markiert ist.

### **Lesezeichen**

Sie können die Adressen von bis zu 15 Ihrer bevorzugtesten oder meist genutzten WAP-Seiten im Speicher des Telefons speichern.

- 
- 
- Hinzufügen von Lesezeichen<br>1. Drücken Sie <mark>Menü</mark>, blättern Sie zu *Dienste*, und drücken Sie Wählen.<br>2. Blättern Sie zu *Lesezeichen*, und drücken Sie Wählen.<br>3. Drücken Sie Optionen, und drücken Sie anschließend Wählen, w
- 4. Geben Sie die Adresse des gewünschten Dienstes ein, und drücken Sie **OK**. Geben Sie anschließend einen Titel für den Dienst ein, und drücken Sie **OK**.

**Tipp:** Sie können ein Lesezeichen auch hinzufügen, während Sie sich WAP-Seiten anschauen. Drücken Sie zuerst **Optionen**, blättern Sie zu *Lesezeichen*, und drücken Sie **Wählen**. Drücken Sie dann **Optionen**, wählen Sie *Als Lesezeichen*, und drücken Sie **OK**.

### **Aufrufen einer WAP-Seite über Lesezeichen**

- 1. Drücken Sie **Menü**, blättern Sie zu *Dienste*, und drücken Sie **Wählen**.
- 2. Blättern Sie zu *Lesezeichen*, und drücken Sie **Wählen**.
- 3. Blättern Sie zum gewünschten Lesezeichen, und drücken Sie **Optionen**. Um eine Verbindung zum Dienst herzustellen, blättern Sie zu *Abrufen*, und drücken **Wählen**.

**Hinweis:** Ein Lesezeichen kann unter Umständen der Verbindungseinstellung zugeordnet sein, die Sie beim ersten Hinzufügen des Lesezeichens verwendeten. Wenn das Lesezeichen nicht funktioniert (möglicherweise wird der Text *Dienste-Einstellungen prüfen* angezeigt), müssen Sie eventuell ein weiteres Verbindungs-Set aktivieren.

### **Aufrufen einer WAP-Seite durch Eingeben ihrer Adresse**

- 1. Drücken Sie **Menü**, blättern Sie zu *Dienste*, und drücken Sie **Wählen**.
- 2. Blättern Sie zu *Zu Adresse*, und drücken Sie **Wählen**.

3. Geben Sie die Adresse der WAP-Seite ein (verwenden Sie die Taste Co., um Sonderzeichen einzugeben), die Sie besuchen möchten, und drücken Sie **OK**.

**Hinweis:** Die Eingabe des Präfixes http:// ist nicht notwendig, es wird automatisch hinzugefügt. Wenn Sie ein anderes Protokoll als http (z. B. ftp) verwenden, müssen Sie das Präfix eingeben.

## **Anzeigen von WAP-Seiten**

Wenn Sie eine Verbindung zu der Startseite einer WAP-Seite hergestellt haben, folgen Sie den Anleitungen, die Ihnen im Telefon angezeigt werden.

### **Tasten für die WAP-Navigation**

- $\bullet$  Drücken Sie  $\blacktriangleleft$  , um beispielsweise einen Link auszuwählen.
- Verwenden Sie die Blättertasten **von der Australianus von der WAP-Seite anzuzeigen.**
- Drücken Sie , um die Verbindung zu einer WAP-Seite zu trennen und den Dienst zu verlassen.
- Drücken Sie die Tasten فقطع السقطة , um Buchstaben und Zahlen einzugeben, und die Taste ، فقطع السقطة um Sonderzeichen einzugeben.
- Drücken Sie die rechte Auswahltaste  $\blacktriangleright$ , um beispielsweise zur zuvor aufgerufenenWAP-Seite zurückzukehren.
- $\bullet$  Drücken Sie die linke Auswahltaste  $\blacktriangleright$  , um beispielsweise die Optionsliste anzuzeigen.

Während Sie sich WAP-Seiten anschauen, können Sie durch Drücken von **Optionen** die derzeit verfügbare Optionsliste anzeigen. Blättern Sie zur gewünschten Option, und drücken Sie **Wählen**. Im Folgenden sind einige der Optionen aufgeführt, die während des Durchsuchens eines Dienstes zur Verfügung stehen können:

*Startseite* (um zur Startseite zu gelangen), *Neu laden* (um die Seite neu zu laden), *Auswählen* (um

einen Link auszuwählen), Zurück (um zur zuvor aufgerufenen WAP-Seite zurückzukehren),<br>Browser-Einstellungen (um die Einstellungen für Text und Bilder festzulegen), Lesezeichen (um ein<br>Lesezeichen hinzuzufügen), *Nrn.-Auszu* verlassen).

# **Leeren des Cache-Speichers**

Die Informationen oder die Dienste, auf die Sie zugegegriffen haben, werden im Cache-Speicher des Telefons gespeichert. Ein Cache ist ein Pufferspeicher, in dem Daten temporär abgelegt werden.

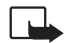

- **Hinweis:** Wenn Sie versucht haben, auf vertrauliche Informationen zuzugreifen, für die ein Kennwort erforderlich ist, oder darauf zugegriffen haben (z. B. Ihr Bankkonto), sollten Sie den Cache-Speicher Ihres Telefons vor jeder Verwendung leeren. So stellen Sie die Vertraulichkeit Ihrer Daten sicher.
- 1. Drücken Sie **Menü**, blättern Sie zu *Dienste*, und drücken Sie **Wählen**.
- 2. Um den Cache-Speicher Ihres Telefons zu leeren, blättern Sie zu *Cache leeren* und drücken **Wählen**.

# **Sicherheitszertifikate**

Für die Verwendung einiger Dienste benötigen Sie ein Sicherheitszertifikat. Durch die Verwendung eines Sicherheitszertifikats wird die sichere Kommunikation mit einem WAP-Gateway oder einem Server ermöglicht. Die Sicherheitszertifikate werden zur Überprüfung der Signaturen von WAP-

Gateway- oder Server-Zertifikate verwendet und können während des Durchsuchens eines Dienstes heruntergeladen werden.

Sie können sich der korrekten Identität eines WAP-Gateways oder –Servers nur sicher sein, wenn die Signatur und die Geltungsdauer des WAP-Gateways oder –Servers überprüft wurde. Sie werden in der Anzeige des Telefons informiert, wenn die Identität des WAP-Servers oder –Gateways nicht bestätigt werden kann, der WAP-Server oder das WAP-Gateway nicht authentisch ist oder Sie nicht das richtige Sicherheitszertifikat in Ihrem Telefon haben. Nachdem Sie das erforderliche Sicherheitszertifikat vom Internet heruntergeladen haben, können Sie es durchlesen und anschließend speichern oder löschen. Wenn Sie das Zertifikat speichern, wird es der Liste der Sicherheitszertifikate im Menü *Dienste* hinzugefügt.

### **So zeigen Sie die Liste der Sicherheitszertifikate an:**

- 1. Drücken Sie **Menü**, blättern Sie zu *Dienste*, und drücken Sie **Wählen**.
- 2. Blättern Sie zu *Einstellungen*, und drücken Sie **Wählen**.
- 3. Blättern Sie zu *Sicherheitszertifikat*, und drücken Sie **Wählen**.

**Hinweis:** Wenn das Sicherheitssymbol angezeigt wird, wird die Datenübertragung zwischen dem Telefon und dem WAP-Gateway oder einem Server (das/der durch die *IP-Adresse* unter *Verbindungseinstellungen* identifiziert ist) verschlüsselt und ist somit sicher. Das Sicherheitssymbol bedeutet jedoch nicht automatisch, dass die Datenübertragung zwischen dem Gateway und dem Server (wo die angeforderte Ressource gespeichert ist) sicher ist. Es obliegt dem Dienstanbieter, die Datenübertragung zwischen dem Gateway und dem Server zu sichern.

■ SIM-Dienste (Menü 14)<br>Zusätzlich zu den Funktionen, die Ihnen in Ihrem Telefon zur Verfügung<br>stehen, kann Ihre SIM-Karte Ihnen weitere Dienste bieten, auf die Sie über<br>Menü 14 zugreifen können. Menü 14 wird nur angezeig

Wenden Sie sich bezüglich Verfügbarkeit, Preisen und weiterer Informationen über die Verwendung der SIM-Dienste an den Anbieter Ihrer SIM-Karte, z. B. an den Netzbetreiber, Ihren Dienstanbieter oder an den entsprechenden Drittanbieter.

Sie können das Telefon so einstellen, dass es die bei Verwendung der SIM-Dienste zwischen Telefon und Netz ausgetauschten Bestätigungsmeldungen anzeigt. Wählen Sie dazu die Option *Angefordert* in Menü 4-2-6 (*Bestätigung bei SIM-Aktivität*).

**Hinweis:** Zur Inanspruchnahme dieser Dienste kann es erforderlich sein, eine SMS-Kurzmitteilung zu senden oder einen gebührenpflichtigen Anruf zu tätigen.

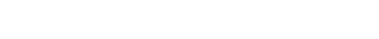

# **7. Daten- und Faxkommunikation**

Mit Ihrem Telefon können Sie Daten an andere Geräte übertragen, wenn es über eine Infrarot-Schnittstelle oder ein serielles Kabel an einen kompatiblen PC angeschlossen ist.

Um E-Mails und Faxe zu senden und empfangen, das Telefon an einen Computer anzuschließen und auf das Internet zuzugreifen, muss auf Ihrem Computer außerdem die entsprechende Kommunikations-Software für Daten- und Faxübertragungen installiert sein. Sie können das Mobiltelefon Nokia 6250 zusammen mit einer Vielzahl herkömmlicher Daten- und Faxübertragungsanwendungen verwenden.

Wenn Sie Ihr Telefon als Modem verwenden möchten, müssen Sie es zunächst als Modem installieren. Detaillierte Installationsanweisungen und die erforderlichen Systemdateien finden Sie auf der Nokia Internetseite (www.nokia.com).

# ■ **Anschlie ßen Ihres Telefons an einen Computer**

### **Installieren der Kommunikationsanwendungen und der Modemtreiber**

- 1. Stellen Sie sicher, dass eine Anwendung zur Datenübertragung fehlerfrei auf Ihrem PC installiert ist. Informationen darüber, wie Sie eine Anwendung installieren, erhalten Sie in der Dokumentation der entsprechenden Anwendung.
- 2. Installieren Sie die notwendigen Treiber auf Ihrem PC. Informationen über die Anwendung zum Einrichten des Telefons als Modem finden Sie auf der Nokia Internetseite (www.nokia.com). Hinweise zur Fehlerbehebung finden Sie in der Datei Readme.txt auf der Nokia Internetseite.
- ©2000 Nokia Mobile Phones. All rights reserved. **134**

Führen Sie eine der folgenden Aktionen aus:

Wenn Sie Infrarot verwenden:

- •Aktivieren Sie die Infrarot-Schnittstelle Ihres Telefons, indem Sie Menü 12 wählen.
- **Verwenden der Kommunikationsanwendungen<br>
Führen Sie eine der folgenden Aktionen aus:**<br> **Daten- und Faxkommunikations aus:**<br> **Daten- Aktivieren Sie die Infrarot-Schnittstelle Ihres Telefons, indem Sie Menü 12 wählen.**<br>
 S • Stellen Sie sicher, dass die Infrarot-Schnittstelle des Telefons auf die Infrarot-Schnittstelle des PCs gerichtet ist.

Wenn Sie ein Kabel verwenden:

- Schließen Sie das DLR-3P-Kabel an den seriellen Anschluss des PCs an.
- •Schließen Sie das DLR-3P-Kabel an Ihr Telefon an.

**Hinweis:** Das Kabel und der Anschluss müssen trocken sein.

Jetzt können Sie mit der Verwendung der Kommunikationsanwendung auf dem PC beginnen. Informationen zur Verwendung der Anwendung erhalten Sie in der Dokumentation der Anwendung.

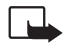

**Hinweis:** Es ist nicht empfehlenswert, während einer PC-Verbindung einen Telefonanruf zu tätigen oder entgegenzunehmen, da so die Verbindung unterbrochen werden könnte.

Um eine bessere Leistung zu erzielen, legen Sie das Telefon während eines Datenanrufs mit der Tastatur nach unten auf eine feste Unterlage. Bewegen Sie das Telefon nicht und nehmen Sie es während eines Datenanrufs nicht in die Hand.

# **8. Referenzinformationen**

# ■ **Zugriffscodes**

In diesem Kapitel werden die Zugriffscodes beschrieben, mit denen Sie den unberechtigten Gebrauch von Telefon und SIM-Karte verhindern können.

Die Zugriffscodes (außer PUK , PUK2 und Tastensperrecode) werden in Menü 4-5-6 geändert (siehe unten).

# **Sicherheitscode (5 Stellen)**

Mit dem Sicherheitscode kann das Telefon für Unberechtigte gesperrt werden. Dieser Code ist werkseitig auf den Wert 12345 voreingestellt. Um unberechtigte Benutzung Ihres Telefons zu verhindern, ändern Sie den Code im Menü *Einstellungen*; siehe [Sicherheitsstufe \(Menü 4-5-5\)](#page-95-0) auf Seite [96](#page-95-0) und [Zugriffscodes ändern \(Menü 4-5-6\)](#page-96-0) auf Seite [97](#page-96-0). Halten Sie den neuen Code geheim und bewahren Sie ihn an einem sicheren Ort getrennt vom Telefon auf.

# **PIN-Code (4 bis 8 Stellen)**

Der PIN-Code (PIN = Personal Identification Number, persönliche Kennnummer) schützt Ihre SIM-Karte vor unberechtigtem Gebrauch. Der PIN-Code wird normalerweise mit der SIM-Karte geliefert. Wenn die PIN-Abfrage aktiviert ist (Menü 4-5-1), wird der Code jedes Mal abgefragt, wenn das Telefon eingeschaltet wird.

PIN2-Code (4 bis 8 Stellen)<br>Der mit einigen SIM-Karten gelieferte PIN2-Code wird zum Zugriff auf bestimmte Funktionen wie die<br>Angabe von Gebühren- oder Währungseinheiten benötigt. Diese Funktionen können nur verwendet<br>Werd Ändern eines gesperrten PIN-Codes benötigt. Den PUK-Code erhalten Sie in der Regel mit der SIM-Karte. Ist dies nicht der Fall, so wenden Sie sich an Ihren Dienstanbieter. Wenn Sie den Code verlieren, setzen Sie sich mit Ihrem Dienstanbieter in Verbindung.

# **PUK2-Code (8 Stellen)**

Der mit einigen SIM-Karten gelieferte PUK2-Code ist zum Ändern eines gesperrten PIN2-Codes erforderlich. Wenn Sie den Code verlieren, setzen Sie sich mit Ihrem Dienstanbieter in Verbindung.

# **Tastensperrecode (4 Stellen)**

Mit dem Tastensperrecode (Menü 4-3-2) kann das Telefon für Unberechtigte gesperrt werden. Der Standardcode ist 0000.

**Hinweis:** Bevor Sie den Tastensperr-Code aktivieren, müssen Sie dafür sorgen, dass die Abfrage des PIN-Codes ebenfalls eingeschaltet ist.

### **Kennwort für Sperre**

Das Kennwort für die Sperre wird benötigt, wenn Sie die Funktion "Anrufsperre" verwenden. Sie erhalten das Kennwort von Ihrem Dienstanbieter.

# ■ **Verwenden der Akkus**

# **Laden und Entladen des Akkus**

- Laden Sie das Telefon niemals auf, wenn der Anschluss auf der Unterseite oder das Telefon selbst feucht oder nass ist!
- Laden Sie das Telefon nicht in nassen oder feuchten Umgebungen.
- Ihr Telefon wird von einem aufladbaren Akku gespeist.
- Beachten Sie, dass ein neuer Akku erst seine volle Leistung erreicht, nachdem er zwei- oder dreimal vollständig ge- und entladen wurde!
- Der Akku kann zwar mehrere Hundert Mal ge- und entladen werden, nutzt sich aber schließlich ab. Wenn die Betriebszeit (Sprech- und Bereitschaftszeit) im Vergleich zur normalen Betriebszeit deutlich kürzer ist, sollten Sie einen neuen Akku kaufen.
- Verwenden Sie nur Akkus und Ladegeräte, die vom Telefonhersteller zugelassen sind.
- Wenn Sie ein Ladegerät nicht mehr verwenden, ziehen Sie seinen Netzstecker aus der Steckdose. Lassen Sie den Akku nicht länger als eine Woche am Ladegerät angeschlossen, da eine zu starke Aufladung seine Lebensdauer verkürzen kann. Bei Nichtgebrauch entlädt sich ein vollaufgeladener Akku mit der Zeit.
- Extreme Temperaturen haben einen nachteiligen Einfluss auf das Laden Ihres Akkus. Deshalb kann zunächst ein Abkühlen oder Aufwärmen des Akkus erforderlich sein.
- ©2000 Nokia Mobile Phones. All rights reserved. **138**

• Wenn der Akku so weit entladen ist, dass nur noch wenige Minuten Gesprächszeit möglich sind,<br>
wird ein Warnton ausgegeben und kurz die Meldung Akku ist fast leer angezeigt. Wenn keine<br>
Sprechzeit mehr verbleibt, wird Akk

- 
- 
- 
- Schließen Sie den Akku nicht kurz. Ein unbeabsichtigter Kurzschluss kann auftreten, wenn z. B. durch einen metallischen Gegenstand (Geldstück, Büroklammer oder Füller) der Plus- und Minuspol des Akkus (Metallstreifen an der Rückseite des Akkus) direkt miteinander verbunden werden, wenn Sie beispielsweise einen Ersatzakku in Ihrer Tasche oder Ihrem Portemonnaie aufbewahren. Durch Kurzschließen der Pole kann der Akku oder der verbindende Gegenstand beschädigt werden.
- An kalten oder warmen Orten wie in einem geschlossenen Auto im Winter oder Sommer wird die Kapazität und Lebensdauer des Akkus reduziert. Bewahren Sie deshalb den Akku immer bei Temperaturen zwischen 15°C und 25°C auf. Ein Telefon mit einem zu kalten oder warmen Akku funktioniert unter Umständen zeitweilig nicht, selbst wenn der Akku vollständig geladen ist. Li-Ion-Akkus funktionieren insbesondere unter 0°C nur eingeschränkt.
- •Werfen Sie Akkus nicht ins Feuer!

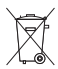

Akkus müssen wiederverwertet oder ordnungsgemäß entsorgt werden.

Sie dürfen nicht über den Hausmüll entsorgt werden.

# **Pflege und Wartung**

Ihr Telefon wurde mit großer Sorgfalt entworfen und hergestellt und sollte auch mit Sorgfalt behandelt werden. Wenn Sie die unten aufgeführten Vorschläge beachten, verhindern Sie, daß die Garantie vorzeitig erlischt, und Sie werden noch über Jahre hinaus viel Freude an Ihrem Produkt haben. Beachten Sie folgendes bei der Verwendung von Telefon, Akku, Ladegerät ODER sonstigem Zubehör:

- Bewahren Sie das Produkt, seine Teile und sein Zubehör außerhalb der Reichweite von Kleinkindern auf.
- Bewahren Sie das Produkt an einem trockenen Ort auf. In Niederschlägen, Feuchtigkeit und Flüssigkeiten sind Mineralien enthalten, die elektronische Schaltkreise korrodieren.
- Verwenden oder bewahren Sie das Telefon nicht in staubigen oder schmutzigen Umgebungen auf. Seine Teile können beschädigt werden.
- Bewahren Sie das Produkt nicht in heißen Umgebungen auf. Hohe Temperaturen können die Lebensdauer elektronischer Geräte verkürzen, Akkus beschädigen und bestimmte Kunststoffe verformen oder zum Schmelzen bringen.
- Bewahren Sie das Produkt nicht in kalten Umgebungen auf. Wenn sich das Produkt (auf seine normale Betriebstemperatur) erwärmt, kann sich in seinem Innern Feuchtigkeit bilden, die elektronische Platinen beschädigen kann.
- Öffnen Sie die wasserdichte Rückabdeckung nicht, wenn das Telefon nass oder schmutzig ist.
- Versuchen Sie nicht, das Produkt zu öffnen, wenn Sie hierzu nicht ausdrücklich aufgefordert werden. Durch unsachgemäße Behandlung kann das Gerät beschädigt werden.
- Lassen Sie das Produkt nicht absichtlich fallen, setzen Sie es keinen übermäßigen Schlägen oder Stößen aus und schütteln Sie es nicht stark. Durch eine solche grobe Behandlung können Funktionen des Telefons beeinträchtigt oder gestört werden.

- Verwenden Sie keine ätzenden Chemikalien, Reinigungslösungen oder scharfe Reinigungsmittel zur Reinigung<br>des Produkts. Benutzen Sie zur Reinigung Ihres Geräts ein weiches, mit einer milden Seifenlösung befeuchtetes<br>Tuch.
- 
- 

# **Wichtige Sicherheitshinweise**

### ■ **Verkehrssicherheit**

Benutzen Sie während der Fahrt kein Mobiltelefon. Parken Sie zuerst das Fahrzeug, bevor Sie ein Mobiltelefon verwenden. Befestigen Sie das Telefon stets in seiner Halterung; legen Sie das Telefon nicht auf den Beifahrersitz oder an einen Ort, von wo es sich bei einer Kollision oder einem plötzlichen Bremsmanöver lösen kann.

Der Einsatz einer Alarmanlage zur Auslösung von Hupe oder Scheinwerfern ist auf öffentlichen Straßen nicht zulässig.

Denken Sie dran: Die Verkehrssicherheit hat immer Vorrang!

### ■ **Betriebsumgebung**

Vergessen Sie nicht, die in einem Bereich gültigen besonderen Vorschriften zu beachten und immer dann das Telefon auszuschalten, wenn der Einsatz von Mobiltelefonen verboten ist oder wenn durch das Telefon Interferenzen verursacht werden oder gefährliche Situationen entstehen können.

Wenn Sie das Telefon oder ein Zubehörteil an ein anderes Gerät anschließen, lesen Sie die Bedienungsanleitung für dieses Gerät, um detaillierte Sicherheitshinweise zu erhalten. Schließen Sie keine vom Hersteller nicht zugelassenen Produkte an.

Wie bei anderen Mobilfunkgeräten werden die Benutzer darauf hingewiesen, dass in Bezug auf die zufriedenstellende Funktion des Geräts und die Sicherheit des Benutzers empfohlen wird, das Gerät nur in der normalen Betriebsposition zu benutzen. (Halten Sie das Gerät wie einen gewöhnlichen Telefonhörer ans Ohr, wobei die Antenne über die Schulter zeigen sollte.)

Richten Sie den IR-Strahl nicht auf die Augen einer anderen Person und verhindern Sie, dass der IR-Strahl Störungen bei anderen IR-Geräten verursacht.

■ Elektronische Geräte<br>
Die meisten modernen elektronischen Geräte sind gegen RF-Signale (Funkfrequenz) abgeschirmt. Es kann jedoch<br>
vorkommen, dass bestimmte elektronische Geräte nicht gegen die RF-Signale Ihres Mobiltel

- 
- 
- Sie sollten das dem Herzschrittmacher gegenüberliegende Ohr verwenden, um die Gefahr möglicher Interferenzen zu minimieren.
- Wenn Sie Grund zu der Vermutung haben, dass es zu einer Interferenz gekommen ist, schalten Sie sofort Ihr Telefon aus.

### **Hörgeräte**

Einige digitale Mobiltelefone können unter Umständen Störungen bei einigen Hörgeräten verursachen. Bei solchen Störungen können Sie sich an den Händler/Hersteller Ihres Hörgeräts wenden.

### **Andere medizinische Geräte**

Der Betrieb eines Funkgeräts, einschließlich eines Mobiltelefons, kann unter Umständen die Funktion von nicht ausreichend abgeschirmten medizinischen Geräten stören. Erkundigen Sie sich bei einem Arzt oder dem Hersteller des medizinischen Geräts, ob es ausreichend gegen externe RF-Energie abgeschirmt ist oder wenn Sie noch Fragen haben sollten.

Schalten Sie Ihr Telefon in Gesundheitseinrichtungen aus, wenn Sie durch Schilder, Aushänge oder andere schriftliche Regelungen dazu aufgefordert werden. In Krankenhäusern oder Gesundheitseinrichtungen werden unter Umständen Geräte verwendet, die auf externe RF-Energie sensibel reagieren können.

### **Fahrzeuge**

RF-Signale können unter Umständen die Funktion nicht ordnungsgemäß installierter oder nicht ausreichend abgeschirmter elektronischer Systeme in Ihrem Kraftfahrzeug (z. B. elektronisch gesteuerte Benzineinspritzung, elektronische ABS-Systeme (Anti-Blockier-System), elektronische Fahrtgeschwindigkeitsregler, Airbagsysteme) beeinträchtigen.

Erkundigen Sie sich bei Ihrem Fahrzeughersteller oder seiner Vertretung hinsichtlich Ihres Fahrzeugs. Sie sollten auch beim Hersteller von Geräten nachfragen, die nachträglich in Ihr Fahrzeug eingebaut wurden.

### **Entsprechend gekennzeichnete Orte**

Schalten Sie Ihr Telefon überall dort aus, wo entsprechende Aufforderungen aufgehängt sind.

### ■ **Explosionsgefährdete Orte**

Schalten Sie Ihr Telefon an explosionsgefährdeten Orten aus und handeln Sie entsprechend den Schildern und Anweisungen. An solchen Orten kann ein Funke eine Explosion auslösen oder einen Brand verursachen, bei dem Sie sich verletzen oder gar zu Tode kommen können.

Benutzern wird empfohlen, das Telefon an Tankstellen auszuschalten. Benutzer werden an die Notwendigkeit erinnert, die Einschränkungen in Bezug auf den Einsatz von Funkgeräten in Kraftstoffdepots (Lager und Verkaufsbereich), chemischen Anlagen oder Sprenggebieten zu beachten.

Orte, an denen Explosionsgefahr besteht, sind zwar häufig, aber nicht immer deutlich gekennzeichnet. Hierzu gehören beispielsweise das Unterdeck auf Schiffen, Umgebungen von Leitungen und Tanks, in denen sich Chemikalien befinden; Fahrzeuge, die mit Flüssiggas (wie z. B. Propan oder Butan) betrieben werden; Orte, an denen sich Chemikalien oder Partikel, wie Mehl, Staub oder Metallpulver, in der Luft befinden; sowie jeder andere Ort, an dem Ihnen normalerweise empfohlen wird, den Fahrzeugmotor abzustellen.
Das Telefon sollte nur von Fachpersonal gewartet oder in das Fahrzeug eingebaut werden. Fehlerhafte Montage<br>Oder Wartung kann gefährliche Folgen haben und zum Erlöschen der für das Gerät gültigen Garantie führen.<br>Prüfen Si

Bei Nichtbeachtung dieser Anweisungen können dem Zuwiderhandelnden Mobiltelefondienste gesperrt oder verweigert werden, und/oder es können rechtliche Schritte gegen ihn eingeleitet werden.

# ■ **Notrufe**

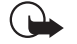

**WICHTIG!** Wie jedes andere Mobiltelefon arbeitet dieses Telefon mit Funksignalen, Mobilfunk- und Überlandnetzen sowie vom Benutzer programmierten Funktionen. Daher kann der Verbindungsaufbau nicht in allen Situationen garantiert werden. Aus diesem Grund sollten Sie sich nicht ausschließlich auf ein Mobiltelefon verlassen, wenn es um lebenswichtige Kommunikation (z. B. medizinische Notfälle) geht.

Denken Sie daran, dass Sie mit dem Telefon nur dann Anrufe tätigen und empfangen können, wenn es eingeschaltet ist und sich in einem Dienstbereich mit ausreichender Signalstärke befindet. Notrufe können unter Umständen nicht auf allen Mobiltelefonnetzen getätigt werden; möglicherweise können sie auch nicht getätigt werden, wenn

bestimmte Netzdienste und/oder Telefonfunktionen aktiv sind. Dies kann bei den örtlichen Netzbetreibern erfragt werden.

### **Tätigen Sie einen Notruf wie folgt:**

1. Schalten Sie das Telefon ein, falls es nicht schon eingeschaltet ist.

In einigen Netzen kann es erforderlich sein, dass eine gültige SIM-Karte ordnungsgemäß in das Telefon gesteckt wird.

- 2. Drücken Sie so oft wie notwendig (z. B. um einen Anruf zu beenden, ein Menü zu verlassen etc.), um die Anzeige zu löschen.
- 3. Geben Sie die Notrufnummer (z. B. 112 oder eine andere offizielle Notrufnummer) Ihres derzeitigen Standorts ein. Die Notrufnummern fallen je nach Standort unterschiedlich aus.
- 4. Drücken Sie die Taste

Falls bestimmte Funktionen (Tastatursperrung, Sperrung, Rufnummernbeschränkung usw.) aktiv sind, müssen Sie diese Funktionen eventuell zuerst ausschalten, bevor Sie einen Notruf tätigen können. Weitere Informationen hierzu finden Sie in dieser Dokumentation und sind bei Ihrem örtlichen Netzbetreiber zu erfragen.

Wenn Sie einen Notruf tätigen, vergessen Sie nicht, alle nötigen Informationen so genau wie möglich anzugeben. Denken Sie daran, dass Ihr Mobiltelefon das einzige Kommunikationsmittel sein könnte, das sich am Unfallort befindet. Beenden Sie das Gespräch erst, wenn Sie dazu aufgefordert werden.

• 174g

Abmessungen (min.- max):

• 142 x 50-58 x 23-27 mm, 159 cm $^3$ 

Sprechzeit:

• 3 h 15 Min - 5 h 50 Min<sup>1</sup>

Standby-Zeit:

• 72 h - 336 h<sup>1</sup>

Robustheit:

 $\bullet$  Das Nokia 6250 kann einen Fall aus bis zu 3 m Höhe und Eintauchen ins Wasser<sup>2</sup> für bis zu 1 Minute in max. 0,5 m Tiefe überstehen.

Display:

Hoch auflösend, erleuchtet, dynamische Vollgrafikanzeige, einstellbarer Kontrast 96 x 60 Pixel, 30,6 mm x 24,1 mm, Akku- und Signalstatusanzeige mit sieben Segmenten

Zweibandbetrieb:

EGSM 900, GSM 1800 und GSM 900/1800 (Zweibandnetze). Automatisches Umschalten zwischen den Bändern.

<sup>1.</sup> Je nach SIM-Karte, Netzeinstellungen und Verwendung ergeben sich Abweichungen bei den Betriebszeiten.

<sup>2.</sup> Das Wasser darf nicht wärmer als 50°C sein.

## **BESCHRÄNKTE HERSTELLERGARANTIE FÜR BESTIMMTE LÄNDER EUROPAS UND AFRIKAS**

Diese beschränkte Herstellergarantie von Nokia Mobile Phones gilt für bestimmte Länder der Zonen Europa und Afrika, sofern keine gesonderte Garantie vor Ort besteht. Gemäß den

- nachfolgenden Vertragsbestimmungen garantiert Nokia Mobile<br>Phones Ltd. ("Nokia") in Bezug auf Material, Konstruktion und<br>Ausführung die Mängelfreiheit dieses NOKIA-Gerätes ("Gerät")<br>2um Zeitpunkt des Erstkaufs:<br>1. Diese be
- ausgeschlossen noch beschränkt.<br>2. Die Garantiefrist beträgt zwölf (12) Monate ab dem<br>2. Zeitpunkt des Erwerbs des Geräts durch den Erstkunden. Im<br>5. Falle des Weiterwerkaufs oder anderweitigen Wechsels des<br>5. Eigentümers/ Herstellergarantie ist nur gültig und durchsetzbar in den<br>folgenden Ländern: Bosnien, Bulgarien, Kroatien, Zypern,<br>Tscheehische Republik, Estland, den Mitgliedstaaten der<br>Europäischen Union, Ungarn, Island, Israel, Lettlan
- den autorisierten Kundendienst repariert bzw. ersetzt. Der<br>Kunde erhält von Nokia entweder das reparierte Gerät oder<br>ein funktionsfähiges Ersatzgerät zurück. Ausgetauschte<br>Teile oder Ausstattungsteile gehen in das Eigentum
- 
- verlängerte bzw. erneute Garantiefnist.<br>
S. Diese beschränkte Garantie gilt nicht für bemalte<br>
Abdeckungen oder anderweitig personalisierte Teile. In<br>
Fällen, bei denen die SIM-Netzverriegelung zu öffnen oder<br>
zu verschlie
- 
- den Netzbetreiber zu wenden.<br>6. Diese beschränkte Garantie gilt nicht für normale<br>Abnutzungserscheinungen. Des Weiteren kommt diese<br>beschränkte Garantie nicht zum Tragen, wenn<br>i der Mangel auf Missachtung der Bedienungsanl Korrosion, Oxidation, unbefugte Eingriffe bzw.<br>Anschlussversuche, unbefugtes Öffnen bzw. Reparieren,<br>Reparaturversuche mit nicht zugelassenen Ersatzteilen,<br>Fehlbedienung, unsachgemäße Installation, Unfälle,<br>Naturgewalten,

zurückzuführen ist (u.a. sind Mängel an Verbrauchsteilen wie z.B. Batterien und Akkus, die zwangsläufig eine nur begrenzte Lebensdauer haben, sowie Beschädigungen der Antenne ausgenommen), es sei denn der Mangel beruht unmittelbar auf einem Material-, Konstruktions- oder

- Fabrikationsfehler;<br>ii. der Kunde den Mangel nicht binnen dreißig (30) Tagen<br>nach Auftreten innerhalb der Garantiezeit bei Nokia oder<br>dem autorisierten Kundendienst geltend macht;<br>iii. das Gerät nicht binnen dreißig (30) T autorisierten Kundendienst eingereicht wird;<br>iv. die Seriennummer, Zusatzcodenummer oder IMEI-Nummer<br>des Geräts enfternt, abgekratzt, durchgestrichen oder<br>verändert wurde bzw. unleserlich ist;<br>v. der Mangel durch eine defe
	-
- einem nicht von Nokia hergestellten und gelieferten Teil<br>verwendet bzw. an ein solches Teil angeschlossen oder<br>anderweitig bestimmungswidrig verwendet wurde;<br>vii. der Mangel dadurch verursacht wurde, dass der Akku<br>kurzgesc

Gerät verwendet wurde; oder wenn<br>
viii. die Software des Geräts aufgrund veränderter<br>
Netzparameter zu aktualisieren ist.<br>
7. Zur Geltendmachung dieser beschränkten Garantie hat der<br>
Kunde entweder eine leserliche und unab

unabgeänderte Kaufquittung mit den entsprechenden<br>
Daten.<br>
Daten.<br>
Daten dusschilleiche Rechtsmittel des Kunden gegerüber Nokia<br>
sowie Nokias einzige und ausschließliche Haftung<br>
gegenüber dem Kunden für Mängle bzw.<br>
Eunkt Aufwendungen. Ist der Kunde eine juristische Person, so<br>übernimmt Nokia auch keinerlei Haftung für unmittelbare<br>Schäden, Kosten oder Aufwendungen.<br>9. Anderungen dieser beschränkten Garantie bedürfen der<br>vorherigen schriftl

# ■ **GARANTIESCHEIN**

BITTE IN BLOCKBUCHSTABEN AUSFÜLLEN:

Name des Käufers:

Adresse:

Land:

Telefon:

Kaufdatum (Tag/Monat/Jahr):

|\_\_|\_\_| /|\_\_|\_\_| /|\_\_|\_\_| Produkttyp (im Gerät Typlabel unter dem Akku): |\_\_|\_\_|\_\_| − |\_\_|\_\_|\_\_| Produktmodell (im Gerät Typlabel unter dem Akku): |\_\_|\_\_|\_\_|\_\_| Produkt-Seriennummer (im Gerät Typlabel unter dem Akku): |\_\_|\_\_|\_\_|\_\_|\_\_|\_\_|/|\_\_|\_\_| /|\_\_|\_\_|\_\_|\_\_|\_\_|\_\_|/|\_\_| Ort des Kaufs:

\_\_\_\_\_\_\_\_\_\_\_\_\_\_\_\_\_\_\_\_\_\_\_\_\_\_\_\_\_\_\_\_\_\_\_\_\_\_\_\_\_\_\_\_\_\_\_\_\_\_

\_\_\_\_\_\_\_\_\_\_\_\_\_\_\_\_\_\_\_\_\_\_\_\_\_\_\_\_\_\_\_\_\_\_\_\_\_\_\_\_\_\_\_\_\_\_\_\_\_\_

\_\_\_\_\_\_\_\_\_\_\_\_\_\_\_\_\_\_\_\_\_\_\_\_\_\_\_\_\_\_\_\_\_\_\_\_\_\_\_\_\_\_\_\_\_\_\_\_\_\_

\_\_\_\_\_\_\_\_\_\_\_\_\_\_\_\_\_\_\_\_\_\_\_\_\_\_\_\_\_\_\_\_\_\_\_\_\_\_\_\_\_\_\_\_\_\_\_\_\_\_

\_\_\_\_\_\_\_\_\_\_\_\_\_\_\_\_\_\_\_\_\_\_\_\_\_\_\_\_\_\_\_\_\_\_\_\_\_\_\_\_\_\_\_\_\_\_\_\_\_\_ \_\_\_\_\_\_\_\_\_\_\_\_\_\_\_\_\_\_\_\_\_\_\_\_\_\_\_\_\_\_\_\_\_\_\_\_\_\_\_\_\_\_\_\_\_\_\_\_\_\_

\_\_\_\_\_\_\_\_\_\_\_\_\_\_\_\_\_\_\_\_\_\_\_\_\_\_\_\_\_\_\_\_\_\_\_\_\_\_\_\_\_\_\_\_\_\_\_\_\_\_

\_\_\_\_\_\_\_\_\_\_\_\_\_\_\_\_\_\_\_\_\_\_\_\_\_\_\_\_\_\_\_\_\_\_\_\_\_\_\_\_\_\_\_\_\_\_\_\_\_\_

Händlername:

Händleradresse:

Stempel

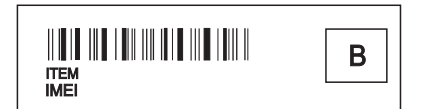